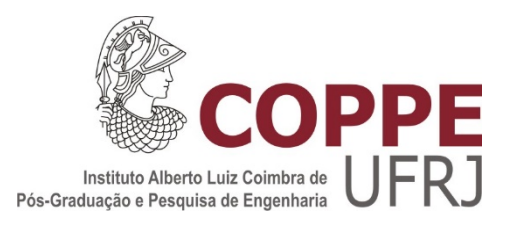

## SISTEMA DIDÁTICO PARA CONTROLE DE MÁQUINAS ELÉTRICAS EM LABORATÓRIOS DE ENSINO E PESQUISA

Allan Vinícius de Sousa Andrade

Dissertação de Mestrado apresentada ao Programa de Pós-graduação em Engenharia Elétrica, COPPE, da Universidade Federal do Rio de Janeiro, como parte dos requisitos necessários à obtenção do título de Mestre em Engenharia Elétrica.

Orientador: Richard Magdalena Stephan

Rio de Janeiro Junho de 2019

### SISTEMA DIDÁTICO PARA CONTROLE DE MÁQUINAS ELÉTRICAS EM LABORATÓRIOS DE ENSINO E PESQUISA

Allan Vinícius de Sousa Andrade

DISSERTAÇÃO SUBMETIDA AO CORPO DOCENTE DO INSTITUTO ALBERTO LUIZ COIMBRA DE PÓS-GRADUAÇÃO E PESQUISA DE ENGENHARIA (COPPE) DA UNIVERSIDADE FEDERAL DO RIO DE JANEIRO COMO PARTE DOS REQUISITOS NECESSÁRIOS PARA A OBTENÇÃO DO GRAU DE MESTRE EM CIÊNCIAS EM ENGENHARIA ELÉTRICA.

Examinada por:

 $\overline{a}$  , and the contribution of the contribution of  $\overline{a}$ Prof. Richard Magdalena Stephan, Dr.-Ing.

 $\overline{a}$  , and the contribution of the contribution of  $\overline{a}$ Prof. Luis Guilherme Barbosa Rolim, Dr.-Ing.

 $\overline{a}$  , and the contribution of the contribution of  $\overline{a}$ Prof. José Andrés Santisteban, D.Sc.

RIO DE JANEIRO, RJ - BRASIL JUNHO DE 2019

Andrade, Allan Vinícius de Sousa

Sistema Didático para Controle de Máquinas Elétricas em Laboratórios de Ensino e Pesquisa/ Allan Vinícius de Sousa Andrade. – Rio de Janeiro: UFRJ/COPPE, 2019.

XI, 74 p.: il.; 29,7 cm.

Orientador: Richard Magdalena Stephan

Dissertação (mestrado) – UFRJ/ COPPE/ Programa de Engenharia Elétrica, 2019.

Referências Bibliográficas: p. 64-67.

1. Controle de Máquinas Elétricas. 2. Microprocessador. 3. Hardware de Controle. I. Stephan, Richard Magdalena. II. Universidade Federal do Rio de Janeiro, COPPE, Programa de Engenharia Elétrica. III. Título.

# Agradecimentos

Primeiramente agradeço a Deus por me conceder saúde, paz, vida e ter permitido chegar até onde cheguei. Através de Sua graça Ele me manteve ao longo desses anos, não permitindo que nada me faltasse. Toda honra e glória sejam dadas única e exclusivamente para Ele.

Agradeço aos meus pais Milton e Magali Andrade por todo o carinho, suporte e insistência, os quais, depois do Senhor, foram os que fizeram o possível e impossível para que eu obtivesse êxito em minhas conquistas até aqui; a minha irmã Allaina Christina Andrade pelo carinho e paciência comigo; e a minha namorada Greyce Moura por ter feito meus dias mais felizes.

Ao professor Richard Stephan, agradeço por ter sido meu orientador nessa jornada, pela paciência, suporte, ideias e tempo dedicado para que eu pudesse realizar este trabalho. Agradeço também aos professores Luis Guilherme Rolim e José Santisteban, membros da banca, pelo tempo que empregaram para avaliar minha dissertação.

Aos técnicos do Laboratório de Máquinas Elétricas da POLI/UFRJ, André Barbosa e Sérgio Ferreira, meus agradecimentos, pelas montagens e desmontagens sucessivas das bancadas experimentais que fizemos e pelo total suporte que me deram em minha estada por lá, sempre prontos para ajudar.

Agradeço também a todos que direta ou indiretamente me ajudaram ao longo do curso e na produção desta dissertação, seja dentro ou fora da UFRJ, em especial ao Laert Ferreira pelas dicas de componentes e circuitos.

Resumo da Dissertação apresentada à COPPE/UFRJ como parte dos requisitos necessários para a obtenção do grau de Mestre em Ciências (M.Sc.)

### SISTEMA DIDÁTICO PARA CONTROLE DE MÁQUINAS ELÉTRICAS EM LABORATÓRIOS DE ENSINO E PESQUISA

Allan Vinícius de Sousa Andrade

Junho/2019

Orientador: Richard Magdalena Stephan Programa: Engenharia Elétrica

 Atualmente, diversas soluções para o Controle de Máquinas Elétricas em ambiente de ensino e pesquisa já se encontram disponíveis no mercado. No entanto, essas soluções esbarram normalmente em orçamentos limitados, representando um investimento elevado para a maioria das universidades. O presente trabalho objetiva o desenvolvimento de uma solução integrada, de baixo custo, direcionada ao estudo do Controle de Máquinas Elétricas. A base do "hardware" é um DSC, que garante um adequado processamento dos dados em tempo real. A base do "software" é oferecida pelo programa Simulink/Matlab, que apresenta facilidade de programação em comparação à programação direta no DSC. Obtém-se, assim, uma solução mais acessível do ponto de vista econômico e de fácil uso, que poderá ser adotada em larga escala em ambientes acadêmicos para futuros projetos.

Abstract of Dissertation presented to COPPE/UFRJ as a partial fulfillment of the requirements for the degree of Master of Science (M.Sc.)

### DIDACTIC SYSTEM FOR CONTROL OF ELECTRIC MACHINES IN EDUCATION AND RESEARCH LABORATORIES

Allan Vinícius de Sousa Andrade

June/2019

Advisor: Richard Magdalena Stephan Department: Electrical Engineering

Currently, several solutions for the Control of Electric Machines in a teaching and research environment are already available in the market. However, these solutions often run counter to limited budgets, representing a high investment for most universities. The present work aims at the development of an integrated solution, low cost, directed to the study of the Control of Electric Machines. The basis of the hardware is a DSC, which guarantees the power of data processing in real time. The basis of the software is offered by the Simulink / Matlab program, which offers ease of programming compared to direct DSC programming. This provides a more economical and user-friendly solution that can be adopted on a large scale in academic environments for future projects.

# Sumário

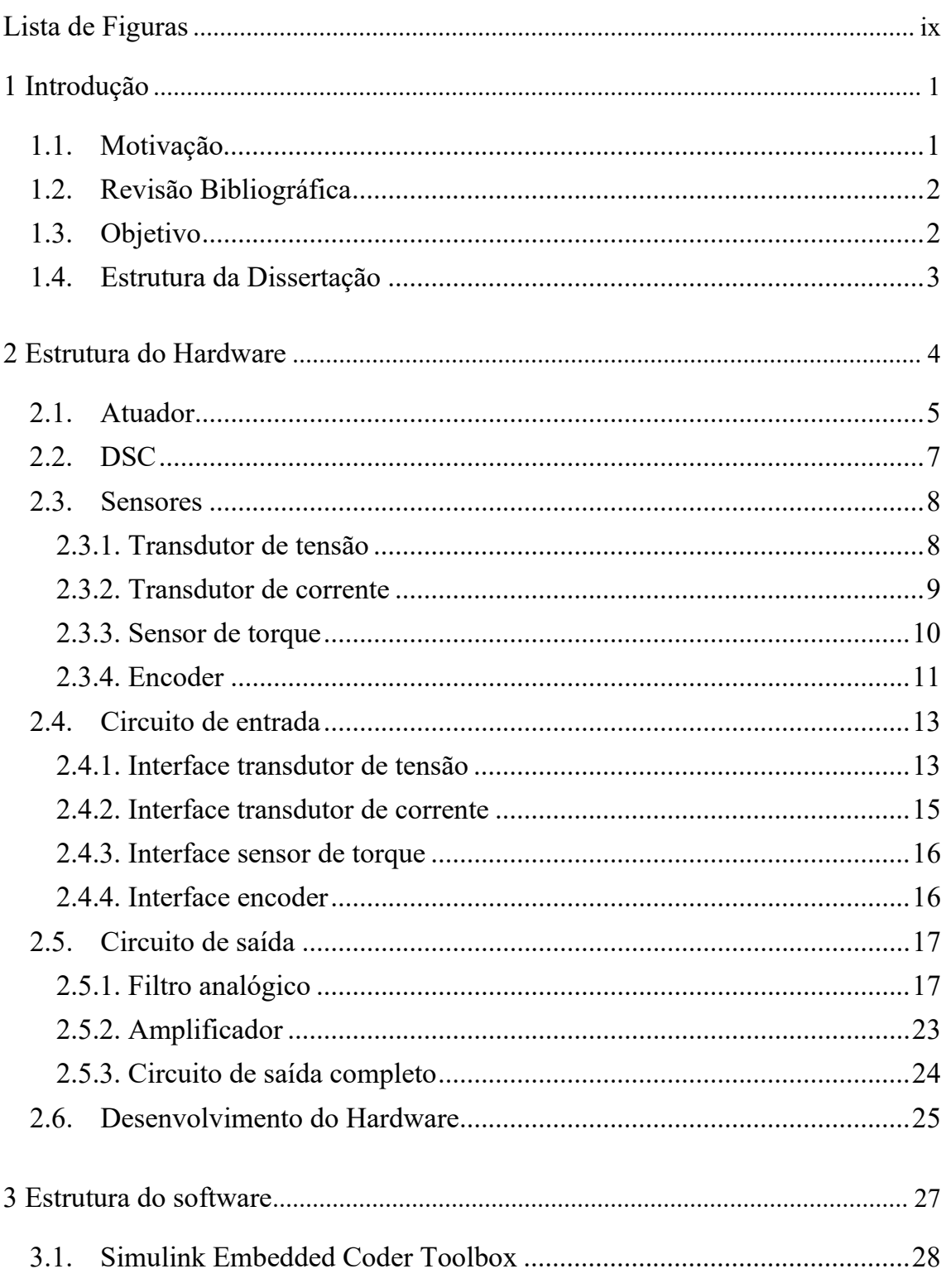

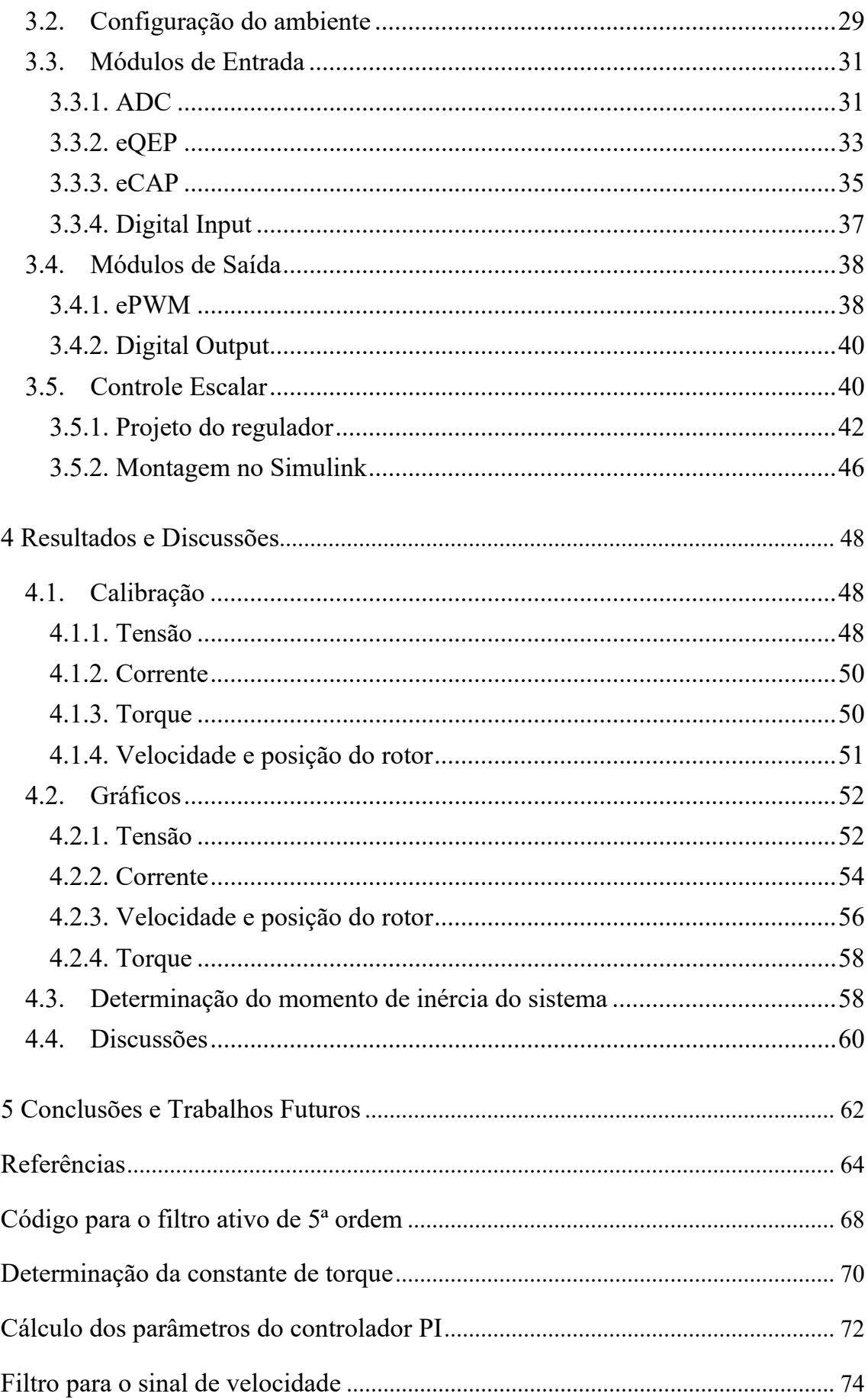

# <span id="page-8-0"></span>Lista de Figuras

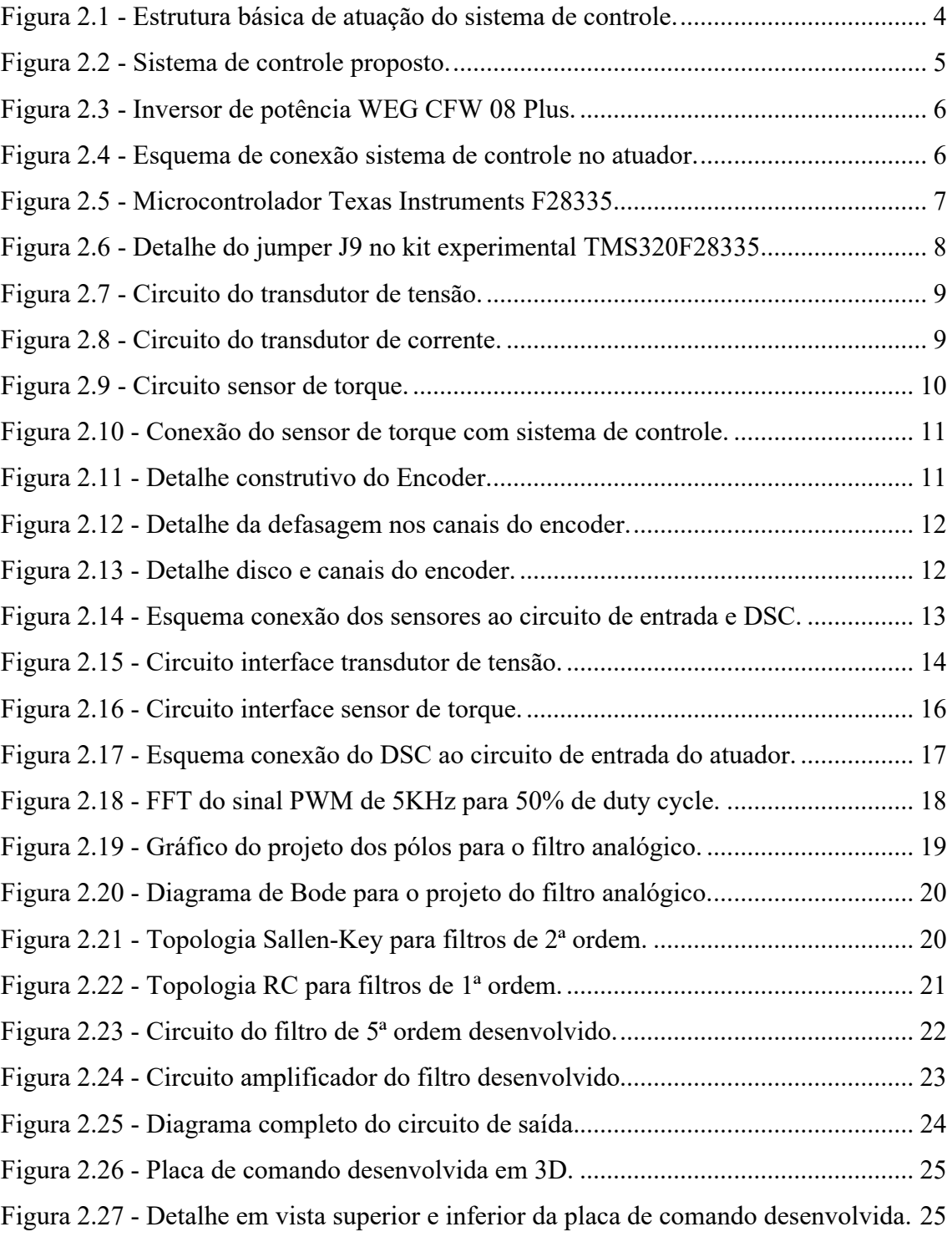

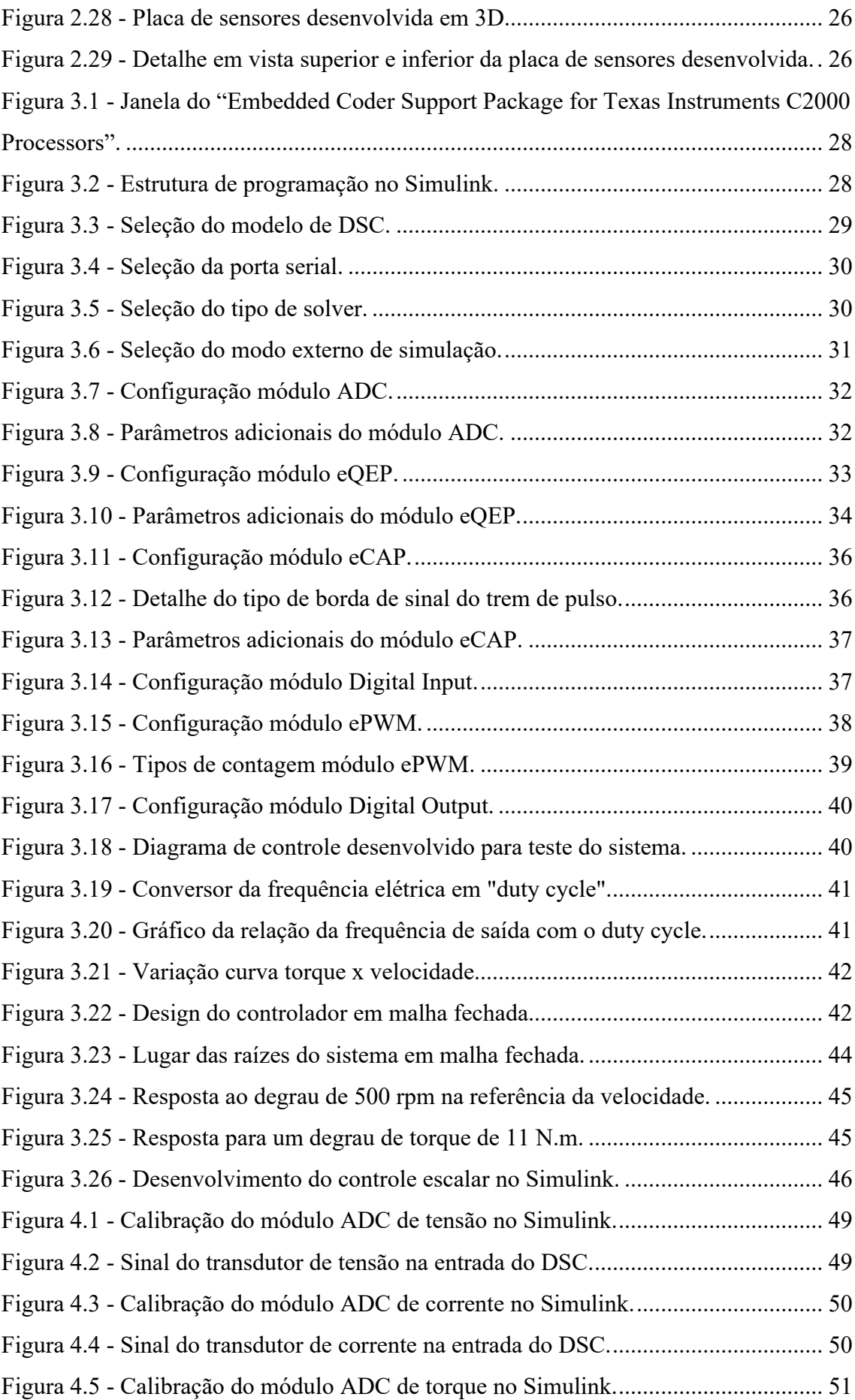

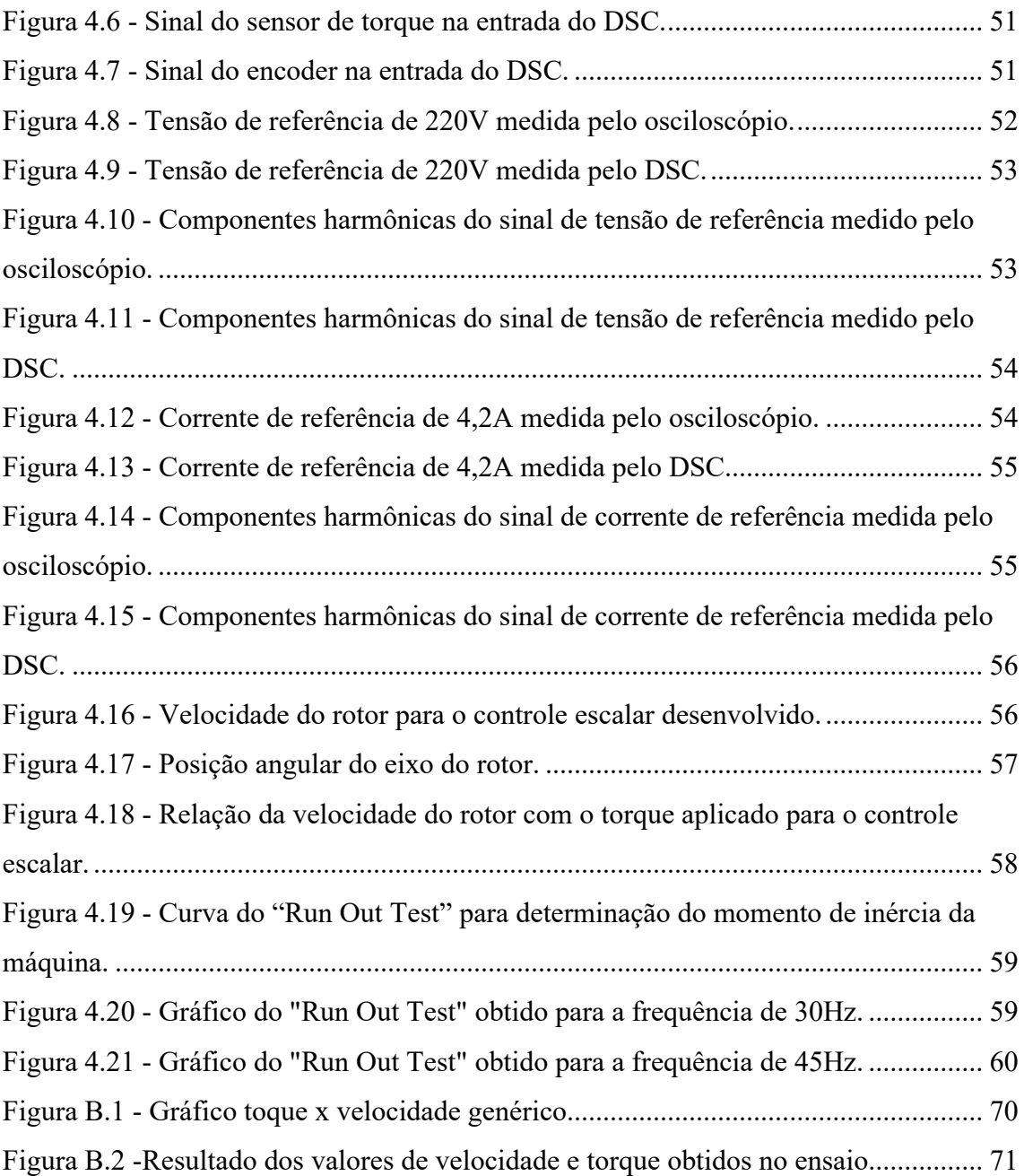

# Capítulo 1

## <span id="page-11-0"></span>Introdução

#### <span id="page-11-1"></span>1.1. Motivação

O avanço da eletrônica de potência e a criação dos microprocessadores e microcontroladores, proporcionaram o desenvolvimento do controle digital das máquinas elétricas. Tal controle permite ao usuário a execução de algoritmos complexos, confiabilidade, desempenho, alta precisão e velocidade de processamento. Os microprocessadores têm se tornado os dispositivos fundamentais em todo esse processo de controle digital. Com isso, várias soluções de hardware são oferecidas por diversos fabricantes, tais como DSPACE [\[1\],](#page-74-1) National Instruments [\[2\],](#page-74-2) dentre outros. Todas soluções com custos bem elevados, principalmente levando em consideração o fato de serem soluções estrangeiras, o que implica na necessidade de importar tais equipamentos para o solo nacional, encarecendo ainda mais os custos.

A demanda dos sistemas para o controle e acionamento de máquinas elétricas principalmente no campo da pesquisa tem crescido consideravelmente. Ambientes, como por exemplo, os laboratórios das universidades, não dispõem de recursos financeiros elevados necessários para a compra dessas soluções. A necessidade versus a dificuldade de aquisição, motivou a criação de um dispositivo de baixo custo, capaz de desempenhar as mesmas funções, ou pelo menos as principais, dos equivalentes comerciais.

Cada vez mais tem se notado, a universalização do programa Simulink/Matlab [\[3\]](#page-74-3) nos ambientes de pesquisa. A proposta desenvolvida faz uso dessa solução facilitando e reduzindo a curva de aprendizado, uma vez que se trata de um software bastante conhecido e utilizado para simulações nesses ambientes, principalmente para novos alunos e pesquisadores que estão ingressando no aprendizado de controle de máquinas elétricas. Uma das grandes desvantagens do programa é seu elevado custo, devido a necessidade de aquisição de bibliotecas adicionais para a operação do controle em tempo

real em conjunto com o microcontrolador. Embora não abordada nesse estudo, uma alternativa de software gratuita, livres de royalties, para esse sistema é o Xcos/Scilab [\[4\]](#page-74-4) em conjunto com X2C [\[5\],](#page-74-5) que apresenta as mesmas funcionalidades utilizadas no Simulink/Matlab.

#### <span id="page-12-0"></span>1.2. Revisão Bibliográfica

A crescente demanda pelo uso dos microprocessadores faz com que muitas universidades e centros de pesquisa desenvolvam técnicas que facilitem o aprendizado de programação dos microcontroladore[s\[32\],](#page-77-0) já que é uma tarefa inicialmente desafiadora, principalmente por parte dos estudantes que estão ingressando nesse universo de controle.

Diversas técnicas e modos de controle para os diversos tipos de máquinas elétricas podem ser encontradas em [\[24\],](#page-76-0) [\[26\]](#page-76-1) e [\[28\],](#page-77-1) e estabelecem toda a modelagem matemática do sistema a ser controlado. Uma abordagem mais voltada para a simulação pode ser encontrada em [\[27\].](#page-76-2) Estudos práticos vem sendo desenvolvidos conforme [\[29\],](#page-77-2) que apresenta uma análise do controle vetorial funcionando em tempo real em um DSP e os problemas causados pelo grande número de cálculos gerados pelo controle. Já em [\[30\]](#page-77-3) é proposto uma nova estratégia no controle de corrente e torque que reduz os harmônicos na corrente através do uso do DSC para o controle de uma máquina síncrona de imã permanente. Um outro estudo apresenta exemplos de uso do DSC para o controle de motores de indução [\[31\].](#page-77-4) Tais estudos relevam o quanto os microcontroladores tem se tornado equipamentos fundamentais nos laboratórios de máquinas elétricas.

Em [\[33\]](#page-77-5) e [\[34\]](#page-77-6) é descrito o uso do Simulink como base para o projeto da programação, controle e simulação nos microcontroladores em tempo real, se revelando como uma ferramenta base para esse tipo de desenvolvimento.

No decorrer do projeto, faz-se necessário também o conhecimento de uma série de funções do microcontrolador, presentes nos manuais de referência [\[7\],](#page-74-6) [\[20\],](#page-76-3) [\[21\],](#page-76-4) [\[22\]](#page-76-5) e [\[23\],](#page-76-6) disponibilizados pelo fabricante.

#### <span id="page-12-1"></span>1.3. Objetivo

Atualmente a UFRJ dispõe de soluções parecidas como as encontradas no Laboratório de Controle da POLI/UFRJ, que possui uma placa de aquisição de dados e, juntamente com o Simulink, faz-se a coleta de medidas, além do acionamento de circuitos. O Laboratório de Eletrônica de Potência da POLI/UFRJ faz o uso de DSCs programados através do

próprio software do fabricante para aquisição de dados e acionamento de circuitos.

O objetivo proposto nesta dissertação é o desenvolvimento de uma solução de hardware de baixo custo capaz de realizar, juntamente com o software Simulink/Matlab, o controle e acionamento de máquinas para o laboratório de máquinas elétricas da UFRJ. Por se tratar de um dispositivo de baixo custo, posteriormente, se pretende possuir várias unidades do mesmo para fins de ensino e pesquisa de alunos da graduação, mestrado e doutorado e ser amplamente utilizado no ambiente acadêmico.

Uma característica importante da solução é possuir um dispositivo capaz de receber informações como velocidade, posição, tensões, correntes, torque, dentre outras, de sensores externos a placa, e tratá-las. Posteriormente, processar essas informações e realizar o acionamento de inversores ou outros dispositivos que estejam desempenhando o papel de atuadores no sistema em questão. De uma forma geral, trata-se de desenvolver um sistema de caráter "universal", para assim atender a todos os tipos de controle e modelagem dos estudos.

Para comprovar a funcionalidade do dispositivo, foram feitos alguns ensaios que serão mostrados nos próximos capítulos através da utilização do Simulink/Matlab, capaz de fazer a programação do controle de maneira visual, compilar, importar para dentro do microprocessador e executar códigos de uma maneira intuitiva e fácil, se comparado a outros softwares.

#### <span id="page-13-0"></span>1.4. Estrutura da Dissertação

O sistema pode ser subdividido em 2 grandes partes a nível de "hardware" e a nível de "software". Nos capítulos a seguir, será apresentada toda a estrutura de tais partes bem como o detalhamento dos componentes do hardware e as funções do software.

A dissertação está dividida da seguinte forma, no primeiro capítulo é apresentada a ideia, de uma forma generalizada, e o seu objetivo.

No segundo capítulo, é desenvolvida a estrutura do sistema de um ponto de vista de hardware e seu detalhamento.

Posteriormente, é mostrada toda a estrutura de software e suas configurações no terceiro capítulo.

Já no quarto capítulo, são apresentados os testes realizados através de todos os sensores disponíveis para medir as grandezas descritas.

A conclusão e validação do proposto aparece no quinto capítulo, além da proposição de trabalhos futuros para o aperfeiçoamento do projeto em questão.

# Capítulo 2

# <span id="page-14-0"></span>Estrutura do Hardware

Na [figura 2.1](#page-14-1) abaixo, pode-se visualizar a estrutura básica de como o hardware desenvolvido atuará conectado ao sistema, no caso as máquinas elétricas a serem controladas.

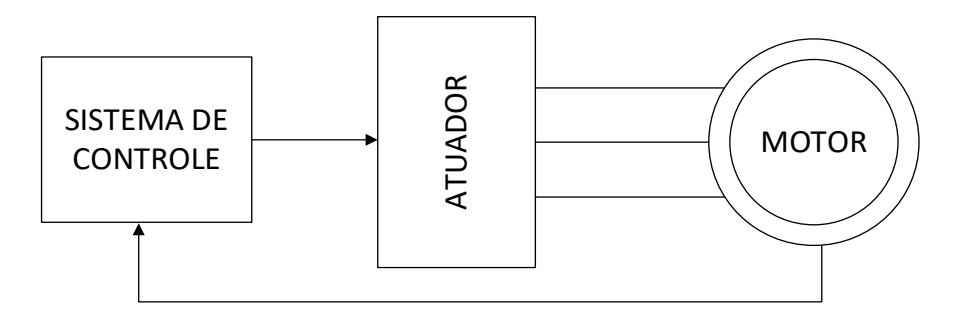

Figura 2.1 - Estrutura básica de atuação do sistema de controle.

<span id="page-14-1"></span>O hardware de controle recebe as informações da máquina elétrica obtidas através dos sensores, que serão detalhados mais à frente na seção [2.3,](#page-18-0) tais como tensão, corrente, velocidade, torque e posição do rotor. Com essas informações e a partir do programa desenvolvido através do software no capítulo [3,](#page-37-0) é feito o processamento dos dados em tempo real e lançado um sinal de controle para o atuador, que no caso do projeto é um inversor conectado eletricamente na máquina e será apresentado na seção [2.1.](#page-15-0) O controle que pode ser desempenhado pelo hardware é o escalar e o vetorial. Para o desenvolvimento do estudo foi feito o controle escalar da velocidade, para assim controlar a velocidade da máquina independente da carga, torque, nela submetida. O controle escalar será apresentado com mais detalhes na seção [3.5.](#page-50-1)

A nível de hardware, o sistema é composto basicamente de 3 componentes, a parte de controle, que tratará de toda a lógica, e é a base do tema da dissertação; o atuador que basicamente é a parte de potência fornecendo a energia para a máquina elétrica, e atua mediante ao sinal do sistema de controle; e a máquina elétrica.

Na [figura 2.2,](#page-15-1) é mostrado como é constituído o sistema de controle em questão, que será detalhado nas seções seguintes.

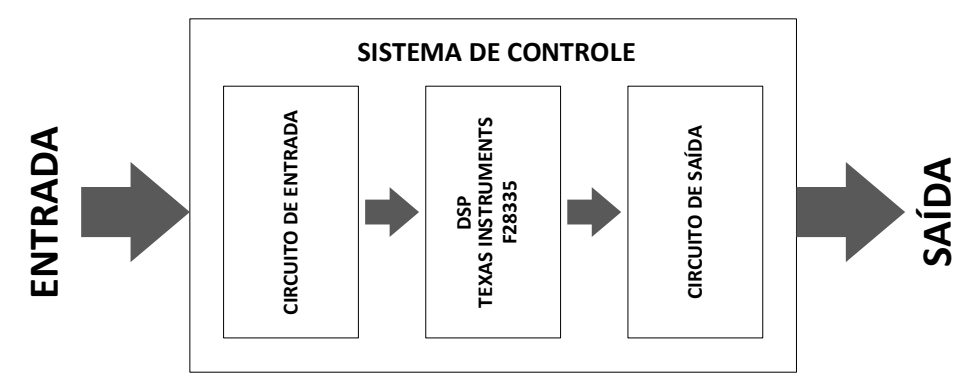

Figura 2.2 - Sistema de controle proposto.

<span id="page-15-1"></span>O sistema de controle é dividido em 3 partes, sendo elas: o circuito de entrada, o DSC e o circuito de saída. Os dados provenientes dos sensores alcançam primeiramente o circuito de entrada, responsável pelo condicionamento dos sinais de maneira a mantêlos dentro das faixas aceitáveis pelas portas de entrada do microcontrolador, além de proteger contra possíveis surtos de tensão. Já no DSC, através dos dados obtidos pelos sensores e condicionados pelo circuito de entrada, é feita toda a lógica do controle programada pela parte de software, apresentada no capítulo [3,](#page-37-0) o processamento dos dados e posteriormente o envio do sinal de controle para o circuito de saída. O circuito de saída é responsável pelo condicionamento dos sinais de controle oriundos do microcontrolador para um padrão de sinal aceitável pelo atuador que será explicado na próxima seção.

#### <span id="page-15-0"></span>2.1. Atuador

O atuador utilizado para o projeto, é o inversor de tensão e frequência variáveis, WEG CFW 08 Plus [\[6\]](#page-74-7) de corrente nominal 16 A e tensão 200-240 V, mostrado n[a figura](#page-16-0)  [2.3.](#page-16-0) Tal inversor já oferece uma razão V/F constante e apresenta uma série de recursos para o controle das máquinas elétricas que não serão abordados nesse estudo, que podem ser encontrados em [\[6\].](#page-74-7) O objetivo desse equipamento é receber o sinal do sistema de controle proporcional a frequência de alimentação, e através desse sinal, prover energia para alimentar a máquina. Ou seja, nesse tipo de arranjo o inversor não executa nenhum controlador em sua programação. Embora possa-se utilizar, para esse tipo de controle,

inversores mais baratos, com menos possibilidades de controle e funções, a escolha do CFW08 foi feita mediante a sua disponibilidade no laboratório.

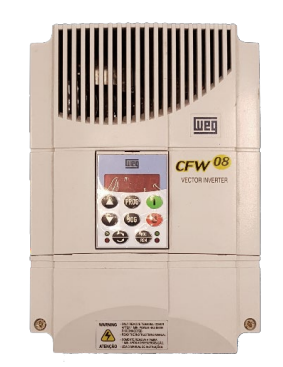

Figura 2.3 - Inversor de potência WEG CFW 08 Plus.

<span id="page-16-0"></span>Para o inversor operar de maneira a receber o sinal de controle externo a ele, é necessário configurá-lo para uma função chamada de "modo remoto". Através dessa função é possível definir uma entrada analógica de sinal presente no equipamento para receber um nível de tensão que varia na escala de 0 a 10 V proporcional a frequência de alimentação da máquina. O nível de tensão 0 V faz com que a máquina gire na rotação mínima pré-estabelecida nos parâmetros de configuração do inversor, vide [\[6\].](#page-74-7) Já o nível de tensão de 10 V corresponde ao inversor fazendo a máquina girar em sua velocidade nominal de rotação.

Conforme pode ser visto em [\[6\],](#page-74-7) e levando em consideração o uso da primeira entrada analógica do inversor AI1, são conectados os 2 cabos provenientes do circuito de saída do hardware de controle nos bornes de comando 5 e 6, respectivamente, ao referencial de terra e a entrada analógica 1, conforme pode ser visto na [figura 2.4.](#page-16-1)

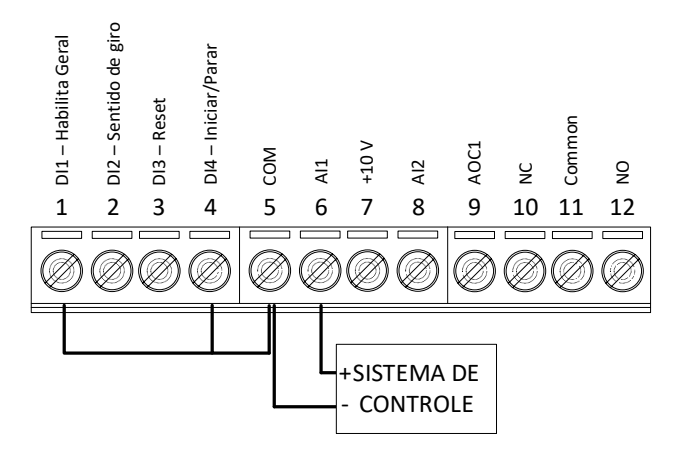

Figura 2.4 - Esquema de conexão sistema de controle no atuador.

<span id="page-16-1"></span>É necessário também, conectar o borne 5 para os bornes 1 e 4, para assim habilitar esse modo remoto de operação no inversor.

#### <span id="page-17-0"></span>2.2. DSC

O microcontrolador utilizado é o Texas Instruments F28335 [\[7\],](#page-74-6) ele pode ser visualizado na [figura 2.5](#page-17-1) abaixo.

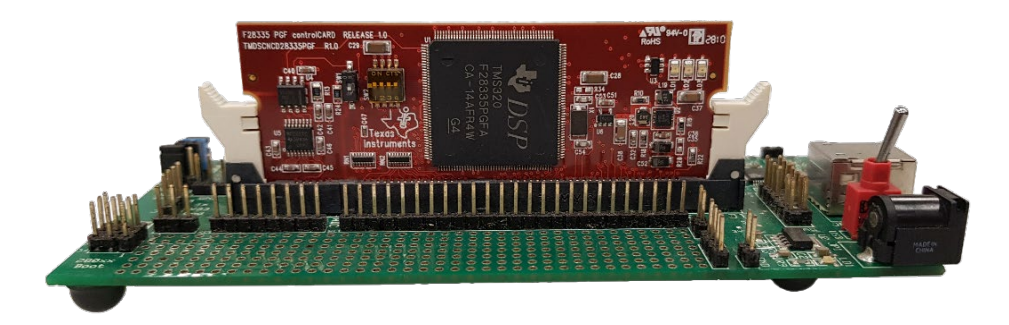

Figura 2.5 - Microcontrolador Texas Instruments F28335.

<span id="page-17-1"></span>Conforme pode ser visto na [figura 2.5,](#page-17-1) foi utilizado o kit experimental TMS320F28335. Nesse kit está presente além do microcontrolador F28335, o emulador XDS100 [\[8\]](#page-74-8) que é uma interface JTAG [\[9\]](#page-75-0) USB que permite a conexão do microprocessador ao computador através da porta USB para o envio e recebimento das informações através do computador, possibilitando assim, a programação e depuração do microprocessador. Além do emulador, uma das características interessantes desse kit é uma espécie de "mini protoboard" que permite a adição de pequenos circuitos as entradas e saídas do DSC, que foi bastante utilizado para o desenvolvimento da versão final da placa de controle. Uma outra característica, é o fato de oferecer uma fonte de tensão de 5 V e outra de 3,3 V, que permite alimentar os circuitos desenvolvidos e colocados na placa do kit.

De acordo com [\[7\],](#page-74-6) o microcontrolador F28335 é um DSC de ponto flutuante de 32 bits. Seu sistema trabalha na frequência de 150 MHz. Possui 18 canais PWM de saída, 16 canais ADC de 12 bits, 2 canais de 32 bits para o "encoder" de quadratura, além das portas seriais CAN, UART, McBSP, SPI e I2C, dentre outras características.

A maioria das funções presentes no F28335 serão utilizadas, uma vez que a ideia é fazer um dispositivo o mais genérico possível, atendendo as necessidades dos mais variados tipos de controle desenvolvidos nos estudos futuros. Podem ser utilizados os canais ADC para a captura dos sinais de tensão e corrente, o canal do "encoder" de quadratura para a conexão do mesmo, possibilitando medir a velocidade e posição do eixo do rotor da máquina elétrica; a porta eCAP para medição da frequência de um canal digital; embora não utilizadas no presente estudo, as saídas PWM podem realizar o acionamento de inversores compatíveis. Todas as configurações de entrada e saída possíveis com o hardware serão desenvolvidas nas seções [2.3](#page-18-0) a [2.5](#page-27-0) seguintes.

Um detalhe de grande importância que permitirá a operação em tempo real do controle apresentado no capítulo [3,](#page-37-0) é a colocação do jumper J9 conforme indicado na [figura](#page-18-2) 2.6 abaixo. Tal jumper não vem originalmente na placa, mas é através dele que a função é habilitada.

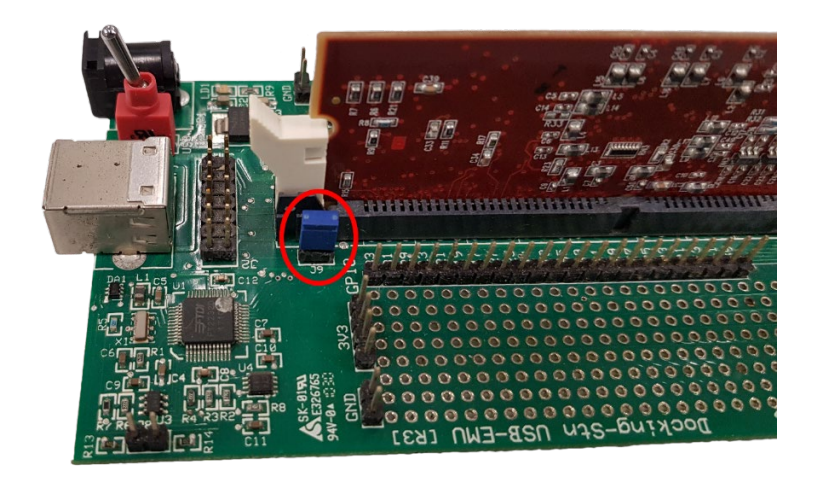

Figura 2.6 - Detalhe do jumper J9 no kit experimental TMS320F28335.

#### <span id="page-18-2"></span><span id="page-18-0"></span>2.3. Sensores

Conforme mencionado anteriormente, para o correto funcionamento do sistema de controle, independente de qual seja o tipo, se faz necessário a obtenção dos valores de tensão, corrente, velocidade, torque e posição do rotor, permitindo assim o controle em malha fechada do sistema. As informações devem ser atualizadas em tempo real e enviadas para o microcontrolador. Os dispositivos capazes de fazer tais medições em tempo real são respectivamente, transdutor de tensão, transdutor de corrente, sensor de torque e "encoder".

#### <span id="page-18-1"></span>2.3.1. Transdutor de tensão

O transdutor de tensão utilizado foi o LEM LV 20-P [\[10\],](#page-75-1) que possui uma capacidade de medida de 500 V RMS. Ele é um transdutor de corrente de efeito Hall capaz de medir o nível de tensão através de resistências  $R_1$  e  $R_M$  ligadas em série ao circuito primário e secundário do transdutor, conforme [figura 2.7.](#page-19-1) O dimensionamento de tais resistências será mostrado na subseção [2.4.1.](#page-23-1)

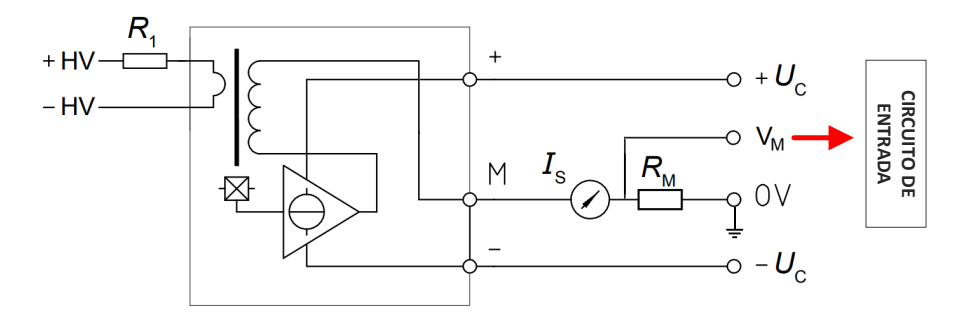

Figura 2.7 - Circuito do transdutor de tensão.

<span id="page-19-1"></span>Aplicando a tensão que se deseja medir nos pontos  $HV_+$  e  $HV_-$  do circuito, é possível aferir a tensão  $V_M$  no resistor  $R_M$ , tal sinal de tensão é então conectado ao circuito de entrada do hardware de controle, conform[e figura 2.7](#page-19-1) acima. Por se tratar de um sensor de efeito Hall, é necessário alimentar o transdutor com uma fonte simétrica de 12 V conforme [\[10\],](#page-75-1) através dos terminais  $U_{C+}$  e  $U_{C-}$ .

#### <span id="page-19-0"></span>2.3.2. Transdutor de corrente

Para a medição de corrente o transdutor utilizado foi o LEM LA-55P [\[11\],](#page-75-2) que possui uma capacidade de medida de 50 A RMS. Assim como o de tensão, este também é um transdutor de efeito Hall.

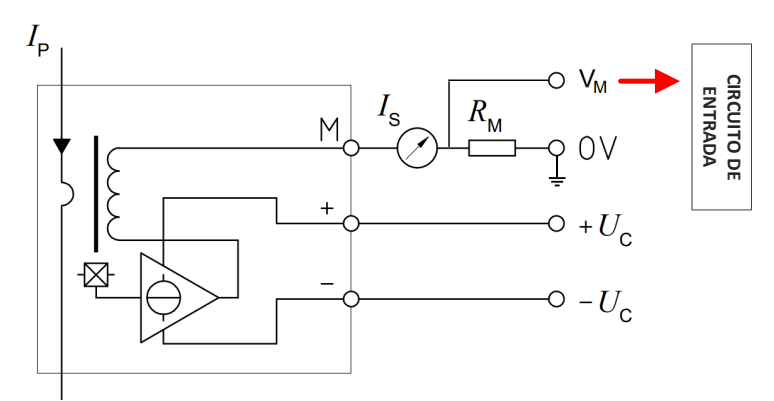

Figura 2.8 - Circuito do transdutor de corrente.

<span id="page-19-2"></span>A corrente  $I_p$ , ao passar pelo cabo, produz uma corrente  $I_s$  proporcional no enrolamento do transdutor e uma tensão  $V_M$  no resistor  $R_M$ , tal sinal de tensão é então conectado ao circuito de entrada do hardware de controle, conforme [figura 2.8](#page-19-2) acima. Novamente, por se tratar de um sensor de efeito Hall, é necessário alimentar o transdutor com uma fonte simétrica de 12 V conforme [\[11\],](#page-75-2) através dos terminais  $U_{C+}$  e  $U_{C-}$ . O dimensionamento da resistência  $R_M$  será apresentado na subseção [2.4.2.](#page-25-0)

#### <span id="page-20-0"></span>2.3.3. Sensor de torque

A medição do torque se dá por um sensor acoplado fisicamente ao eixo da máquina elétrica [\[12\].](#page-75-3) Tal sensor é constituído por 4 extensômetros ligados em ponte de Wheatstone, e seus terminais estão conectados a anéis que giram na velocidade do eixo ao qual se acopla o transdutor. O circuito pode ser visualizado na [figura 2.9](#page-20-1) abaixo.

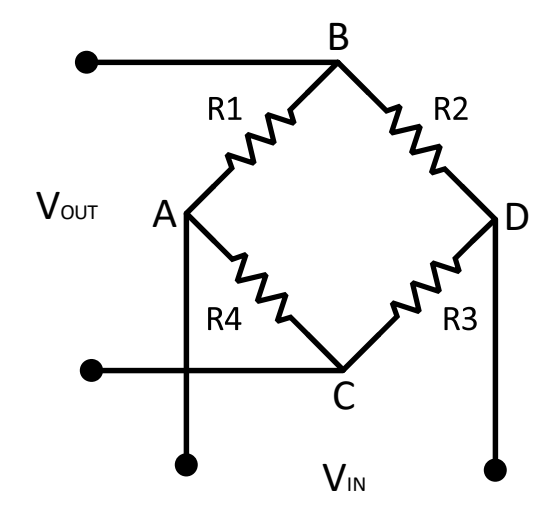

Figura 2.9 - Circuito sensor de torque.

<span id="page-20-1"></span>Conforme o torque aplicado pela carga no eixo de rotação, os extensômetros se deformam provocando variações nos valores das resistências  $R_1$ ,  $R_2$ ,  $R_3$  e  $R_4$  da ponte de Wheatstone, que originalmente são iguais, para torque nulo. Aplicando uma tensão  $V_{IN}$ nos terminais A e D da ponte é possível obter uma tensão  $V_{OUT}$  nos terminais B e C, que para cada valor de torque terá um valor de tensão respectivo associado, e para a ausência de torque, torque nulo, esse valor de tensão  $V_{OUT}$  será zero.

O sensor de torque é então conectado a uma interface com display que fará o condicionamento do sinal de tensão  $V_{OUT}$  e a conversão em seu respectivo valor de torque. Mais informações sobre o funcionamento desse sistema podem ser obtidas em [\[13\].](#page-75-4) Nessa interface também é possível extrair, através de uma saída analógica valores de tensão proporcionais aos valores de torque obtidos. Tal saída analógica possui uma excursão do sinal de tensão de 10 V, que será conectada ao circuito de entrada do hardware de controle, conforme [figura 2.10.](#page-21-1)

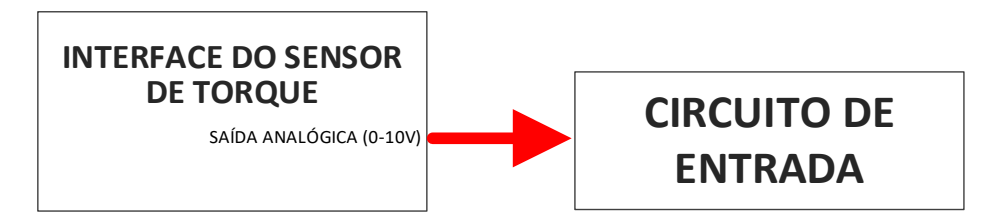

Figura 2.10 - Conexão do sensor de torque com sistema de controle.

<span id="page-21-1"></span>Na subseção [2.4.3](#page-26-0) será apresentado com detalhes o condicionamento desse sinal no circuito de entrada.

#### <span id="page-21-0"></span>2.3.4. Encoder

A medição da velocidade, posição e sentido de rotação do eixo da máquina elétrica pode ser realizada através do encoder. O encoder utilizado, chamado de incremental com saída em quadratura, é um dispositivo eletromecânico capaz de converter as informações de giro do eixo em sinais elétricos de trens de pulso, devido as suas características construtivas mostradas na [figura 2.11.](#page-21-2)

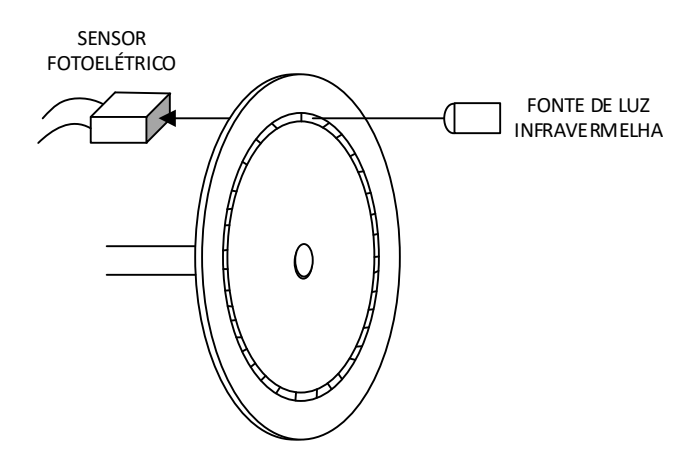

Figura 2.11 - Detalhe construtivo do Encoder.

<span id="page-21-2"></span>Através de um disco com uma serie de ranhuras acoplado ao eixo de rotação, conforme [figura 2.11,](#page-21-2) é posicionado uma fonte de luz infravermelha de um lado do disco e um sensor fotoelétrico do outro, alimentados por uma fonte CC de 5V. A fonte de luz emitida é interrompida pelas ranhuras conforme o giro do disco, provocando no sensor

fotoelétrico um trem de pulsos elétricos em seu canal de saída, chamado de canal A. A frequência do trem de pulsos é diretamente proporcional à velocidade de rotação do eixo.

Para se obter o sentido de giro é colocado uma segunda faixa de ranhuras com setores posicionados com defasagem angular entre si, conforme [figura 2.12,](#page-22-0) de forma a gerar um segundo trem de pulsos, chamado de canal B, defasado 90º elétricos do canal A. Assim é comparado o sinal de A com B, caso o canal A esteja adiantado em relação a B, significa que o eixo está girando em sentido horário. Caso o canal B esteja adiantado em relação a A, o eixo estará no sentido anti-horário de giro.

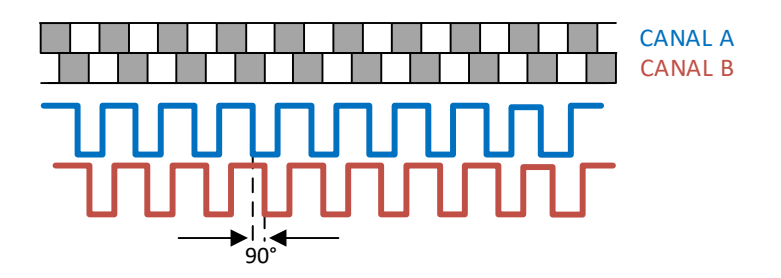

Figura 2.12 - Detalhe da defasagem nos canais do encoder.

<span id="page-22-0"></span>Já os valores absolutos de posição do rotor podem ser obtidos a partir de uma posição de referência, gerada por uma terceira faixa que possui apenas uma ranhura no disco, conforme [figura 2.13,](#page-22-1) produzindo assim um terceiro sinal, canal I, um trem de um único pulso a cada revolução.

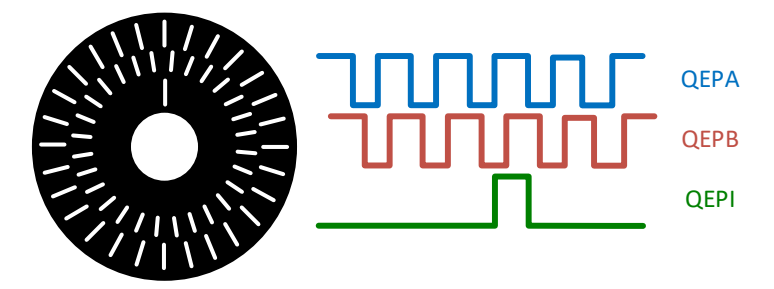

Figura 2.13 - Detalhe disco e canais do encoder.

<span id="page-22-1"></span>Os canais QEPA e QEPB se alternam entre 4 pares de valores  $(0,0)$   $(1,0)$   $(1,1)$  e (0,1), para cada linha de revolução, por isso, é chamado de encoder com saída em quadratura. O modelo utilizado para no desenvolvimento da dissertação é o E30-A da S&E Instrumentos [\[14\]](#page-75-5) e possui uma saída de 1024 pulsos por revolução.

Os 3 canais, A, B e I são conectados ao circuito de entrada do hardware de controle, suas formas de onda podem ser visualizadas na [figura 2.13](#page-22-1) acima. Mais informações do condicionamento de tais sinais serão apresentadas na subseção [2.4.4.](#page-26-1)

#### <span id="page-23-0"></span>2.4. Circuito de entrada

Para cada tipo de sensor utilizado, conforme mostrado na seção [2.3,](#page-18-0) existirá um circuito associado para o condicionamento de seu sinal, mantendo-os dentro dos padrões aceitos pelo DSC, permitindo assim, sua conexão ao hardware.

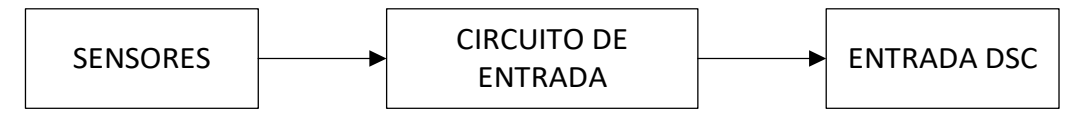

<span id="page-23-2"></span>Figura 2.14 - Esquema conexão dos sensores ao circuito de entrada e DSC.

O microcontrolador Texas Instruments F28335 possui as seguintes características em sua interface de entrada:

- Entradas analógicas: tensão de entrada de 0 a 3 V;
- Entradas digitais: tensão de entrada de 0 a 3,3 V, com lógica TTL (Transistor-Transistor Logic), para nível de tensão abaixo de 0,4 V definido como "baixo", e nível acima de 2,4 V definido como "alto";

#### <span id="page-23-1"></span>2.4.1. Interface transdutor de tensão

De acordo com a [figura 2.7](#page-19-1) e [\[10\],](#page-75-1) os valores de  $R_1$  e  $R_M$ , podem ser obtidos da equação [\(2.1\)](#page-23-3) abaixo, levando em consideração um limite de medição máximo de 500 V, capacidade nominal do transdutor.

<span id="page-23-3"></span>
$$
R_1 = \frac{V_{nominal\,medi\varsigma\bar{a}o}}{I_{nominal\,no\,prim\acute{a}ri\sigma}} = \frac{500}{10 \times 10^{-3}} = 50 \, k\Omega \quad (2.1)
$$

<span id="page-23-4"></span>A potência mínima que o resistor  $R_1$  deverá suportar pode ser obtido através da expressão [\(2.2\)](#page-23-4).

$$
P_{R1 \text{ minimo}} \ge \frac{V_{nominal \text{ medição}^2}}{R_1} = \frac{500^2}{50 \text{ k}} = 5W \qquad (2.2)
$$

Logo para  $R_1$ deverá ser utilizado um resistor de potência com mínimo de 5W.

Levando em consideração a relação de transformação  $K_N$  e a resistência  $R_P$  do primário do transdutor [\[10\],](#page-75-1) a corrente no secundário será:

$$
I_{\rm PN} = \frac{V_{nominal\,medi\varsigma\bar{a}o}}{R_1 + R_{\rm P}} = \frac{500}{50K + 250} = 9{,}95 \, mA \quad (2.3)
$$

$$
I_{\rm SN} = K_{\rm N} \times I_{\rm PN} = 2.5 \times 9.95 \text{ mA} = 24.88 \text{ mA} \quad (2.4)
$$

<span id="page-24-1"></span>E o valor de  $R_M$  é obtido através de [\(2.5\)](#page-24-1).

$$
R_{\rm M} = \frac{V_{entradai interface}}{\sqrt{2} \, x \, I_{SN}} = \frac{1.5}{\sqrt{2} \, x \, 24,88 \, x \, 10^{-3}} = 42,6 \, \Omega \quad (2.5)
$$
\n
$$
R_{\rm M} = 42,6 \, \Omega \to 39 \, \Omega \, (valor \, escolhido)
$$

O circuito de interface que permitirá a conexão do transdutor de tensão ao DSC pode ser visualizado na [figura 2.15](#page-24-0) a seguir. Ele é composto por 2 amplificadores operacionais conectados em cascata. O componente escolhido para o amplificador operacional é o Texas Instruments TL082 [\[15\]](#page-75-6) por apresentar 2 amp-ops em um único elemento de circuito. O TL082 apresenta também características como baixo consumo de energia, baixa distorção no sinal de saída, alta taxa de velocidade na varredura do sinal de entrada (SR - "Slew Rate") e alta relação de rejeição em modo comum (CMRR – "Common Mode Rejection Ratio").

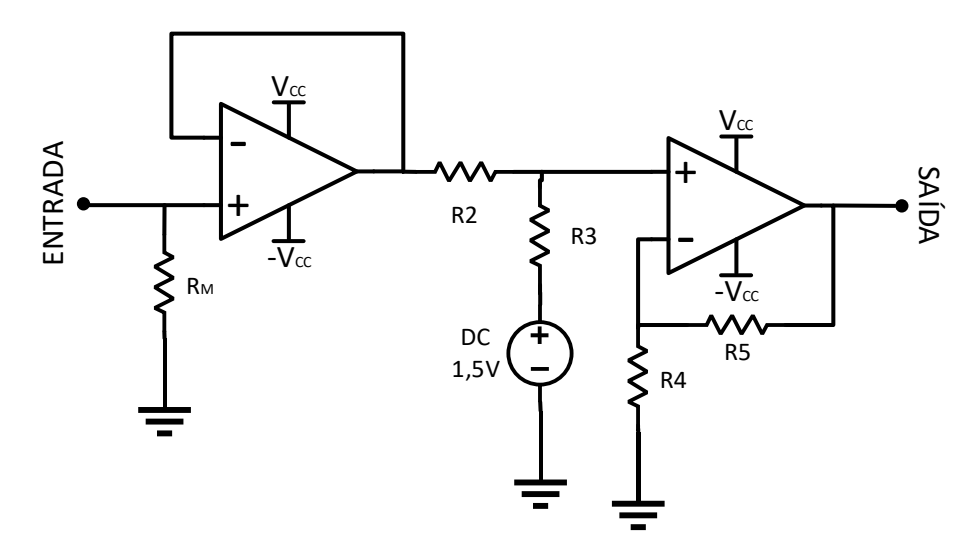

<span id="page-24-0"></span>Figura 2.15 - Circuito interface transdutor de tensão.

Seguindo o sentido do sinal, da entrada para a saída do circuito, o primeiro ampop está ligado na configuração de buffer de tensão, isolando o sinal de entrada proveniente do sensor do resto do circuito, com uma alta impedância na entrada do circuito e uma baixa impedância na saída. Já o segundo amp-op está ligado na configuração de somador de tensão não inversor e permite a adição de um sinal DC de 1,5 V para o offset conforme [figura 2.15,](#page-24-0) sem a inversão do sinal na saída.

Foram escolhidos valores típicos para os resistores  $R_2, R_3, R_4, R_5$ :

$$
R_2 = R_3 = R_4 = R_5 = 100k\Omega
$$

Para a captura da tensão trifásica serão necessários um circuito e um canal ADC para cada fase, ou seja, 3 circuitos de interface e 3 entradas analógicas.

#### <span id="page-25-0"></span>2.4.2. Interface transdutor de corrente

Para o transdutor de corrente será utilizado o mesmo circuito de interface do transdutor de tensão, [figura 2.15,](#page-24-0) apenas com um diferente valor do resistor de medição. O valor de  $R_M$  pode ser obtido através da expressão [\(2.6\)](#page-25-1), da [figura 2.8](#page-19-2) e [\[11\],](#page-75-2) levando em consideração a capacidade nominal de 70 A de medição para o transdutor.

$$
R_{\rm M} = \frac{V_{entradai\,interface}}{I_{SN}} = \frac{1.5}{70 \times 10^{-3}} = 21.4 \ \Omega \quad (2.6)
$$

$$
R_{\rm M} = 21.4 \ \Omega \rightarrow 20 \ \Omega \ (valor \ escolhido)
$$

<span id="page-25-1"></span>Para os demais valores dos resistores, foram adotados os mesmos valores típicos de [2.4.1.](#page-23-1)

$$
R_2 = R_3 = R_4 = R_5 = 100k\Omega
$$

Novamente, conforme em [2.4.1,](#page-23-1) para a captura da corrente trifásica serão necessários um circuito e um canal ADC para cada fase, ou seja, 3 circuitos de interface e 3 entradas analógicas.

#### <span id="page-26-0"></span>2.4.3. Interface sensor de torque

O circuito para o sensor de torque é mostrado na [figura 2.16.](#page-26-2) Neste circuito, é utilizado um amp-op ligado na configuração de buffer de tensão, isolando o sinal de entrada do DSC. Para esse circuito, foi escolhido o componente TL081 [\[15\]](#page-75-6) da Texas Instruments, que apresenta as mesmas características do TL082, porém com 1 amp-op por componente.

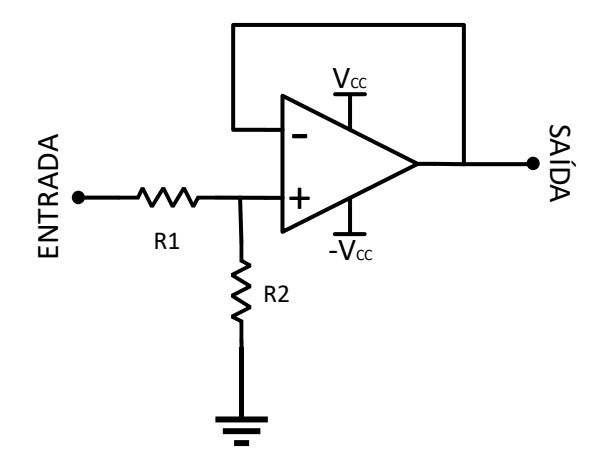

Figura 2.16 - Circuito interface sensor de torque.

<span id="page-26-2"></span>A redução do sinal de 10 V da saída analógica do sensor, para 3 V da entrada ADC do DSC, é feita através de um divisor de tensão na entrada do circuito, e os valores das resistências selecionadas foram:

$$
R_1 = 22k\Omega
$$
  

$$
R_2 = 10k\Omega
$$

#### <span id="page-26-1"></span>2.4.4. Interface encoder

A conexão do encoder ao DSC é feita através do mesmo circuito desenvolvido para o sensor de torque, com um divisor de tensão na entrada, seguido de um amp-op ligado na configuração de buffer de tensão, conforme [figura 2.16.](#page-26-2) Para reduzir o nível de tensão de 5 V de saída do sinal do encoder, em 3,3 V da entrada digital do DSC, foram utilizados os seguintes resistores no divisor de tensão:

$$
R_1 = 69k\Omega
$$
  

$$
R_2 = 100k\Omega
$$

Como o encoder possui 3 canais de saída, são necessários um circuito e uma entrada digital do DSC para cada canal, ou seja, 3 circuitos de interface e 3 entradas digitais.

#### <span id="page-27-0"></span>2.5. Circuito de saída

O circuito de saída fará o condicionamento dos sinais digitais de controle, da saída PWM do microcontrolador, para a entrada analógica do atuador, conforme explicado na seção [2.1.](#page-15-0) O condicionamento se dará em 2 etapas, uma de filtro analógico responsável por fazer a conversão dos sinais digitais em analógicos, e outra para a amplificação dos sinais em uma faixa aceitável pela porta de entrada analógica do atuador, conforme [figura 2.17](#page-27-2) a seguir.

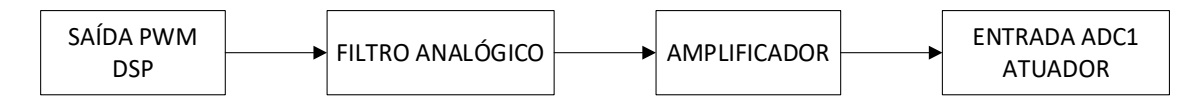

<span id="page-27-2"></span>Figura 2.17 - Esquema conexão do DSC ao circuito de entrada do atuador.

### <span id="page-27-1"></span>2.5.1. Filtro analógico

A saída PWM do DSC será configurada na subseção [3.4.1](#page-48-1) de forma a possuir uma frequência de 5kHz de chaveamento. O objetivo do filtro é transformar um sinal chaveado em um sinal DC para a posterior conexão com a entrada analógica do atuador. Para esse tipo de transformação será usado um filtro passa-baixa de maneira a cortar as altas frequências do sinal, obtendo assim apenas o nível DC que variará conforme o ciclo de trabalho ("duty cycle") do sinal. O ciclo de trabalho então, será a variável a ser controlada pelo software no capítulo [3.](#page-37-0)

Na [figura 2.18,](#page-28-0) é apresentado o FFT de um sinal PWM com 50% de "duty cycle". Pode-se observar 2 componentes predominantes em tal sinal, a componente DC e a componente próxima da frequência de chaveamento. O objetivo então é filtrar as componentes de alta frequência para se obter somente a componente DC na saída.

O valor da componente DC na saída  $V_{DC\ out}$  será a amplitude do sinal PWM na entrada do filtro, vezes o "duty cycle", mostrado na equação [\(2.7\)](#page-27-3) a seguir:

<span id="page-27-3"></span>
$$
V_{DC\ out} = Amplitude\ PWM \times duty\ cycle \quad (2.7)
$$

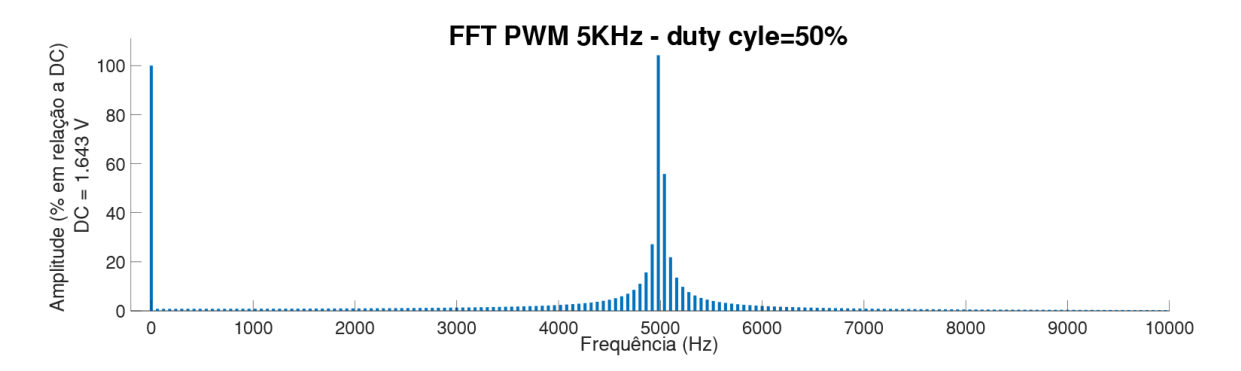

<span id="page-28-0"></span>Figura 2.18 - FFT do sinal PWM de 5KHz para 50% de duty cycle.

Para filtrar as altas frequências, no projeto do filtro foram levados em conta os seguintes parâmetros:

- Máximo de 0.005 dB  $(A_{max})$  de atenuação em 100 Hz  $(f_n)$ ;
- Mínimo de -70 dB  $(A_{min})$  de atenuação em 1 kHz  $(f_s)$ ;

O filtro escolhido para ser usado é o de "Butterworth", por apresentar uma banda passante do sinal maximamente plana, com praticamente nenhum "ripple". O primeiro parâmetro a ser calculado para o projeto do filtro é a sua ordem n. Em [\[16\]](#page-75-7) são obtidas as seguintes equações para atenuação em dB:

$$
A_{max} = 20 \log \sqrt{1 + \epsilon^2} \div \epsilon = \sqrt{10^{A_{max}/10} - 1} \quad (2.8)
$$

$$
A_{min} = 10 \log[1 + \epsilon^2 (\omega_s / \omega_p)^{2n}] \quad (2.9)
$$

<span id="page-28-2"></span><span id="page-28-1"></span>Substituindo os parâmetros  $A_{max}$  e  $A_{min}$  nas equações [\(2.8\)](#page-28-1) e [\(2.9\)](#page-28-2) e isolando n, obtém-se a ordem do filtro:

$$
n = 4.96 \rightarrow filtro de ordem 5
$$

<span id="page-28-3"></span>A frequência de corte será dada por [\[16\]:](#page-75-7)

$$
\omega_c = 2\pi f_p (1/\epsilon)^{1/n} \quad (2.10)
$$

Substituindo os parâmetros  $f_p$  e  $n = 5$  na equação [\(2.10\)](#page-28-3):

$$
\omega_c = 1.2361 \times 10^3 \text{ rad/s}
$$

Os pólos do filtro serão dados conforme [figura 2.19.](#page-29-0)

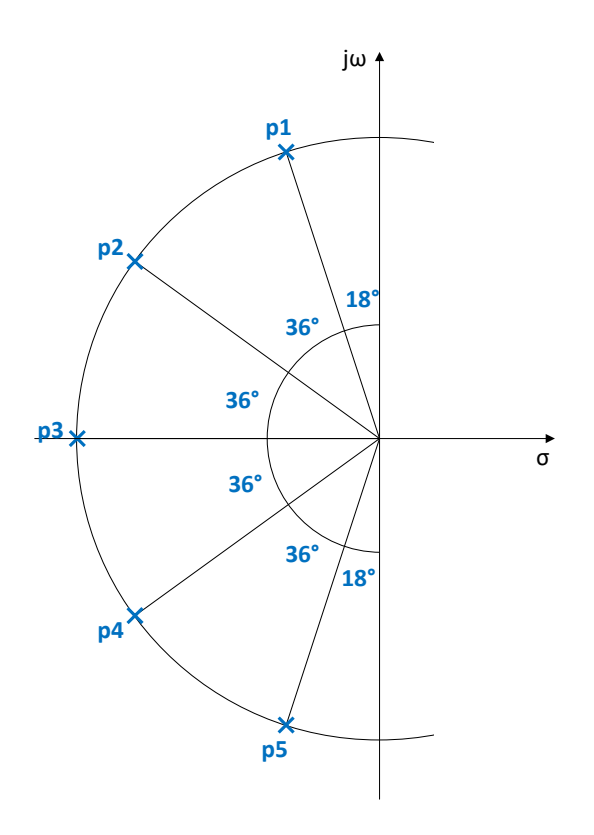

Figura 2.19 - Gráfico do projeto dos pólos para o filtro analógico.

<span id="page-29-0"></span> $p_1 = \omega_c(-\cos 72^\circ + j \sin 72^\circ) = \omega_c(-0.3090 + j0.9511) = -381.98 + j1175.6$  $p_2 = \omega_c(-\cos 36^\circ + j \sin 36^\circ) = \omega_c(-0.8090 + 0.5878i) = -1000 + j726.56$  $p_3 = \omega_c(-\cos 0^\circ + j \sin 0^\circ) = -\omega_c = -1236.1$  $p_4 = \omega_c(-\cos 36^\circ - j \sin 36^\circ) = \omega_c(-0.8090 - j0.5878) = -1000 - j726.56$  $p_5 = \omega_c (-\cos 72^\circ - j \sin 72^\circ) = \omega_c (-0.3090 - j0.9511) = -381.98 - j1175.6$ 

Combinando os pólos com seus respectivos conjugados ( $p_1 - p_5$ ,  $p_2 - p_4$ ), podese organizar a função de transferência de 5ª ordem do filtro da seguinte forma:

$$
T(s) = \frac{\omega_c^5}{(s + \omega_c)(s^2 + 0.618\omega_c s + \omega_c^2)(s^2 + 1.618\omega_c s + \omega_c^2)}
$$
(2.11)

Através do código desenvolvido e presente no [Código para o filtro ativo de 5ª](#page-78-0)  [ordem,](#page-78-0) foi possível calcular os parâmetros do filtro e traçar o diagrama de Bode de sua função, que pode ser visto na [figura 2.20.](#page-30-0)

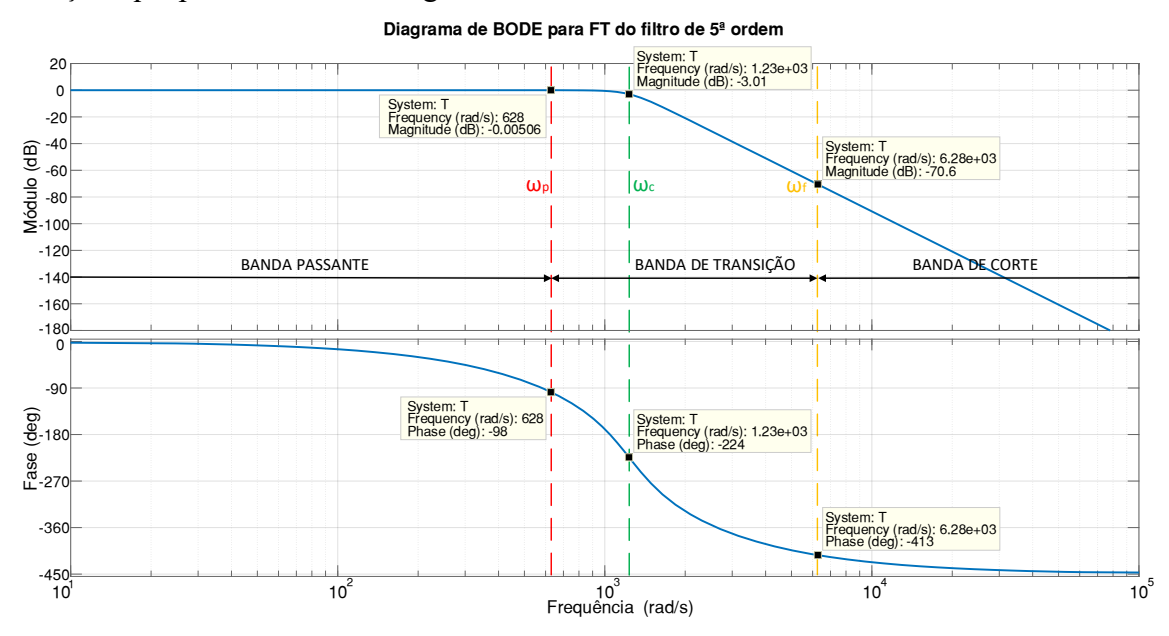

Figura 2.20 - Diagrama de Bode para o projeto do filtro analógico.

<span id="page-30-0"></span>Conforme [figura 2.20](#page-30-0) acima, o filtro atendeu aos parâmetros de banda passante e de parada, com atenuação  $A_{max}' = 0.005 dB$  para uma frequência de  $f_p = 100 Hz$ , e  $A_{min}' = -70.6$  dB para  $f_s = 1$  kHz, conforme estipulado no início da subseção.

O projeto foi desenvolvido a partir de 2 filtros de 2ª ordem em cascata com a topologia de Sallen-Key, conforme [figura 2.21,](#page-30-1) e um filtro de 1ª ordem com a topologia RC, conforme [figura 2.22,](#page-31-0) em cascata com os primeiros.

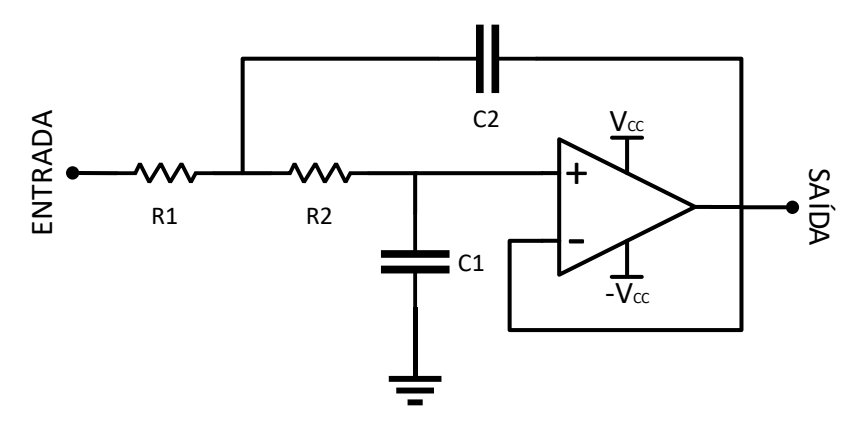

<span id="page-30-1"></span>Figura 2.21 - Topologia Sallen-Key para filtros de 2ª ordem.

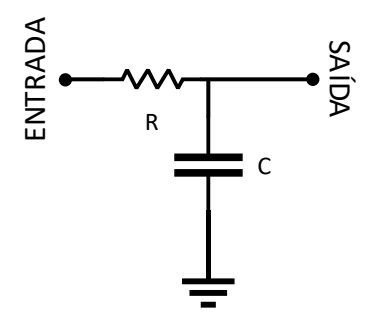

Figura 2.22 - Topologia RC para filtros de 1ª ordem.

<span id="page-31-0"></span>Para o cálculo dos parâmetros dos filtros, é necessário calcular o fator de qualidade de cada filtro através das equações abaixo [\[17\].](#page-75-8)

O fator de qualidade para os filtros de 2ª ordem é dado por:

$$
Q_1 = \frac{\sqrt{(-p_1)(-p_5)}}{(-p_1) + (-p_5)} = 1,6180 \quad (2.12)
$$
  

$$
Q_2 = \frac{\sqrt{(-p_2)(-p_3)}}{(-p_2) + (-p_3)} = 0,5257 \quad (2.13)
$$

<span id="page-31-1"></span>E os componentes do filtro são obtidos através das equações:

$$
Q = \frac{1}{\omega_c (c_1 (R_1 + R_2))}
$$
 (2.14)  

$$
\omega_c = \frac{1}{\sqrt{c_1 c_2 R_1 R_2}}
$$
 (2.15)

<span id="page-31-2"></span>Logo, para o primeiro filtro de 2ª ordem, escolhendo e fixando o valor dos resistores:

$$
R_1 = 15k\Omega
$$
  

$$
R_2 = 39k\Omega
$$

Os capacitores são calculados através, da equação ([2.14](#page-31-1)):

$$
C_1 = 9{,}2590 \times 10^{-9}F \rightarrow C_1 = 10 \, nF \, (escolhido)
$$

Da equação ([2.15](#page-31-2)), substituindo o valor de  $C_1$ :

 $C_2 = 1,1188 \times 10^{-7} F \rightarrow C_2 = 100 \; nF \; (escolhido)$ 

Para o segundo filtro de 2ª ordem:

$$
R_3 = 5,6k\Omega
$$
  

$$
R_4 = 10k\Omega
$$

Da equação ([2.14](#page-31-1)),  $C_3 = 9,8641 \times 10^{-8} F \rightarrow C_3 = 0,1 \mu F$  (escolhido)

Da equação ([2.15](#page-31-2)), substituindo o valor de  $C_3$ :  $C_4 = 1,1687 \times 10^{-7} F \rightarrow C_4 = 100 \; nF \; (excolhido)$ 

<span id="page-32-1"></span>O filtro de primeira ordem, pode ser obtido escolhendo e fixando o valor do resistor, e calculando o valor do capacitor na equação ([2.16](#page-32-1)) abaixo:

$$
C = \frac{1}{R \ast \omega_c} \quad (2.16)
$$

Fixando o resistor para o filtro RC:

$$
R_5=820\Omega
$$

Substituindo o valor do resistor na equação ([2.16](#page-32-1)) acima, o valor do capacitor para o filtro RC será:

$$
C_5 = 9.8658 \times 10^{-7} F \rightarrow C_5 = 1 \mu F \ (escolhido)
$$

Na [figura 2.23](#page-32-0) pode-se visualizar o circuito do filtro de 5ª ordem a partir de 2 filtros de 2ª ordem e 1 filtro de 1ª ordem em cascata.

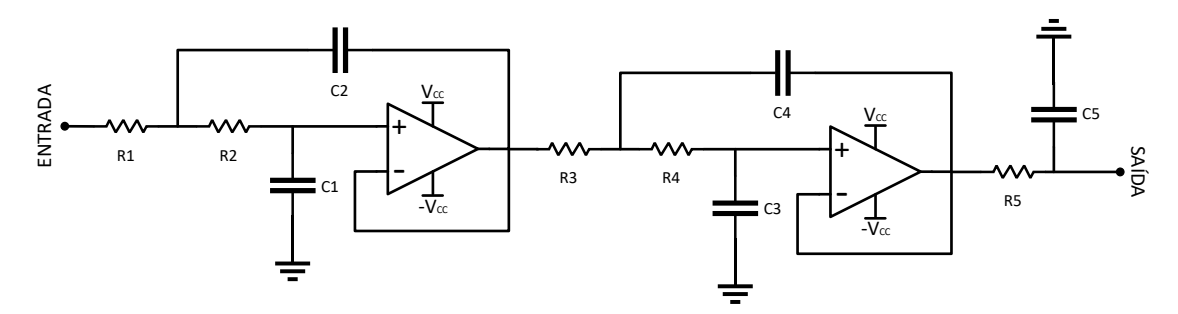

<span id="page-32-0"></span>Figura 2.23 - Circuito do filtro de 5ª ordem desenvolvido.

#### <span id="page-33-0"></span>2.5.2. Amplificador

O amplificador ajusta o sinal para a correta faixa de operação de saída. Conforme na seção [2.1,](#page-15-0) a entrada analógica do atuador opera na faixa de 0 - 10 V, já o sinal de saída de DSC opera na faixa de 0 - 3,3 V. É necessário então, um ganho de 3 no circuito amplificador.

O circuito foi desenvolvido com um amplificador operacional montado na configuração de amplificador não inversor. Também foi adicionado, ligado em paralelo a saída, um diodo Zener (D1) de 10 V, para proteger a entrada do atuador contra possível elevações de tensão acima da faixa permitida. O circuito pode ser visualizado na [figura](#page-33-1)  [2.24](#page-33-1) abaixo.

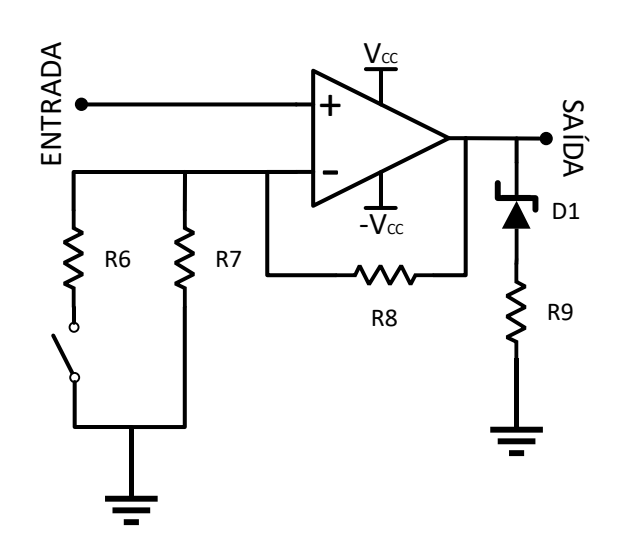

Figura 2.24 - Circuito amplificador do filtro desenvolvido

<span id="page-33-2"></span><span id="page-33-1"></span>O ganho da configuração de amplificador não inversor é dado pela seguinte equação [\(2.17\)](#page-33-2):

$$
Ganho = 1 + \frac{R_8}{R_{eq}} \quad (2.17)
$$

Sendo  $R_{eq} = R_6 // R_7$  quando o jumper estiver fechado, e  $R_{eq} = R_7$  para o jumper aberto. Essa configuração do jumper permite a variação do ganho para diferentes tipos de entrada. O resistor  $R_9$  foi colocado para polarizar o diodo Zener.

Os valores dos resistores escolhidos foram:

$$
R_6 = R_7 = R_8 = R_9 = 10k\Omega
$$

Para a configuração com o jumper fechado, o ganho do circuito amplificador é 3, típico para a saída do DSC de 3,3 V. Já para a configuração com o jumper aberto, o ganho é 2, típico para as saídas do DSC de 5 V.

#### <span id="page-34-0"></span>2.5.3. Circuito de saída completo

O circuito de saída pode ser observado na [figura 2.25](#page-34-1) abaixo. Nas áreas destacadas com as cores azul, vermelho e verde, estão representados os 2 filtros de segunda ordem e o de primeira ordem, respectivamente, conforme demostrado na subseção [2.5.1.](#page-27-1) Já em lilás, o circuito do amplificador, conforme na subseção [2.5.2.](#page-33-0) Em amarelo estão os circuitos dos reguladores de tensão que garantem uma alimentação de 12 V simétrica para os amplificadores operacionais. Os reguladores escolhidos foram LM7812 e LM7912 conforme em [\[18\]](#page-75-9) e [\[19\],](#page-76-7) respectivamente. Foi utilizado também o Texas Instruments TL082 [\[15\]](#page-75-6) para o circuito dos filtros de 2ª ordem, e TL081 [\[15\]](#page-75-6) para o circuito do amplificador.

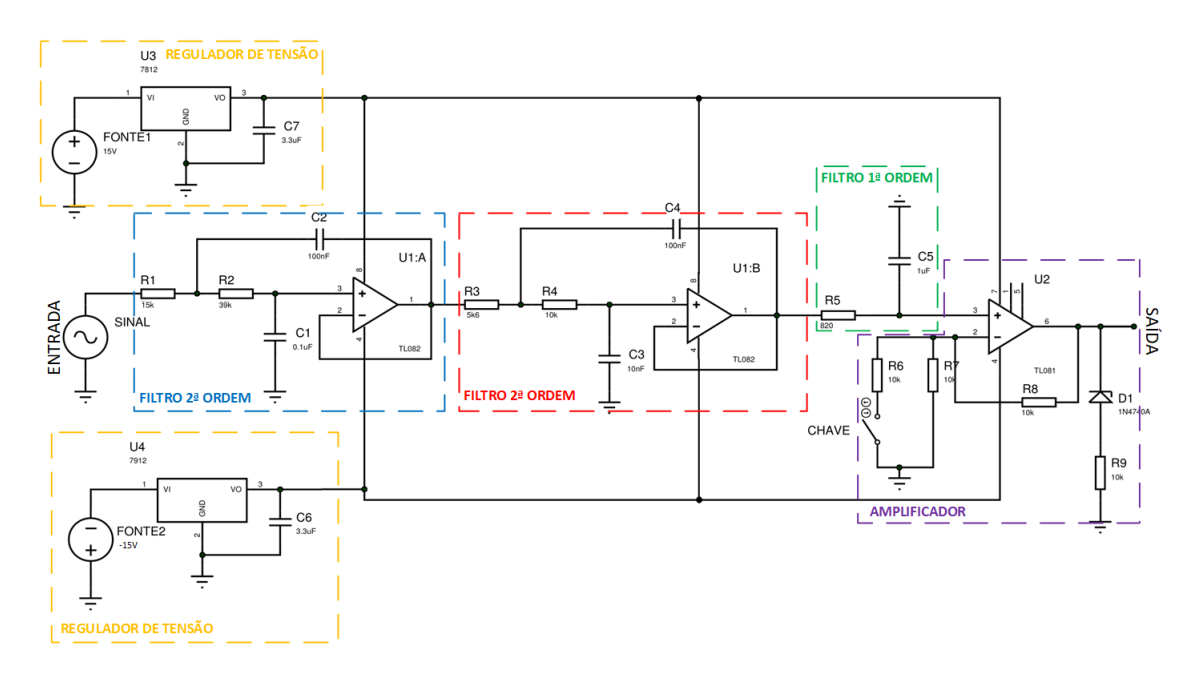

<span id="page-34-1"></span>Figura 2.25 - Diagrama completo do circuito de saída.

### <span id="page-35-0"></span>2.6. Desenvolvimento do Hardware

O hardware desenvolvido, que compreende o circuito de entrada e saída, pode ser visualizado a seguir. A ideia é que se tenha 2 placas, uma que fará o condicionamento dos sinais e compreenderá a parte de comando, mostrada na [figura 2.26,](#page-35-1) e outra, a parte dos sensores de tensão e corrente, ou seja a parte de potência mostrada na [figura 2.28.](#page-36-0)

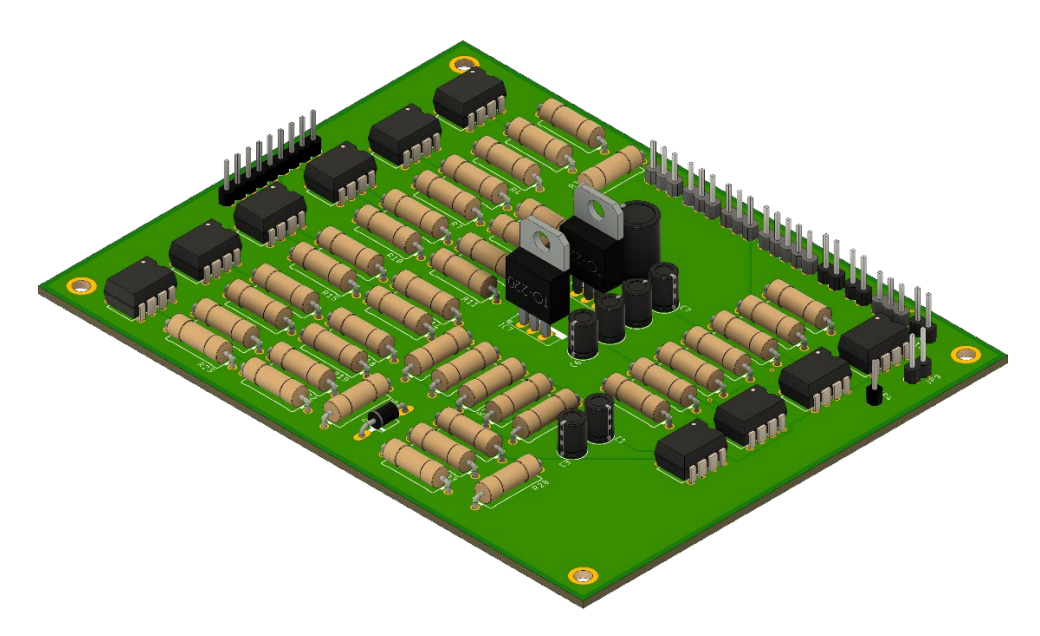

Figura 2.26 - Placa de comando desenvolvida em 3D.

<span id="page-35-1"></span>O roteamento da placa de comando pode ser visualizado através das vistas superior e inferior detalhadas na [figura 2.27.](#page-35-2)

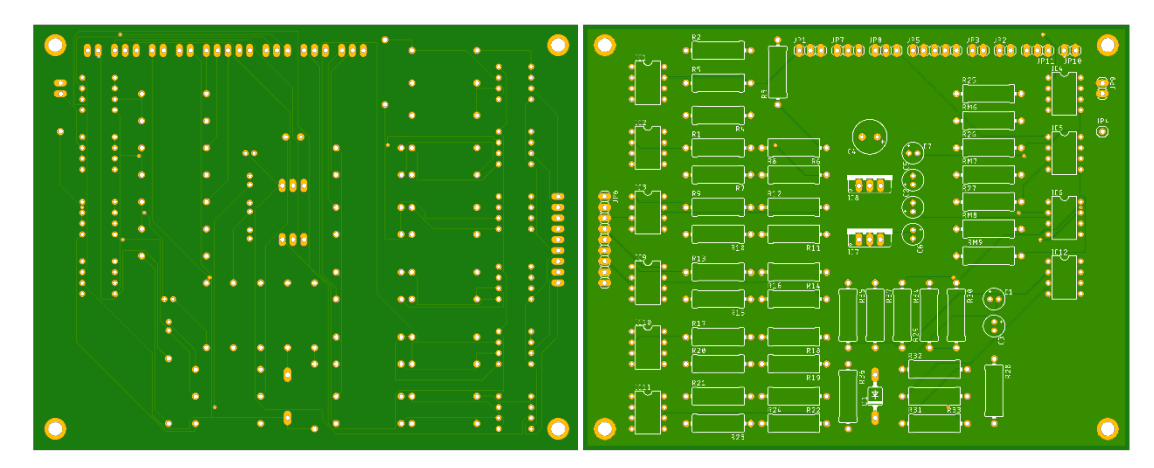

<span id="page-35-2"></span>Figura 2.27 - Detalhe em vista superior e inferior da placa de comando desenvolvida.
A placa de sensores possui 3 transdutores de tensão e 3 de corrente. Nela estão presentes os resistores de medida  $R_M$  para os 6 sensores, e os resistores  $R_1$  para os transdutores de tensão, conforme calculado nas subseções [2.4.1](#page-23-0) e [2.4.2.](#page-25-0) Os dados são transmitidos para a placa de controle a partir de uma conexão de 9 pinos presente em ambas.

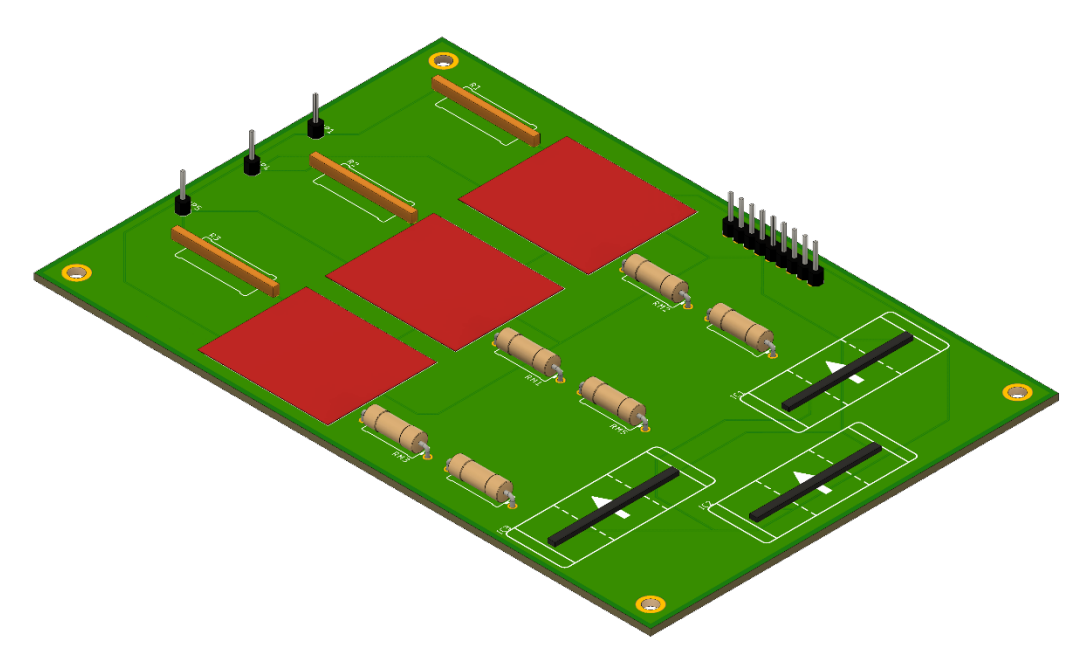

Figura 2.28 - Placa de sensores desenvolvida em 3D.

O roteamento da placa de sensores pode ser visualizado através das vistas superior e inferior detalhadas na [figura 2.29.](#page-36-0)

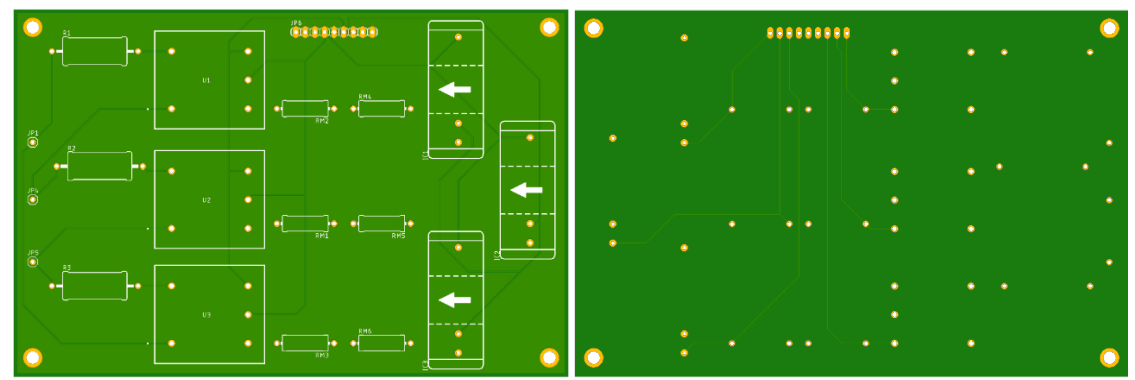

<span id="page-36-0"></span>Figura 2.29 - Detalhe em vista superior e inferior da placa de sensores desenvolvida.

# Capítulo 3

## Estrutura do software

Conforme mencionado anteriormente, o software utilizado para a programação do microcontrolador é o Matlab/Simulink [\[3\].](#page-74-0) O Simulink é um aplicativo que funciona dentro do sistema do Matlab capaz de realizar simulações em tempo real. A escolha de tal software se dá por sua forte presença nos ambientes de pesquisa. Além de sua universalização, com o ambiente Simulink é possível fazer programações de maneira visual, um jeito mais fácil que os demais programas que necessitam de conhecimentos de programação em uma certa linguagem. Com ele é possível também, além de programar, compilar, carregar o código no DSC, aquisitar informações e interagir com o sistema em tempo real, tudo através de uma mesma interface, sem a necessidade da troca de programa. Tais características foram levadas em consideração para sua escolha, pois torna-o uma solução de fácil uso para a aplicação desejada.

Este capítulo tratará sobre as configurações necessárias de comunicação do software para o correto funcionamento em conjunto com as funções do microcontrolador. Posteriormente, serão mostrados os módulos disponíveis em compatibilidade com as funções do DSC, bem como o correto ajuste de cada uma para a aquisição dos dados a serem processados pelo hardware.

Para que a comunicação do Simulink com o microcontrolador F28335 da Texas Instrumentes ocorra, é necessário o uso de uma "toolbox" chamada "Simulink Embedded Coder Toolbox". Tal complemento será explicado na seção [3.1](#page-38-0) a seguir.

### <span id="page-38-0"></span>3.1. Simulink Embedded Coder Toolbox

O Simulink Embedded Coder Toolbox é um conjunto de funções complementares do Simulink que permite a geração dos códigos na linguagem C ou C++ para a programação de diversos microprocessadores presentes no mercado, como o F28335 da Texas Instruments usado nesse desenvolvimento. Ou seja, ele converte a programação feita no Simulink, para a linguagem utilizada pelos DSCs, facilitando assim o desenvolvimento do controle a ser executado no microprocessador, pois não é necessário o uso de um outro programa para realizar tal conversão.

Existe uma série de modelos e fabricantes de microprocessadores suportados pelo Simulink Embedded Coder Toolbox, no caso do F28335 da Texas Instruments, é necessário fazer o download de um complemento gratuito chamado "Embedded Coder Support Package for Texas Instruments C2000 Processors" que consiste em uma série de blocos capazes de acessar as funções disponíveis no microprocessador, conforme [figura](#page-38-1)  [3.1](#page-38-1) abaixo.

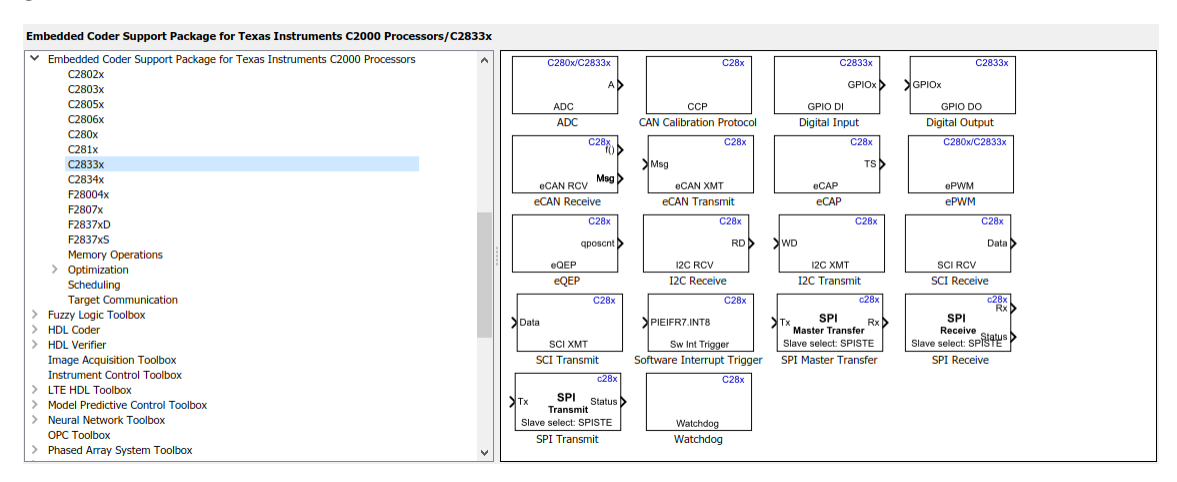

<span id="page-38-1"></span>Figura 3.1 - Janela do "Embedded Coder Support Package for Texas Instruments C2000 Processors".

A programação é feita no ambiente do Matlab/Simulink e são usados os blocos da [figura 3.1](#page-38-1) acima para a entrada e saída das informações do DSC, conforme [figura 3.2.](#page-38-2)

<span id="page-38-2"></span>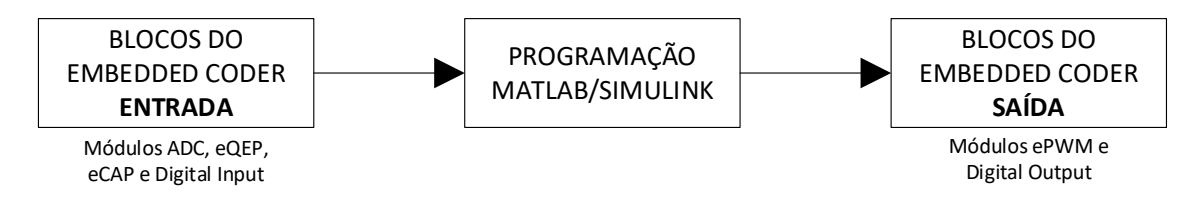

Figura 3.2 - Estrutura de programação no Simulink.

Seguindo o fluxo do sinal, da entrada para a saída na [figura 3.2,](#page-38-2) as informações dos sensores provenientes do circuito de entrada são coletadas através dos módulos ADC, eQEP, eCAP e Digital Input no 1º bloco (Blocos do Embedded Coder "Entrada"). Tais módulos serão explicados na seção [3.3.](#page-41-0) Toda a lógica da programação do controle é desenvolvida no 2º bloco (Programação MATLAB/Simulink). Já no 3º bloco (Blocos do Embedded Coder "Saída") as informações de saída, que irão atuar no sistema através do circuito de saída, são feitas através dos módulos ePWM e Digital Output, e serão explicados na seção [3.4.](#page-48-0)

### 3.2. Configuração do ambiente

Para que o MATLAB/Simulink consiga se comunicar com o DSC é necessário fazer algumas configurações na opção "Model Configuration Parameters" dentro do Simulink. Deve-se selecionar o modelo do processador, no caso para o F28335, "TI Delfino F2833x" dentro da aba "Hardware Implementation", conforme [figura 3.3.](#page-39-0)

| Solver                     | Hardware board: TI Delfino F2833x |                                     |
|----------------------------|-----------------------------------|-------------------------------------|
| Data Import/Export         | <b>Code Generation</b>            | None                                |
| <b>Math and Data Types</b> |                                   | Robot Operating System (ROS)        |
| Diagnostics                | Device vendor:                    | TI Delfino C2834x                   |
| Hardware Implementation    |                                   | TI Delfino F2833x                   |
|                            | $\triangleright$ Device details   | TI Delfino F28377S LaunchPad        |
| <b>Model Referencing</b>   |                                   | TI Delfino F28379D LaunchPad        |
| <b>Simulation Target</b>   | Hardware board s                  | TI Delfino F2837xD                  |
| Code Generation            |                                   | TI Delfino F2837xS                  |
| $\triangleright$ Coverage  | $\triangleright$ Operating sy     | TI F28044                           |
| ▶ HDL Code Generation      |                                   | <b>TI F280x</b>                     |
|                            |                                   | <b>TI F281x</b>                     |
|                            | ▼ Target hardw                    | TI Piccolo F28004x                  |
|                            |                                   | TI Piccolo F28027/F28027F LaunchPad |
|                            | Groups                            | TI Piccolo F2802x                   |
|                            | <b>Build option</b>               | TI Piccolo F2803x                   |
|                            | Clocking                          | TI Piccolo F2805x                   |
|                            |                                   | TI Piccolo F28069M LaunchPad        |
|                            | <b>ADC</b>                        | TI Piccolo F2806x                   |
|                            | eCAN A                            | TI Piccolo F2807x                   |
|                            | eCAN B                            | Get Hardware Support Packages       |

Figura 3.3 - Seleção do modelo de DSC.

<span id="page-39-0"></span>Após a seleção do modelo, é necessário mapear a porta serial que está conectada ao DSC via USB, através da sub-opção "External mode". Tal parâmetro varia de acordo com cada computador e pode ser definido através de seu gerenciador de dispositivos, na opção porta de comunicação. Para o caso em questão, conforme [figura 3.4,](#page-40-0) foi usado a porta serial COM2.

| Solver                       | Groups                     |                                                         |
|------------------------------|----------------------------|---------------------------------------------------------|
| Data Import/Export           | <b>Build options</b>       | Communication interface: serial<br>$\blacktriangledown$ |
| Math and Data Types          | Clocking                   |                                                         |
| $\triangleright$ Diagnostics | <b>ADC</b>                 | Serial port: COM2                                       |
| Hardware Implementation      | eCAN A                     | Verbose                                                 |
| <b>Model Referencing</b>     | eCAN B                     |                                                         |
| <b>Simulation Target</b>     | eCAP                       |                                                         |
| Code Generation              | ePWM                       |                                                         |
| $\triangleright$ Coverage    | 12C                        |                                                         |
| ▶ HDL Code Generation        | SCI A                      |                                                         |
|                              | SCI B                      |                                                         |
|                              | SCI C                      |                                                         |
|                              | SPI A                      |                                                         |
|                              | eQEP                       |                                                         |
|                              | Watchdog                   |                                                         |
|                              | GPIO0_7                    |                                                         |
|                              | GPIO8_15                   |                                                         |
|                              | GPIO16 23                  |                                                         |
|                              | GPIO24 31                  |                                                         |
|                              | GPIO32 39                  |                                                         |
|                              | GPIO40 47                  |                                                         |
|                              | GPIO48 55                  |                                                         |
|                              | GPIO56_63                  |                                                         |
|                              | DMA_ch1                    |                                                         |
|                              | DMA_ch2                    |                                                         |
|                              | DMA ch3                    |                                                         |
|                              | DMA ch4                    |                                                         |
|                              | DMA ch5                    |                                                         |
|                              | DMA_ch6                    |                                                         |
|                              | <b>External interrupt</b>  |                                                         |
|                              | <b>External mode</b>       |                                                         |
|                              | <b>Execution profiling</b> |                                                         |
|                              |                            |                                                         |
|                              |                            |                                                         |

Figura 3.4 - Seleção da porta serial.

<span id="page-40-0"></span>Posteriormente, é necessário selecionar o tipo de método adequado para a simulação na aba "Solver". No desenvolvimento do estudo foi usado o solver "discrete (no continuous states)", modo discreto, [figura 3.5.](#page-40-1) Existem outros modos que devem ser testados mediante ao tipo de controle realizado. Um parâmetro também de grande importância é o "Fixed-step size", que na verdade é o tempo de amostragem que o controle desenvolvido terá quando estiver rodando no DSC. Para o tempo de amostragem, será usado o valor de 1 x 10−5, sua escolha se deve ao menor tempo possível para executar a simulação sem comprometer o desempenho, de forma a conseguir capturar os sinais na faixa do kHz provenientes de sensores como o encoder, por exemplo.

| Solver<br>Data Import/Export                                                                     | Simulation time                                                                              |  |  |  |  |  |
|--------------------------------------------------------------------------------------------------|----------------------------------------------------------------------------------------------|--|--|--|--|--|
| Math and Data Types                                                                              | Stop time: Inf<br>Start time: 0.0                                                            |  |  |  |  |  |
| ▶ Diagnostics<br>Hardware Implementation<br><b>Model Referencing</b><br><b>Simulation Target</b> | Solver selection<br>Solver: discrete (no continuous states)<br>Type: Fixed-step<br>$\bullet$ |  |  |  |  |  |
| ▶ Code Generation                                                                                | ▼ Solver details                                                                             |  |  |  |  |  |
| $\triangleright$ Coverage<br>▶ HDL Code Generation                                               | Fixed-step size (fundamental sample time): 1e-5                                              |  |  |  |  |  |
|                                                                                                  | Tasking and sample time options                                                              |  |  |  |  |  |
|                                                                                                  | Periodic sample time constraint: Unconstrained<br>$\blacktriangledown$                       |  |  |  |  |  |
|                                                                                                  | $\sqrt{}$ Treat each discrete rate as a separate task                                        |  |  |  |  |  |
|                                                                                                  | Allow tasks to execute concurrently on target                                                |  |  |  |  |  |
|                                                                                                  | Automatically handle rate transition for data transfer                                       |  |  |  |  |  |
|                                                                                                  | Higher priority value indicates higher task priority                                         |  |  |  |  |  |

<span id="page-40-1"></span>Figura 3.5 - Seleção do tipo de solver.

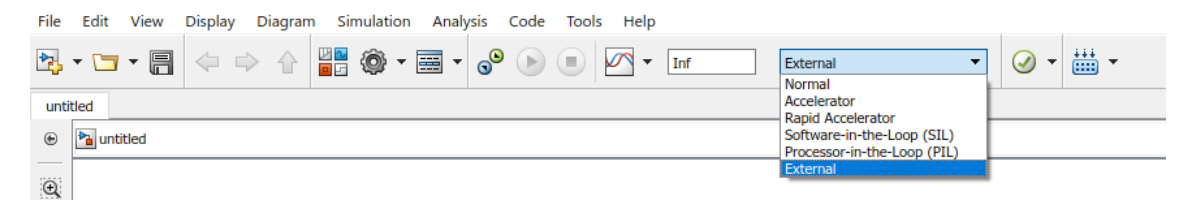

Figura 3.6 - Seleção do modo externo de simulação.

<span id="page-41-1"></span>Já na própria interface do Simulink é necessário selecionar o modo "External", modo externo de simulação, [figura 3.6.](#page-41-1) Tal modo consiste na criação de um canal de comunicação entre o computador que está rodando o Simulink e o DSC. Neste modo, cabe ao Simulink somente gerar o código de controle desenvolvido na linguagem e carregar no DSC, além de receber os dados processados para plotagem nos gráficos caso necessário, e também, fazer possíveis alterações nos parâmetros de controle em tempo real. Já para o DSC, cabe todo o processamento do software de controle, e dos dados oriundos dos canais de entrada.

Mais informações deste e outros modos podem ser encontradas em [\[3\],](#page-74-0) porém durante todo o desenvolvimento dessa dissertação será usado o modo externo.

### <span id="page-41-0"></span>3.3. Módulos de Entrada

### <span id="page-41-2"></span>3.3.1. ADC

O módulo ADC é usado para receber os dados dos sensores conectados nas portas das entradas analógicas. O sinal analógico é então convertido para um sinal digital através de um conversor de 12 bits presente no DSC.

Conforme [figura 3.7](#page-42-0) existem 2 guias de configuração do modulo. Na guia "ADC Control" é escolhido o módulo ADC a ser usado. Para a captura das tensões e correntes será usado o módulo A no campo "Module". Já em "Conversion Mode" é selecionada a opção "Sequential", embora essa opção só terá algum efeito quando forem usados os módulos A e B em conjunto, o que para o estudo não será usado. No campo "Start of conversion" é usada a opção "Software", pois o próprio software controlará o início da conversão e os valores serão atualizados em cada tempo de amostragem. É possível definir um tempo de amostragem específico para o módulo ADC no campo "Sample time". Para um melhor desempenho de execução, dada as limitações de transferência

máxima de dados entre o DSC e o computador, sem perdas consideráveis na resolução dos sinais capturados, será utilizado o valor de 3 x 10−4.

Na segunda guia "Input Channels" é definida a quantidade de conversões que será utilizada no campo "Number of conversions", ou seja, a quantidade de canais ADC que serão utilizados, no caso em questão serão 7 (3 para tensão, 3 para corrente e 1 para o torque). Nos campos seguintes "Conversion no. ..." são definidos os canais de entrada respectivo a cada conversão.

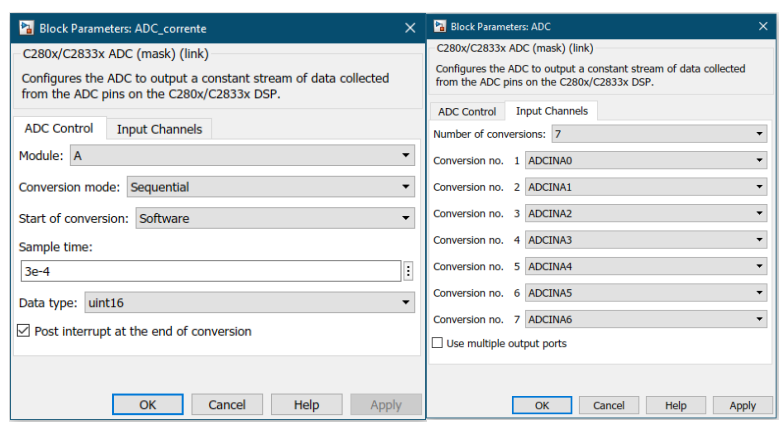

Figura 3.7 - Configuração módulo ADC.

<span id="page-42-0"></span>Um parâmetro importante a ser ajustado para o módulo ADC está nas opções do "Model Configuration Parameters" na sub-opção "ADC" conforme [figura 3.8.](#page-42-1)

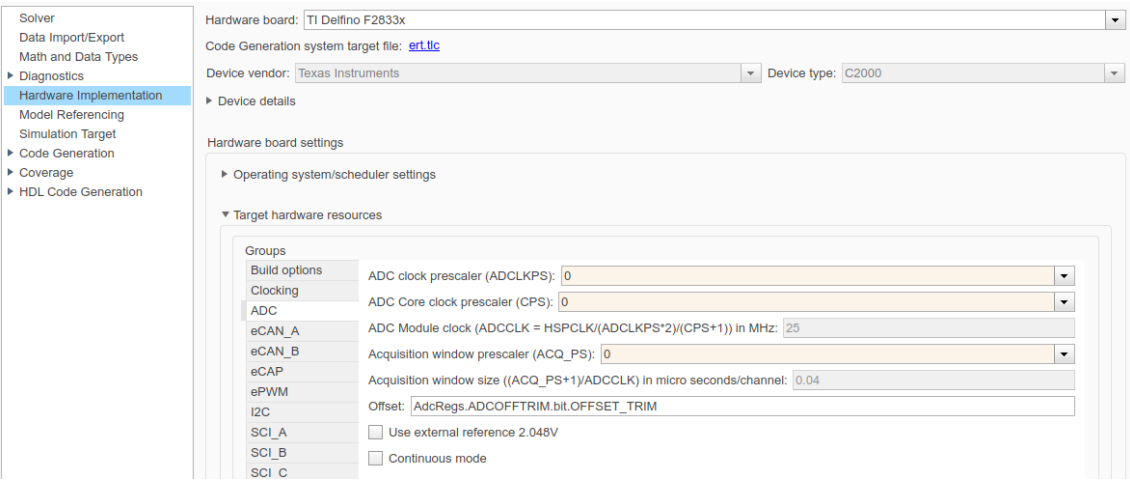

Figura 3.8 - Parâmetros adicionais do módulo ADC.

<span id="page-42-1"></span>O objetivo é ajustar os parâmetros (ADCLKPS, CPS, ACQ\_PS) de forma que o "ADC Module clock - ADCCLK" esteja no valor máximo de 25 MHz conforme mostrado na [figura 3.8](#page-42-1) acima.

Mais informações do módulo ADC podem ser obtidas em [\[20\].](#page-76-0)

### <span id="page-43-2"></span>3.3.2. eQEP

O módulo eQEP [\[21\]](#page-76-1) é usado para capturar as informações provenientes dos 3 canais do encoder, canais QEPA, QEPB e QEPI, e configurado para obter as informações de posição e velocidade do eixo da máquina a ser controlada. A configuração será mostrada a seguir.

| <b>Block Parameters: eQEP1</b>                                                                                                    | <b>Block Parameters: eQEP1</b>                                                                                                    | <b>Block Parameters: eQEP1</b>                                                                                                    |
|----------------------------------------------------------------------------------------------------|----------------------------------------------------------------------------------------------------|----------------------------------------------------------------------------------------------------|
| C28x eQEP (mask) (link)                                                                                                    | C28x eQEP (mask) (link)                                                                                                    | C28x eOEP (mask) (link)                                                                                                    |
| The enhanced quadrature encoder pulse (eQEP) module is used for direct<br>interface with a linear or rotary incremental encoder to get position.<br>direction, and speed information from a rotating machine for use in a high-<br>performance motion and position-control system.<br>The eQEP inputs include two pins for quadrature-clock mode or direction-<br>count mode, an index (or 0 mrker), and a strobe input. | The enhanced quadrature encoder pulse (eQEP) module is used for direct<br>interface with a linear or rotary incremental encoder to get position,<br>direction, and speed information from a rotating machine for use in a high-<br>performance motion and position-control system.<br>The eOEP inputs include two pins for quadrature-clock mode or direction-<br>count mode, an index (or 0 mrker), and a strobe input. | The enhanced quadrature encoder pulse (eQEP) module is used for direct<br>interface with a linear or rotary incremental encoder to get position,<br>direction, and speed information from a rotating machine for use in a high-<br>performance motion and position-control system.<br>The eQEP inputs include two pins for quadrature-clock mode or direction-<br>count mode, an index (or 0 mrker), and a strobe input. |
| Compare output<br>Position counter<br>Speed calculation<br>General<br>$\sqrt{2}$                                                                                                    | <b>Position counter</b><br>Speed calculation<br>Compare output<br>General                                                                                                    | Speed calculation<br>Compare output<br>41<br>Position counter<br>General                                                                                                    |
| Module: eQEP1                                                                                                    | Output position counter                                                                                                    | Enable eQEP capture                                                                                                    |
| Position counter mode: Quadrature-count                                                                                                    | Ħ<br>Maximum position counter value (0~4294967295): 4095                                                                                                    | Output capture timer                                                                                                    |
| Positive rotation: Clockwise                                                                                                    | Enable set to init value on index event                                                                                                    | Output capture period timer                                                                                                    |
|                                                                                                    | Finable set to init value on strobe event                                                                                                    | eQEP capture timer prescaler: 128                                                                                                    |
| Quadrature direction flag output port                                                                                                    | $\nabla$ Enable software initialization                                                                                                    | Unit position event prescaler: 4                                                                                                    |
| Invert input OEPxA polarity<br>Invert input OEPxB polarity                                                                                                    | Software initialization source: Set to init value at start up<br>$\blacktriangledown$                                                                                                    | Enable and output overflow error flag                                                                                                    |
| Invert input QEPxI polarity                                                                                                    | B<br>Initialization value (0~4294967295): 0                                                                                                    | Enable and output direction change error flag                                                                                                    |
| Invert input QEPxS polarity                                                                                                    | $\checkmark$<br>Position counter reset mode: Reset on an index event                                                                                                    | Capture timer and position: On unit time-out event                                                                                                    |
| Index pulse gating option                                                                                                    | Output position counter error flag                                                                                                    | Unit timer period (0~4294967295): 1                                                                                                    |
| Sample time: 1e-5                                                                                                    |                                                                                                    | Output capture timer latched value                                                                                                    |
|                                                                                                    |                                                                                                    | Output capture timer period latched value                                                                                                    |
|                                                                                                    |                                                                                                    | Output position counter latched value                                                                                                    |
|                                                                                                    |                                                                                                    |                                                                                                    |
| Help<br>OK<br>Cancel<br>Apply                                                                                                    | OK<br>Cancel<br>Help<br>Apply                                                                                                    | Help<br>OK<br>Cancel<br>Apply                                                                                                    |

Figura 3.9 - Configuração módulo eQEP.

<span id="page-43-0"></span>Existem 7 guias de configuração para este módulo, porém serão usadas apenas as 3 primeiras conforme mostrado na [figura 3.9.](#page-43-0) Na guia "General", seleciona-se no campo "Module" o módulo eQEP que será usado, no caso eQEP1 (módulo 1). Em "Position counter mode" seleciona-se a opção "Quadrature-count", pois o encoder utilizado é do tipo saída em quadratura. Define-se o sentido horário de giro como positivo em "Positive rotation", "Clockwise". Para que o módulo diga o sentido de giro em sua saída é marcado a opção "Quadrature direction flag output port". Já o tempo de amostragem é definido como 1 x 10−5, em "Sample time".

Na guia "Position Counter" marca-se a opção "Output position counter" para habilitar essa saída do módulo. Por se tratar de um encoder em quadratura, conforme [2.3.4,](#page-21-0) o número de posições discretas que o módulo deverá contar será dado pela equação [\(3.1\)](#page-43-1).

<span id="page-43-1"></span> $N^{\circ}$ posições = 4 x  $N^{\circ}$ linhas por revolução do encoder = 4 X 1024 = 4096 posições (3.1)

Possuindo uma resolução de  $\frac{360}{4096} = 0.09^{\circ}$ .

No campo "Maximum position counter" é colocado o valor  $4096 - 1 = 4095$ , pois a contagem começa em zero. Marca-se a opção "Enable software initialization"; "Set to init value at start up" em "Software initialization source"; coloca-se o valor 0 para o campo "Initialization value", para a contagem iniciar em 0; e "Reset on an index event" em "Position counter reset mode", para resetar a contagem a cada pulso que ocorrer do canal de index QEPI.

Na guia "Speed calculation" marcam-se as opções "Enable eQEP capture", "Output capture timer period latched value" e "Output position counter latched value", obtendo as informações para posterior cálculo da posição e velocidade de giro. É colocado o valor 128 para a opção "eQEP capture timer prescaler", que vai ajustar o valor do clock de captura do módulo para  $\frac{clock\ do\ sistema}{factor\ de\ escala} = \frac{150\ MHz}{128} = 1.2\ MHz$ . Em "Unit position event prescaler" é colocado o valor 4, e ajusta o número de posições que serão contadas em uma unidade de tempo. Já em "Unit timer period" foi colocado o valor 1.

Um parâmetro importante a ser ajustado para o módulo eQEP está nas opções do "Model Configuration Parameters" na sub-opção "eQEP" conforme [figura 3.10.](#page-44-0)

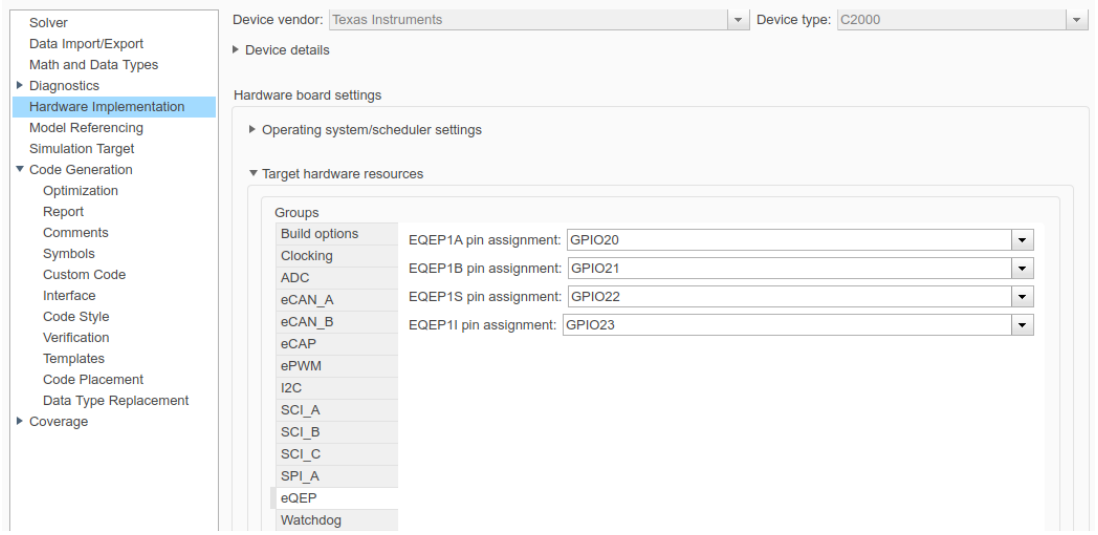

Figura 3.10 - Parâmetros adicionais do módulo eQEP.

<span id="page-44-0"></span>Nessa janela são definidas as respectivas portas que serão conectadas os circuitos de interface do encoder. As portas dos canais QEPA, QEPB e QEPI são, respectivamente, os GPIO20, GPIO21 e GPIO23.

A velocidade em rpm do rotor é obtida a partir da seguinte equação [\(3.2\)](#page-45-0).

<span id="page-45-0"></span>
$$
\omega(rpm) = \frac{N^{\circ} \text{posições por evento}}{N^{\circ} \text{total} \text{cicos de clock}} \chi \text{ clock do sist.} \chi \frac{1 \text{ revolução}}{N^{\circ} \text{posições}} \chi \frac{60 \text{ seg}}{1 \text{ min}} \quad (3.2)
$$

Através dos seguintes valores:

- $N^{\circ}$  posicões por evento  $= 4$ ;
- $clock\ do\ sist. = 150 \times 10^6\text{ciclos};$
- $N^{\circ}$ <sub>posicões</sub> = 4096;

O  $N^{\circ}$ total<sub>ciclos de clock</sub> é obtido multiplicando a saída "Capture timer period latched value" (qcprdlat) do bloco eQEP, pelo fator "eQEP capture timer prescaler", que foi definido para 128.

<span id="page-45-1"></span>Já a posição do rotor em radianos é obtida a partir da equação [\(3.3\)](#page-45-1).

$$
\theta(rad) = \frac{Value_{contador \, de \, posição}}{N^{\circ} \, posiçães}} x \, 2\pi \quad (3.3)
$$

O Valor<sub>contador de posição</sub> é obtido multiplicando a saída "Position Counter" (qposcnt) do bloco eQEP, pelo fator "Unit position event prescaler", que conforme definido anteriormente, é igual a 4.

A implementação para a obtenção da velocidade e posição do rotor através das equações [\(3.2\)](#page-45-0) e [\(3.3\)](#page-45-1), será mostrada com mais detalhes na subseção [3.6.2](#page-56-0)

#### 3.3.3. eCAP

O módulo de captura aprimorada eCAP [\[22\]](#page-76-2) permite a captura do tempo entre as transições de nível lógico de um sinal de entrada. Ou seja, através desse módulo, por exemplo, é possível capturar o período e o ciclo de trabalho de um sinal de trem de pulso conectado na entrada do DSC, permitindo assim, medir uma série de tipos de sinais de sensores como velocidade, tensão, corrente, dentre outros, através de sua frequência e ciclo de trabalho.

Para a captura da frequência de um sinal de trem de pulso, por exemplo, pode-se usar a seguinte configuração, presente na [figura 3.11.](#page-46-0)

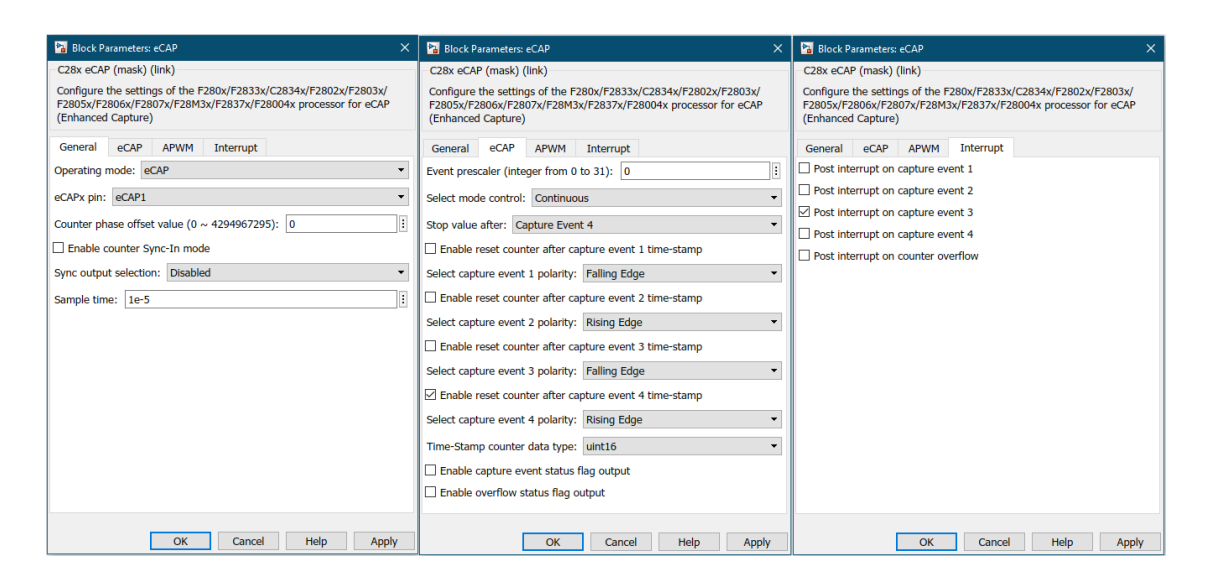

Figura 3.11 - Configuração módulo eCAP.

<span id="page-46-0"></span>Na primeira guia de configuração do eCAP é possível habilitar o módulo selecionando a opção "eCAP" em "Operating mode" e selecionar qual módulo que será usado no campo "eCAPx pin", no caso em questão, será utilizado o "eCAP1". Nessa guia também é possível determinar o tempo de amostragem do módulo, que terá o valor de 1 x 10−5 em "Sample time".

Na segunda guia é programada a forma como o módulo irá capturar o sinal em questão. O modo de controle será contínuo, logo deve selecionar a opção "Continuous" em "Select mode control". Serão definidos 4 eventos de captura conforme a [figura 3.12](#page-46-1) a seguir. Logo a captura deverá parar após o 4° evento em "Stop value after", "Capture Event 4".

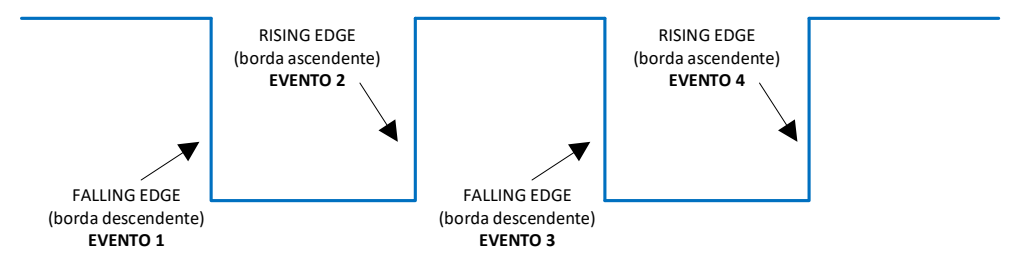

Figura 3.12 - Detalhe do tipo de borda de sinal do trem de pulso.

<span id="page-46-1"></span>O primeiro e quarto evento irão capturar a borda descendente do sinal, já o segundo e terceiro evento irão capturar a borda ascendente do sinal. A configuração em "Select capture event polarity" ficará com a sequência "Falling Edge, Rising Edge, Falling Edge, Rising Edge", respectivamente aos eventos 1, 2, 3 e 4. O contador será resetado após a captura do 4 evento, selecionando a opção "Enable reset conter after capture event 4 time-stamp".

A próxima guia a ser configurada é a guia 4, que deverá ser marcada a opção "Post interrupt on capture event 3".

Novamente, um parâmetro importante a ser ajustado está nas opções do "Model Configuration Parameters" na sub-opção "eCAP" conforme [figura 3.13,](#page-47-0) onde são definidas as portas dos canais para o módulo. Para o módulo ECAP1, em questão, está definida a porta GPIO 24.

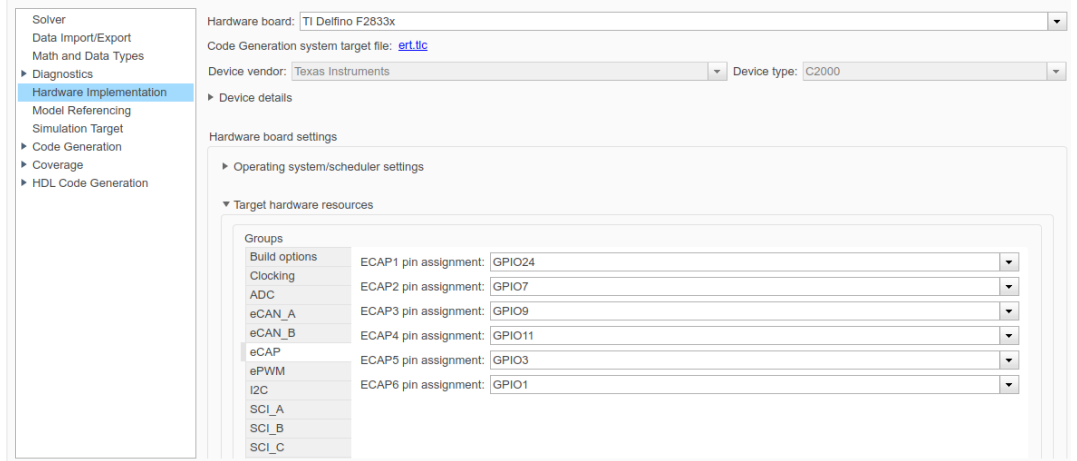

Figura 3.13 - Parâmetros adicionais do módulo eCAP.

## <span id="page-47-2"></span><span id="page-47-0"></span>3.3.4. Digital Input

Embora não usado para o desenvolvimento do controle nesta dissertação, o módulo "Digital Input" serve para capturar os sinais digitais das fontes conectadas as portas digitais de entrada do DSC. Para configurar tal módulo basta apenas selecionar a porta de entrada (GPIO) que está conectada a fonte de sinal, conforme [figura 3.14](#page-47-1) e definir o valor de "Sample time", que será de 1 x 10−5.

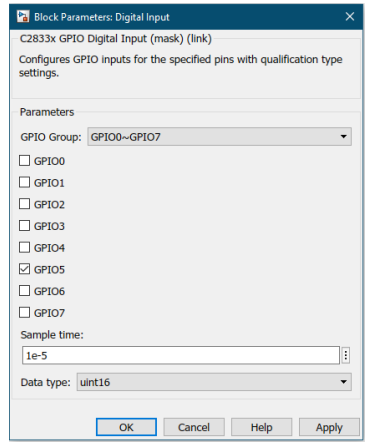

Figura 3.14 - Configuração módulo Digital Input.

<span id="page-47-1"></span>No desenvolvimento em questão, será usado o GPIO5 para a entrada do módulo Digital Input.

### <span id="page-48-0"></span>3.4. Módulos de Saída

### <span id="page-48-2"></span>3.4.1. ePWM

Este módulo [\[23\]](#page-76-3) serve para gerar os sinais do tipo PWM na saída do DSC, em uma determinada frequência e ciclo de trabalho. Tal sinal servirá, no estudo em questão, por meio do circuito de saída [2.5,](#page-27-0) no controle da frequência do atuador, conforme mostrado na seção [3.5](#page-50-0) a seguir.

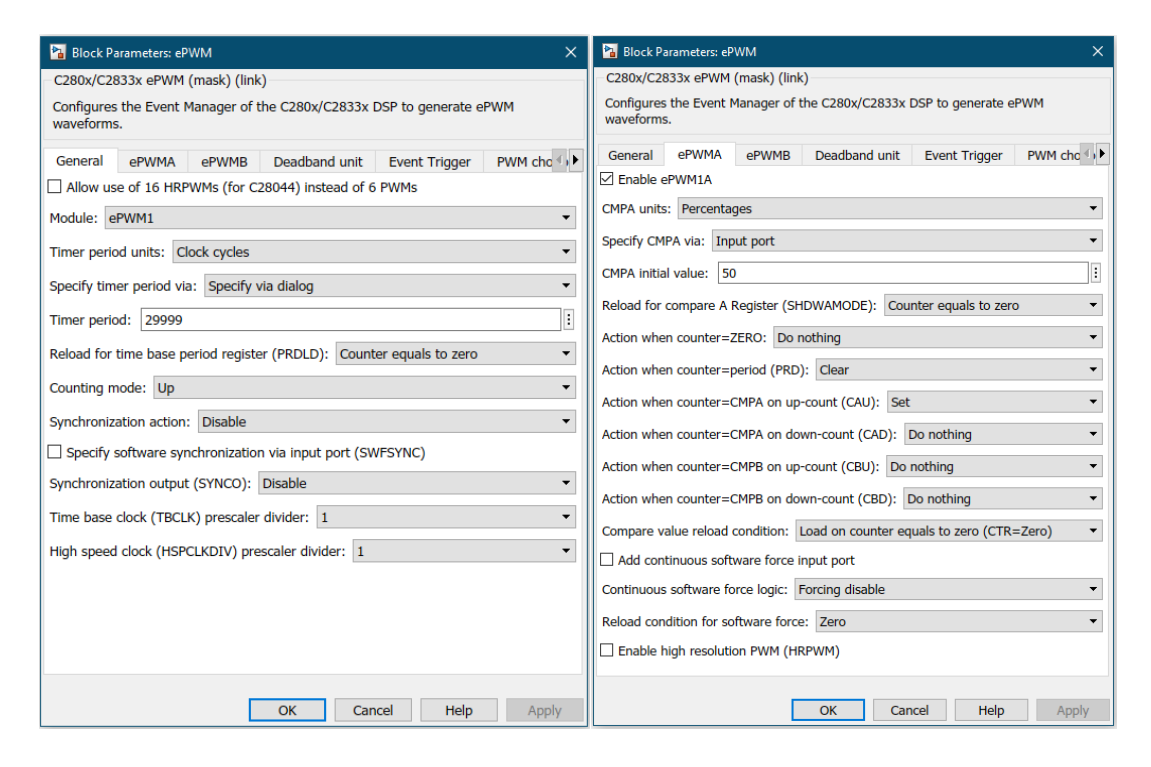

Figura 3.15 - Configuração módulo ePWM.

<span id="page-48-1"></span>Conforme [figura 3.15,](#page-48-1) pode-se visualizar as guias de configuração do módulo. Na primeira guia "General" é possível determinar o módulo ePWM a ser utilizado na opção "Module", será usado o ePWM1. Na opção seguinte, "Timer period units" é possível selecionar a unidade de medida do tempo e será usada "Clock cycles". Em "Specify timer period via" é selecionada a opção "Specify via dialog", para permitir a determinação do perído no campo "Timer period", seguinte. O período (TBPRD) será determinado pelas equações [\(3.4\)](#page-49-0) e [\(3.5\)](#page-49-1), levando em conta uma frequência de chaveamento ( $f_{PWM}$ ) de 5KHz na saída, e o modo de contagem do tempo "Counting mode". Existem 3 tipos de modo de contagem conforme [figura 3.16.](#page-49-2)

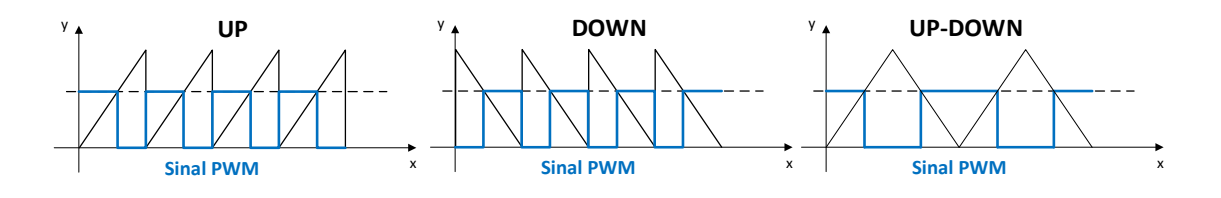

Figura 3.16 - Tipos de contagem módulo ePWM.

<span id="page-49-2"></span><span id="page-49-0"></span>Para os modos UP e DOWN o valor do período (TBPRD) é dado pela equação [\(3.4\)](#page-49-0).

$$
TBPRD = \frac{Frequency\hat{u}cia\omega\text{ clock do sistema}}{f_{PWM} \times TBCLK \times HSPCLKDIV} - 1 = \frac{150 MHz}{5 KHz \times 1 \times 1} - 1 \quad (3.4)
$$

$$
TBPRD = 29.999 \text{ samples}
$$

<span id="page-49-1"></span>No modo UP-DOWN o valor do período (TBPRD) é dado pela equação [\(3.5\)](#page-49-1).

$$
TBPRD = \frac{1}{2} x \frac{Frequ\hat{e}ncia\text{ do clock do sistema}}{f_{PWM} x TBCLK x HSPCLKDIV} = \frac{1}{2} x \frac{150 MHz}{5KHz x 1 x 1} \quad (3.5)
$$

$$
TBPRD = 15.000 samples
$$

Pelo fato do TBPRD possuir um registrador de 16 bits, seu valor máximo é 2<sup>16</sup> −  $1 = 65535$  samples, por isso, para valores de frequência de chaveamento que proporcionem valores de TBPRD acima de seu valor máximo é necessário ajustar os valores de TBCLK ("Time base clock prescaler divider") e HSPCLKDIV (High speed clock prescaler divider").

Para o "Counting mode" em "Up", o valor "Timer period" será 29.999, com os valores de "TBCLK" e "HSPCLKDIV" iguais a 1.

Na guia seguinte "ePWM1A", marca-se a opção "Enable ePWM1A" para habilitar o módulo ePWMA1. No campo "CMPA units" é colocado a opção "Percentages" para que o ciclo de trabalho do sinal PWM seja definido por percentual. No campo seguinte, "Specify CMPA via" é necessário colocar "Input port", pois é através dessa variável que será feito o controle do atuador. O valor inicial da variável CMPA em "CMPA initial value" será de 50, ou seja, um ciclo de trabalho de 50% inicialmente.

E[m \[7\]](#page-74-1) é possível obter as portas respectivas a cada módulo usado de ePWM, para o ePWM1A a porta definida é GPIO0.

## 3.4.2. Digital Output

Assim como o "Digital Input" em [3.3.4,](#page-47-2) o módulo de saída "Digital Output", não será usado para o desenvolvimento do controle nesta dissertação. Ele serve para exportar os sinais digitais de controle. Para configurá-lo, basta apenas selecionar a porta de saída (GPIO) que será conectada para a saída do sinal de controle, conforme [figura 3.17.](#page-50-1)

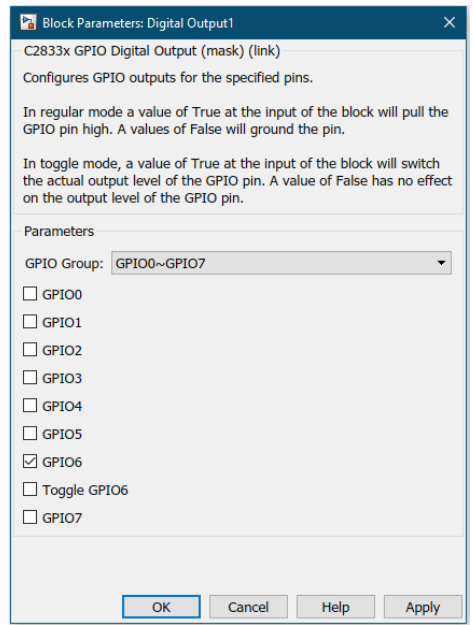

Figura 3.17 - Configuração módulo Digital Output.

<span id="page-50-1"></span>Para o desenvolvimento em questão, será usado o GPIO6 como saída do módulo Digital Output.

## <span id="page-50-0"></span>3.5. Controle Escalar

O controle desenvolvido para o teste do hardware é o controle escalar da velocidade em malha fechada conforme [figura 3.18.](#page-50-2)

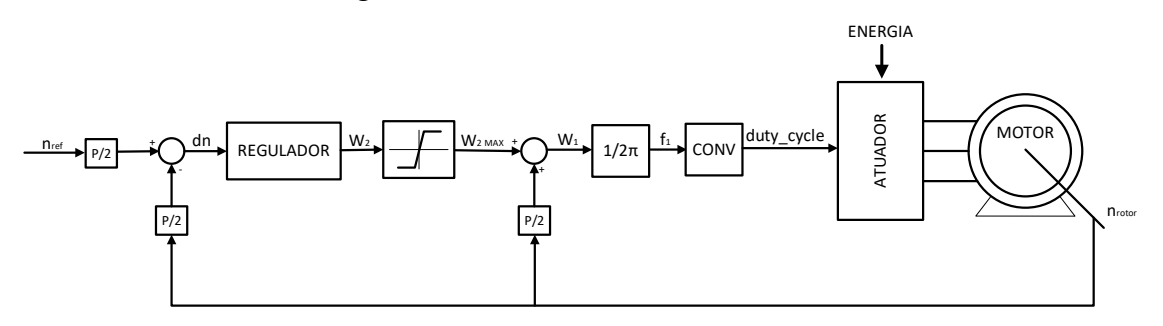

<span id="page-50-2"></span>Figura 3.18 - Diagrama de controle desenvolvido para teste do sistema.

Para esse tipo de controle, a velocidade do eixo do motor  $n_{rotor}$  é comparada com uma velocidade de referência  $n_{ref}$  que ao passar pelo controlador PI e um limitador, gera a velocidade de escorregamento elétrica  $\omega_{2 \, max}$ . A velocidade de escorregamento é somada com a realimentação de velocidade do rotor produzindo a frequência angular elétrica  $\omega_1$ , que ao ser dividida por  $2\pi$  resulta na frequência elétrica  $f_1$ . Essa última, passa por um conversor, conforme [figura 3.19,](#page-51-0) para gerar um sinal de controle do ciclo de trabalho ("duty cycle") na saída do DSC conforme em [2.5.](#page-27-0)

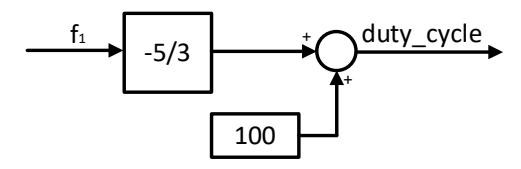

Figura 3.19 - Conversor da frequência elétrica em "duty cycle".

<span id="page-51-0"></span>O fator de conversão do valor da frequência elétrica para o ciclo de trabalho foi obtido mediante ao seguinte gráfico, [figura 3.20,](#page-51-1) e equação da reta ([3.6](#page-51-2)).

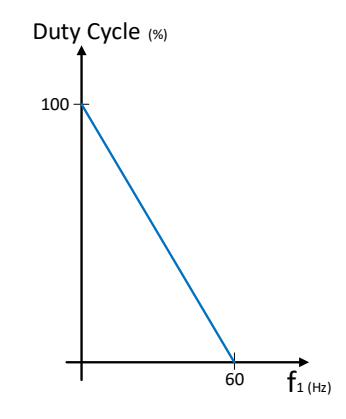

<span id="page-51-1"></span>Figura 3.20 - Gráfico da relação da frequência de saída com o duty cycle.

Para valores de  $f_1 = 60Hz$ , o ciclo de trabalho assume valores iguais a zero, já para valores de  $f_1 = 0$ , o ciclo de trabalho assume valores iguais a 100%, e com isso é obtida a seguinte equação da reta ([3.6](#page-51-2)).

$$
Duty_{cycle} = -\frac{5}{3}f_1 + 100 \quad (3.6)
$$

<span id="page-51-2"></span>Tal controle, por possuir um escorregamento proporcional ao torque desenvolvido com fluxo constante no entreferro, é considerado como um controle de torque de malha aberta com um controle de velocidade em malha fechada.

A curva de torque x velocidade, conforme [figura 3.21,](#page-52-0) terá uma variação mediante a variação da carga aplicada, ou seja, para a condição de operação inicial 1, curva "a", com um aumento de torque  $T_L \rightarrow T_L'$ , a velocidade diminui, passando para o ponto de operação 2. O controle escalar desenvolvido por sua vez, aumentará a frequência restaurando a velocidade original de referência, levando o sistema a 3, na curva "b".

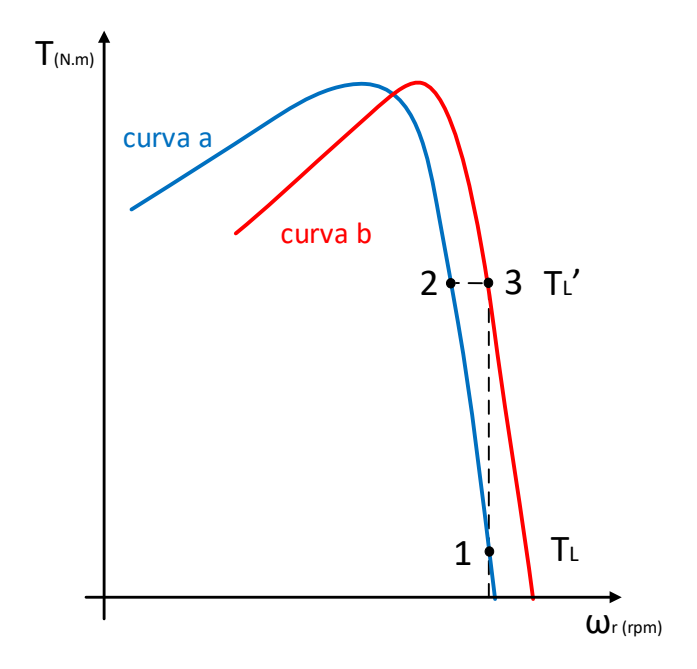

Figura 3.21 - Variação curva torque x velocidade.

### <span id="page-52-0"></span>3.5.1. Projeto do regulador

De acordo com [\[24\],](#page-76-4) e desprezando os efeitos da dinâmica do atuador, o diagrama de blocos do controle escalar da velocidade é dado pela [figura 3.22.](#page-52-1)

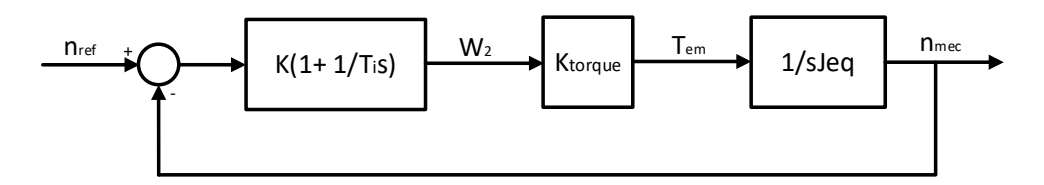

Figura 3.22 - Design do controlador em malha fechada.

<span id="page-52-1"></span>O regulador de velocidade é definido por um PI através da seguinte função [\(3.7\)](#page-53-0).

$$
PI = K \left( 1 + \frac{1}{T_{iS}} \right) \quad (3.7)
$$

<span id="page-53-0"></span>A função de transferência em malha aberta será dada pela equação [\(3.8\)](#page-53-1).

<span id="page-53-1"></span>
$$
FT_{malha aberta}(s) = K \left(1 + \frac{1}{T_{is}}\right) K_{torque} \frac{1}{s_{eq}} = \frac{\frac{K_{torqueK}}{J_{eq}} s + \frac{K_{torqueK}}{J_{eq}T_i}}{s^2} \quad (3.8)
$$

Através dos dados da máquina em [\[25\],](#page-76-5)  $J_{eq} = 0.02 kg.m^2$  e considerando o ensaio presente no [apêndice B,](#page-80-0)  $K_{torque} = 10.4 \frac{N.m}{rad/s}$ .

$$
FT_{malha\,aberta}(s) = \frac{520Ks + \frac{520K}{T_i}}{s^2} \quad (3.9)
$$

Essa função terá um pólo na origem e um zero dado por:

$$
520Ks + \frac{520K}{T_i} = 0 \therefore s = -\frac{1}{T_i} \quad (3.10)
$$

A função de transferência em malha fechada será dada pela equação [\(3.11\)](#page-53-2).

<span id="page-53-2"></span>
$$
FT_{malha\,fechada}(s) = \frac{FT_{malha\,aberta}(s)}{1+FT_{malha\,aberta}(s)} = \frac{\frac{K_{torqueK}}{J_{eq}}s + \frac{K_{torqueK}}{J_{eq}T_i}}{s^2 + \frac{K_{torqueK}}{J_{eq}}s + \frac{K_{torqueK}}{J_{eq}T_i}} \quad (3.11)
$$

$$
FT_{malha\,fechada}(s) = \frac{520Ks + \frac{520K}{T_i}}{s^2 + 520Ks + \frac{520K}{T_i}}
$$

Em [\[24\],](#page-76-4) pode-se ver a seguinte relação, para um percentual de sobrepasso  $M_p =$ 25% escolhido para o projeto, o coeficiente de amortecimento  $\xi = 0.45$  e de acordo com a equação [\(3.12\)](#page-53-3).

$$
\phi \cong 100 \xi = 45^{\circ} \quad (3.12)
$$

<span id="page-53-3"></span>Os pólos do sistema em malha fechada serão posicionados a 45° do eixo real conforme [figura 3.23.](#page-54-0)

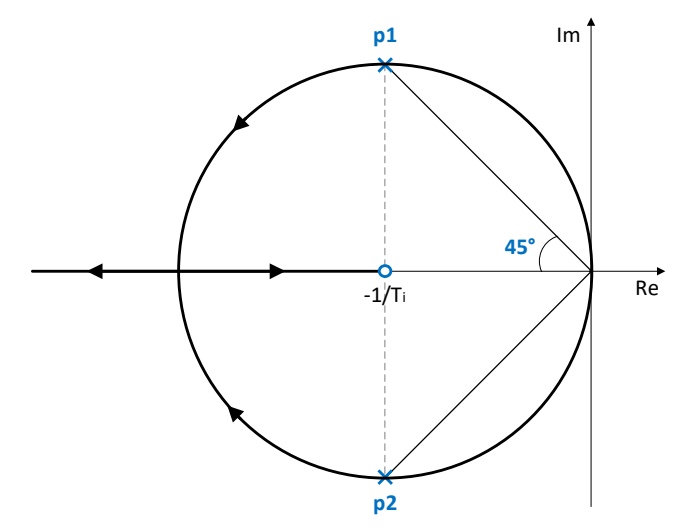

Figura 3.23 - Lugar das raízes do sistema em malha fechada.

<span id="page-54-0"></span>Adotando  $T_i = 0.2$  s a equação [\(3.11\)](#page-53-2) resultará:

$$
FT_{malha\,fechada}(s) = \frac{520Ks + 2600K}{s^2 + 520Ks + 2600K} \quad (3.13)
$$

<span id="page-54-3"></span>A função de transferência genérica para o sistema em malha fechada com 2 pólos é mostrada na equação [\(3.14\)](#page-54-1).

$$
FT(s) = \frac{\omega_c^2}{s^2 + 2\xi\omega_c s + \omega_c^2} \quad (3.14)
$$

<span id="page-54-1"></span>De acordo com a [figura 3.23,](#page-54-0) os pólos da malha fechada do sistema serão dados por:

$$
p_1 = -5 + j5
$$

$$
p_2 = -5 - j5
$$

Através dos pólos obtidos é possível obter o denominador da função de transferência FT, equação [\(3.15\)](#page-54-2).

$$
FT_{den}(s) = s^2 + 10s + 50 \quad (3.15)
$$

<span id="page-54-2"></span>Comparando o  $FT_{den}(s)$  [\(3.15\)](#page-54-2) com o denominador da  $FT_{malha\,fechada}(s)$ ([3.13\)](#page-54-3), obtém-se a seguinte relação e o valor do ganho K:

$$
520K=10\div K=0.02
$$

A função de transferência em malha fechada será então [\(3.16\)](#page-55-0):

$$
FT_{malha\,fechada}(s) = \frac{10.4s + 52}{s^2 + 10.4s + 52} \quad (3.16)
$$

<span id="page-55-0"></span>Através do código presente no [apêndice C,](#page-82-0) foi possível calcular os parâmetros do regulador e simular uma resposta do sistema para um degrau de 500 rpm aplicado na referência de velocidade, conforme pode ser visualizado na [figura 3.24.](#page-55-1)

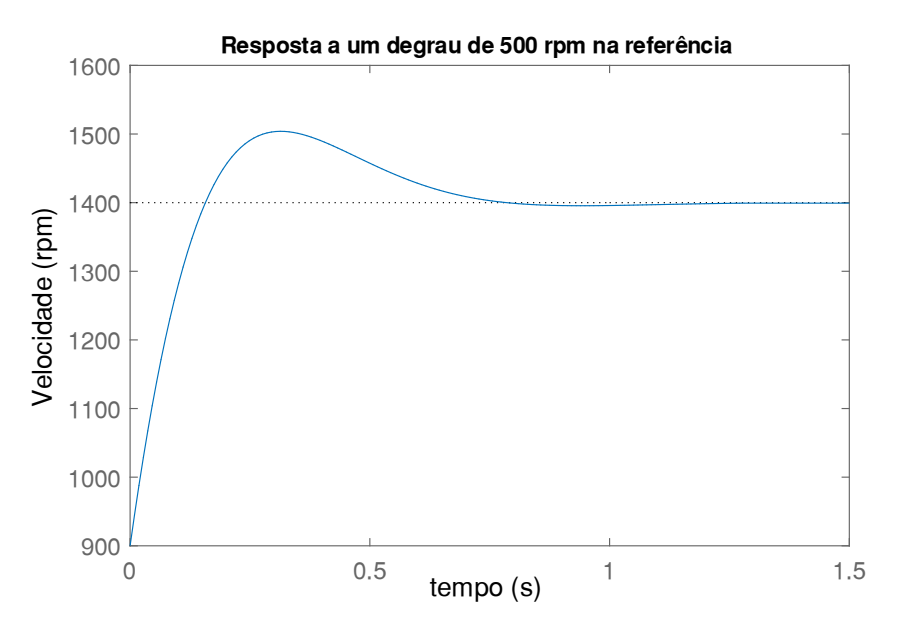

<span id="page-55-1"></span>Figura 3.24 - Resposta ao degrau de 500 rpm na referência da velocidade.

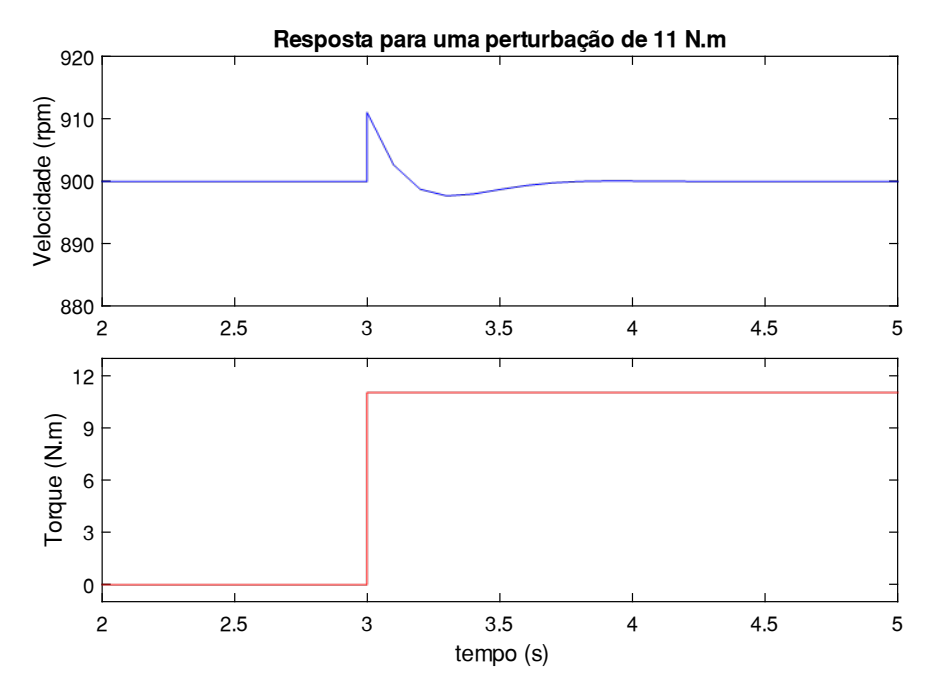

<span id="page-55-2"></span>Figura 3.25 - Resposta para um degrau de torque de 11 N.m.

Já na [figura 3.25,](#page-55-2) é possível observar a resposta para um degrau de 11 N.m no torque. O sistema sofre uma leve variação na velocidade de aproximadamente 1% e volta a se estabilizar em 0,7 s.

<span id="page-56-2"></span><span id="page-56-1"></span>Para o Simulink, o PI é dado através da função [\(3.17\)](#page-56-1), que comparada com [\(3.7\)](#page-53-0), é possível obter o valor dos ganhos  $K_p$ e  $K_i$  na expressão [\(3.18\)](#page-56-2).

$$
PI = K_p + \frac{\kappa_i}{s} \quad (3.17)
$$
  

$$
K_p + \frac{\kappa_i}{s} = K \left( 1 + \frac{1}{T_i s} \right) \quad (3.18)
$$

$$
K_p = K \cdot K_p = 0.02
$$
  

$$
K_i = \frac{K}{T_i} \cdot K_i = 0.1
$$

Conforme em [\[24\]](#page-76-4) e [\[26\],](#page-76-6) um detalhe importante no controlador PI é o uso da função "anti-reset windup". De forma a manter a estabilidade e os parâmetros dentro dos limites de operação do sistema, essa função desabilita a integração do controlador quando o limite inferior ou superior, previamente estipulado, da saída do controlador for alcançado e a saturação crescer no mesmo sentido negativo ou positivo, respectivamente. Os limites de operação do integrador foram definidos para 2% da frequência máxima.

### <span id="page-56-0"></span>3.5.2. Montagem no Simulink

A implementação do controle escalar no Simulink pode ser visualizada na [figura 3.26](#page-56-3) abaixo, baseado na [figura 3.18.](#page-50-2)

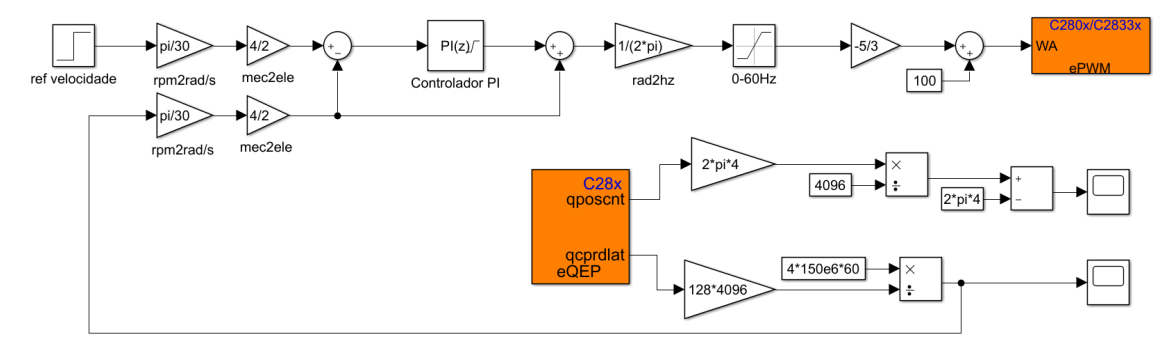

<span id="page-56-3"></span>Figura 3.26 - Desenvolvimento do controle escalar no Simulink.

Em laranja são apresentados os blocos que fazem a comunicação com o DSC, eQEP conforme subseção [3.3.2](#page-43-2) e ePWM conforme subseção [3.4.1,](#page-48-2) responsáveis respectivamente por obter a velocidade de giro do rotor, e acionar o atuador.

Tanto a referência, como a velocidade capturada estão em rpm e são convertidas para rad/s, o controle é realizado através dessa última unidade. O controlador PI é configurado com os valores de  $K_p$  e  $K_i$  obtidos pela expressão [\(3.18\)](#page-56-2), os valores do limite superior e inferior definidos em 2% da frequência máxima, e é habilitada, no próprio bloco do controlador, a função "anti-reset windup".

## Capítulo 4

## Resultados e Discussões

Neste capítulo, serão apresentados os resultados obtidos com as medições de tensão, corrente, torque, velocidade e posição do rotor. Tais grandezas foram capturadas pelos sensores, conforme [2.3,](#page-18-0) condicionadas no circuito de entrada, de acordo com [2.4,](#page-23-1) processadas pelo DSC, e serão analisadas através dos gráficos obtidos em tempo real no SIMULINK.

Os sinais de tensão, corrente e torque se conectam no DSC através do módulo ADC. Tal módulo além da configuração descrita em [3.3.1,](#page-41-2) necessita de uma calibração para a correta exibição dos valores conforme mostrado na seção [4.1](#page-58-0) a seguir. Já os sinais de velocidade e posição do rotor não necessitam de tal calibração, apenas as configurações apresentadas em [3.3.2.](#page-43-2)

### <span id="page-58-0"></span>4.1. Calibração

O módulo ADC recebe o sinal analógico a ser medido nos terminais de entrada do DSC e transforma em valores digitais em seus registradores. Para que tal conversão aconteça com os valores corretos, é necessário um ajuste de ganho no código do controle a ser programado. O DSC Texas Instrumentes F28335 [\[7\],](#page-74-1) conforme já mencionado, apresenta uma entrada analógica para valores de sinais compreendidos entre 0 e 3 V, e produz valores digitais que variam de 0 a 4096 respectivamente.

### 4.1.1. Tensão

Para a tensão, por se tratar de um sinal senoidal com faixa positiva e negativa, foi necessário dar um offset de 1,5 V no circuito de entrada. A correção de tal valor no software é feita através da subtração de 2048 unidades no valor gerado pelo módulo ADC, e posteriormente multiplicado por um fator de maneira a ajustar o ganho de entrada, conforme equação [\(4.1\)](#page-59-0) e [figura 4.1](#page-59-1) abaixo.

$$
Valor_{tensão} = [Valor_{ADC} - 2048] x_{4,8}^{-1}
$$
 (4.1)

<span id="page-59-0"></span>O ajuste de ganho foi realizado colocando um valor de tensão de referência na entrada do módulo e variando a constante de forma a obter o mesmo valor no gráfico do software.

No Simulink a medição da tensão é programada conforme [figura 4.1,](#page-59-1) que apresenta em laranja o módulo ADC configurado conforme na subseçã[o 3.3.1,](#page-41-2) e os ajustes de offset e ganho dados pela equação [\(4.1\)](#page-59-0).

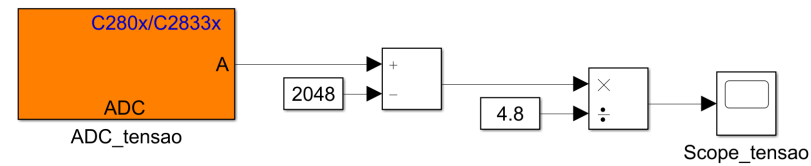

Figura 4.1 - Calibração do módulo ADC de tensão no Simulink.

<span id="page-59-1"></span>A [figura 4.2](#page-59-2) mostra o sinal da medida de tensão na entrada do módulo ADC do DSC, para um sinal de referência de 220 V aplicado ao transdutor de tensão.

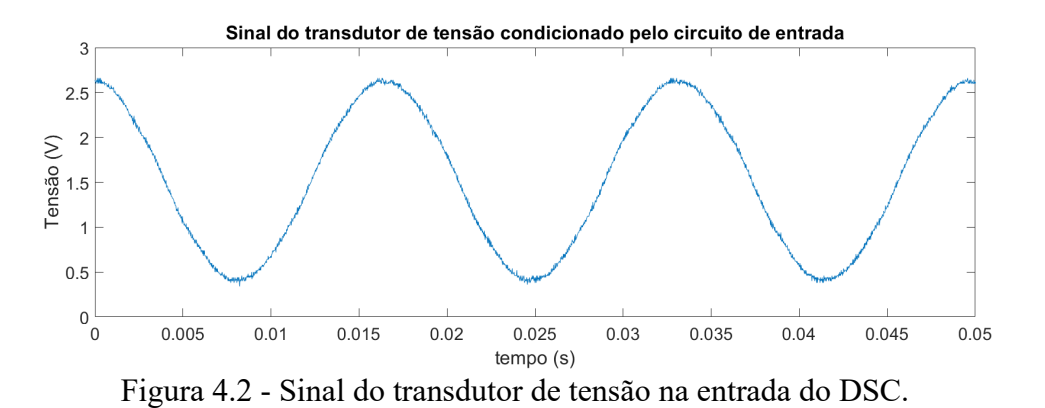

<span id="page-59-2"></span>Pode-se observar o offset de 1,5 V e o sinal dentro da faixa de tensão aceitável, 0 a 3 V, revelando o correto funcionamento do circuito de interface do transdutor, conforme apresentado em [2.4.1.](#page-23-0)

### 4.1.2. Corrente

O ajuste do módulo da corrente segue o mesmo princípio da tensão, apenas com diferente valor de ajuste de ganho. A equação [\(4.2\)](#page-60-0) revela tais valores.

$$
Valor_{corrente} = [Valor_{ADC} - 2048] x \frac{1}{147} \quad (4.2)
$$

<span id="page-60-0"></span>A programação para a medição de corrente no Simulink pode ser visualizada na [figura 4.3](#page-60-1) a seguir.

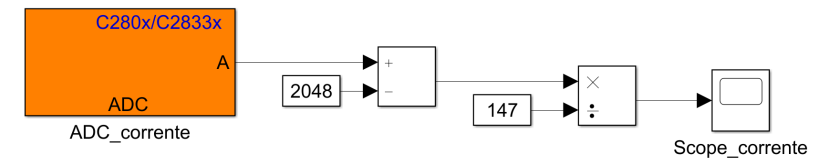

Figura 4.3 - Calibração do módulo ADC de corrente no Simulink.

<span id="page-60-1"></span>A [figura 4.4](#page-60-2) mostra o sinal da medida de corrente na entrada do módulo ADC do DSC, para um sinal de referência de 4,2 A aplicado ao transdutor de corrente.

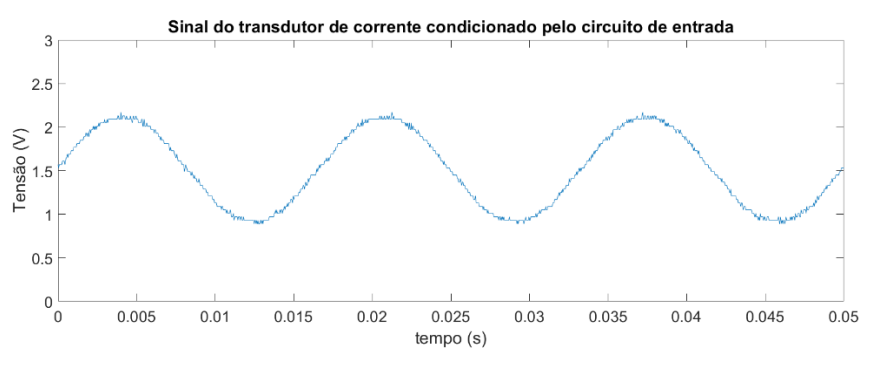

Figura 4.4 - Sinal do transdutor de corrente na entrada do DSC.

<span id="page-60-2"></span>Novamente, pode-se observar o offset de 1,5 V e o sinal dentro da faixa de tensão aceitável, 0 a 3 V, revelando o correto funcionamento do circuito de interface do transdutor, conforme apresentado em [2.4.2.](#page-25-0)

## 4.1.3. Torque

<span id="page-60-3"></span>O torque, por se tratar de um sinal DC positivo não necessita de offset, apenas do ajuste do ganho dado pela equação [\(4.3\)](#page-60-3). O valor na saída do bloco ADC é normalizado e multiplicado por um ganho, novamente, obtido através de um valor de referência aplicado aos terminais de entrada do módulo.

$$
Valor_{torque} = [Valor_{ADC}] x_{4096}^{13,6} \quad (4.3)
$$

A implementação no Simulink é mostrada na [figura 4.5.](#page-61-0)

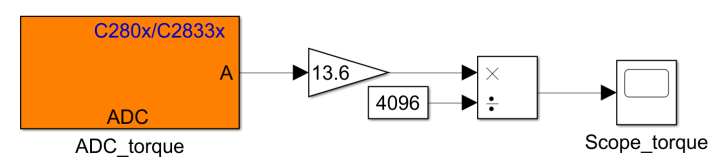

Figura 4.5 - Calibração do módulo ADC de torque no Simulink.

<span id="page-61-0"></span>A seguir, na [figura 4.6,](#page-61-1) pode-se visualizar o sinal do sensor para o torque máximo, condicionado pelo circuito de entrada.

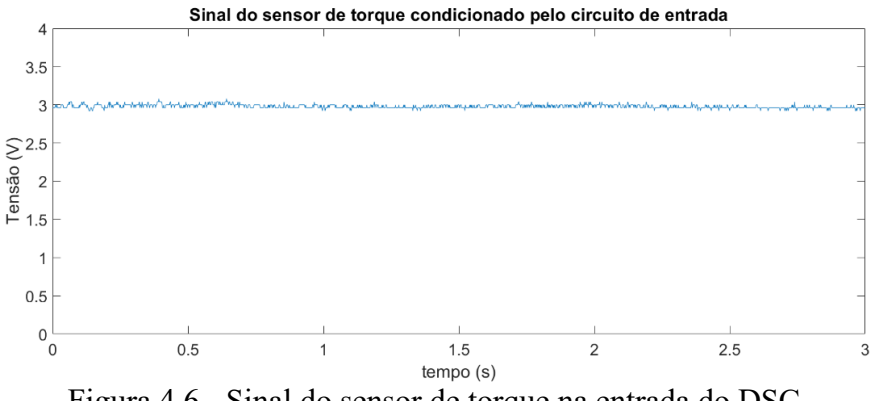

Figura 4.6 - Sinal do sensor de torque na entrada do DSC.

<span id="page-61-1"></span>Pode-se observar o sinal dentro da faixa de tensão aceitável, 0 a 3 V, revelando o correto funcionamento do circuito de interface do sensor de torque, conforme apresentado em [2.4.3.](#page-26-0)

### 4.1.4. Velocidade e posição do rotor

Na [figura 4.7](#page-61-2) são mostrados os 3 canais provenientes do encoder e condicionados pelo circuito de entrada, conectados aos terminas da entrada digital do DSC.

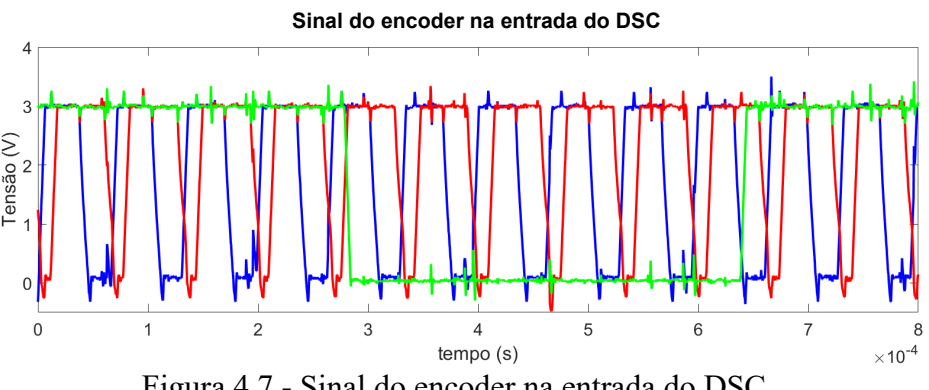

<span id="page-61-2"></span>Figura 4.7 - Sinal do encoder na entrada do DSC.

Os sinais se apresentam dentro da faixa aceitável para as entradas digitais, 0 a 3,3 V, revelando o correto funcionamento do circuito de interface para os 3 canais do encoder, conforme apresentado em [2.4.4.](#page-26-1)

### 4.2. Gráficos

Após o procedimento de calibração mostrado anteriormente, foi possível obter os gráficos das grandezas através do DSC, bem como os resultados do controle apresentado em [3.5.2.](#page-56-0)

As medições de tensão e corrente, foram feitas através do DSC e do osciloscópio que servirá como base de comparação para os resultados apresentados pelo primeiro. A comparação será dará na análise harmônica de cada resultado pela decomposição de tais sinais através da Transformada Rápida de Fourier (FFT), que determina a amplitude das componentes harmônicas em função do tempo.

#### <span id="page-62-1"></span>4.2.1. Tensão

Inicialmente, foi feita a comparação para uma tensão de referência de 220 V aplicada a ponteira de prova do osciloscópio e aos terminais primários do transdutor de tensão. O resultado produzido pelo osciloscópio pode ser visualizado na [figura 4.8.](#page-62-0)

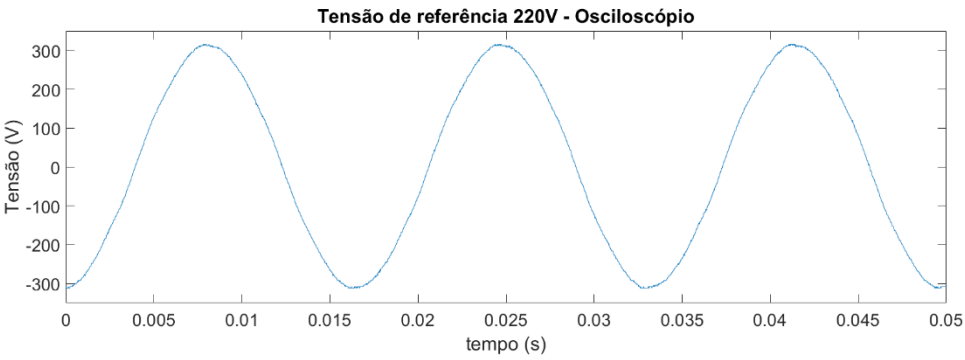

Figura 4.8 - Tensão de referência de 220V medida pelo osciloscópio.

<span id="page-62-0"></span>Para uma tensão de 220 V RMS produz um valor de pico de 311 V, o que pode ser observado na [figura 4.8](#page-62-0) acima. Já o resultado produzido pelo DSC, para a mesma tensão de referência, é mostrado na [figura 4.9.](#page-63-0)

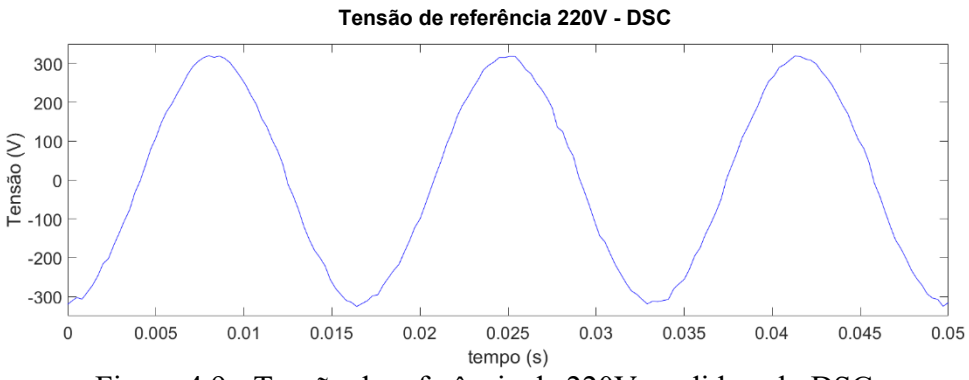

Figura 4.9 - Tensão de referência de 220V medida pelo DSC.

<span id="page-63-0"></span>O mesmo valor de pico obtido para a medida no osciloscópio na [figura 4.8](#page-62-0) pode ser visto no resultado do DSC na [figura 4.9.](#page-63-0)

As componentes harmônicas dos resultados para a tensão de referência de 220 V, podem ser visualizadas respectivamente na [figura 4.10,](#page-63-1) para a medida feita pelo osciloscópio, e [figura 4.11](#page-64-0) para a feita pelo DSC.

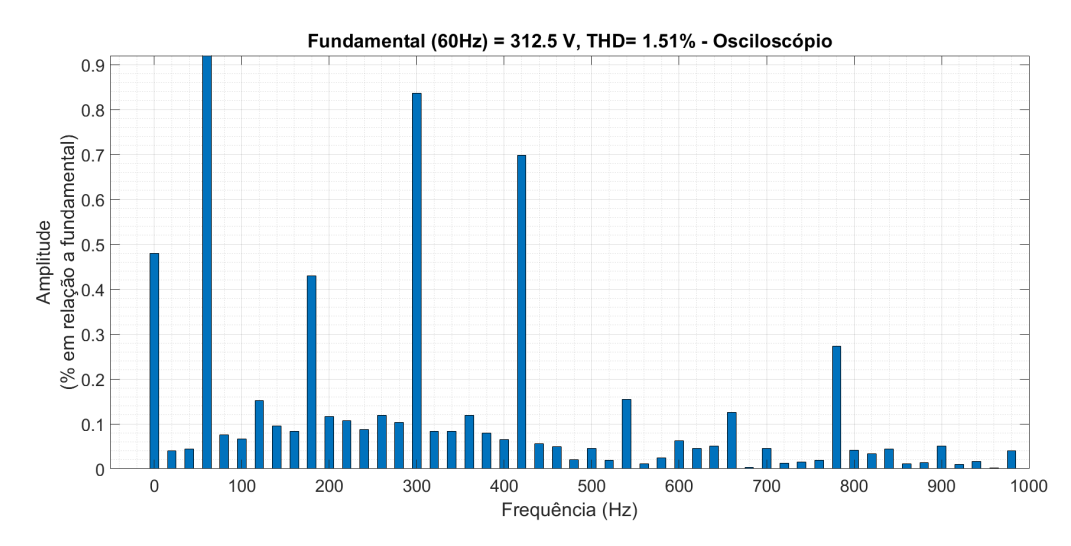

<span id="page-63-1"></span>Figura 4.10 - Componentes harmônicas do sinal de tensão de referência medido pelo osciloscópio.

Conforme pode-se visualizar na [figura 4.10,](#page-63-1) depois da fundamental, a componente de maior percentual de amplitude é a de 300 Hz e possui um valor abaixo de 0,9% em relação a fundamental. Já o nível de distorção harmônica total (THD) possui um valor em torno de 1,5%.

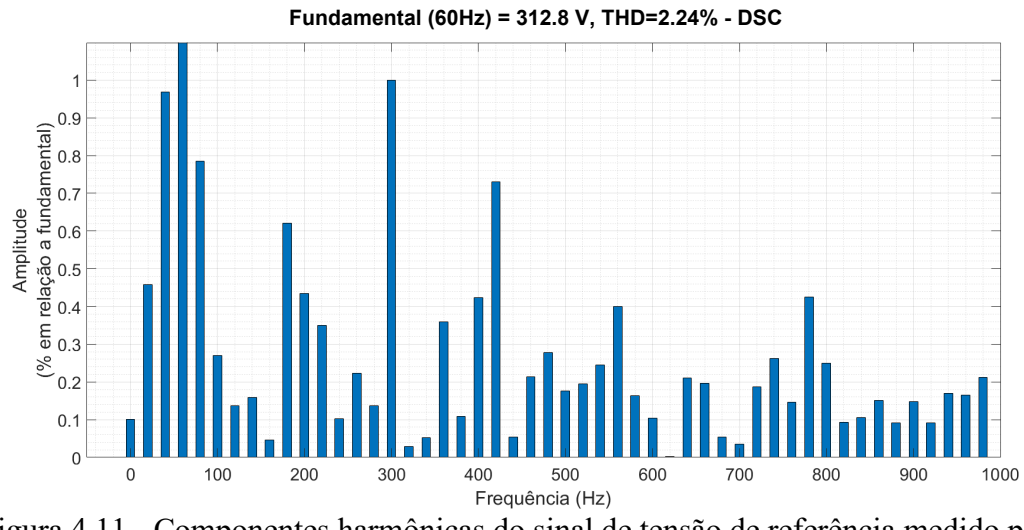

<span id="page-64-0"></span>Figura 4.11 - Componentes harmônicas do sinal de tensão de referência medido pelo DSC.

Para a medida do DSC, pode-se visualizar na [figura 4.11,](#page-64-0) depois da fundamental, a componente de maior percentual de amplitude é a de 300 Hz e possui um valor abaixo de 0,9% em relação a fundamental. O THD apresenta um valor em torno de 2,2%.

### <span id="page-64-2"></span>4.2.2. Corrente

Para a análise da corrente, foi feita a comparação com uma carga resistiva de referência que produz uma corrente de 4,2 A, capturada pelo sensor de corrente do osciloscópio e o transdutor de corrente no DSC. O resultado produzido pelo osciloscópio pode ser visualizado na [figura 4.12.](#page-64-1)

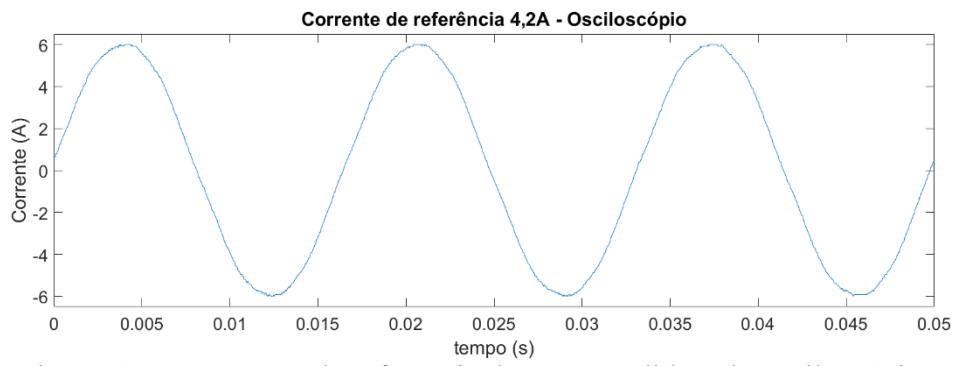

<span id="page-64-1"></span>Figura 4.12 - Corrente de referência de 4,2A medida pelo osciloscópio.

Para uma corrente de 4,2 A RMS produz um valor de pico de 5,9 A, o que pode ser observado na [figura 4.12](#page-64-1) acima. O resultado produzido pelo DSC, para a mesma carga de referência, é mostrado na [figura 4.13.](#page-65-0) O mesmo valor de pico obtido pela medida no osciloscópio pode ser visto no resultado do DSC.

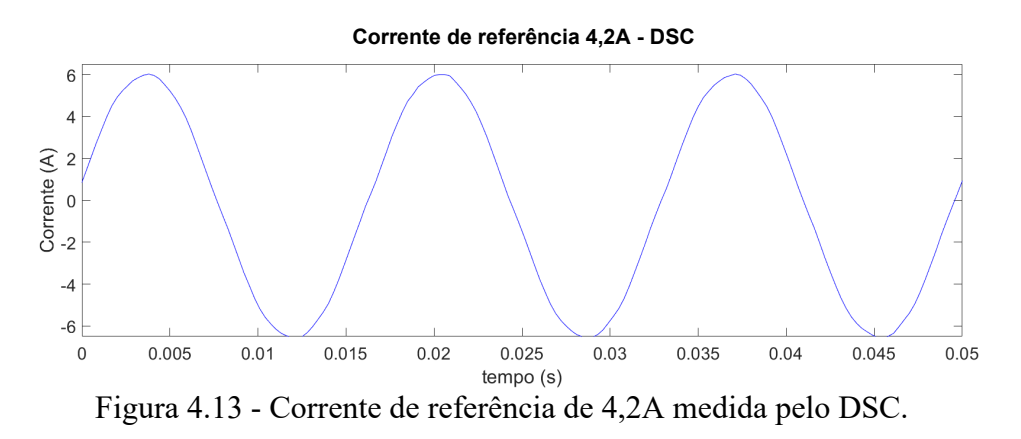

<span id="page-65-0"></span>As componentes harmônicas para a corrente de 4,2 A produzida pela carga de referência, podem ser visualizadas respectivamente na [figura 4.14,](#page-65-1) para a medida feita pelo osciloscópio, e [figura 4.15](#page-66-0) para a feita pelo DSC.

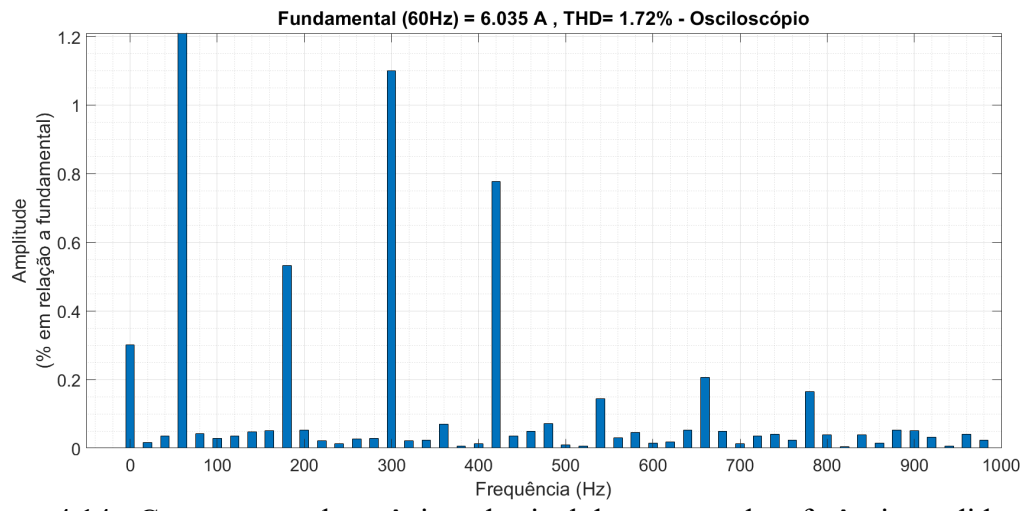

<span id="page-65-1"></span>Figura 4.14 - Componentes harmônicas do sinal de corrente de referência medida pelo osciloscópio.

Conforme pode-se visualizar na [figura 4.14,](#page-65-1) depois da fundamental, a componente de maior percentual de amplitude é a de 300 Hz e possui um valor de 1,1% em relação a fundamental. Já o nível de distorção harmônica total (THD) possui um valor de 1,72%.

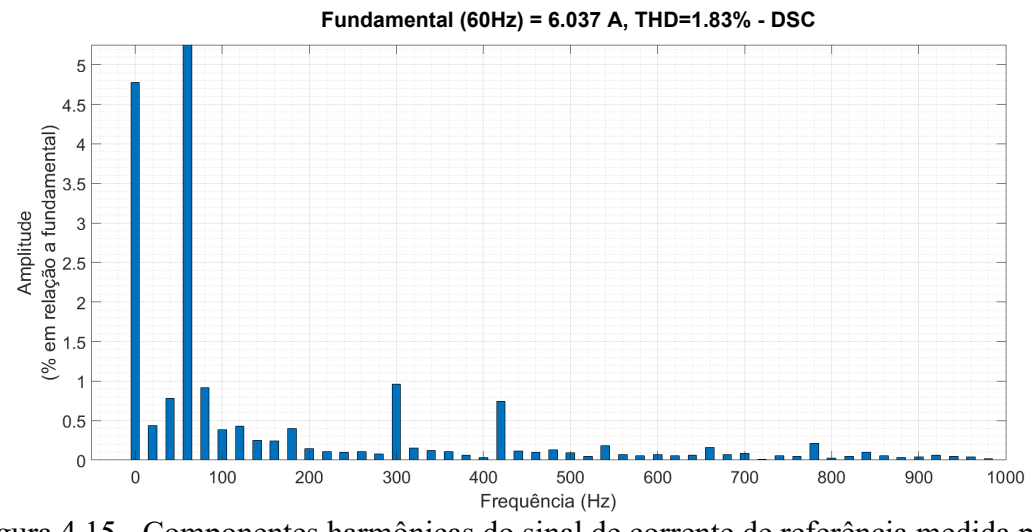

<span id="page-66-0"></span>Figura 4.15 - Componentes harmônicas do sinal de corrente de referência medida pelo DSC.

Para a medida do DSC, pode-se visualizar na [figura 4.15,](#page-66-0) depois da fundamental, a componente de maior percentual de amplitude é a componente DC com um valor em torno de 4,75% em relação a fundamental. O THD apresenta um valor em torno de 1,83%.

## <span id="page-66-2"></span>4.2.3. Velocidade e posição do rotor

A resposta para o projeto do controle escalar proposto na seção [3.5](#page-50-0) pode ser observado na [figura 4.16](#page-66-1) e na [figura 4.17,](#page-67-0) que mostram respectivamente, a velocidade e a posição do rotor em função do tempo.

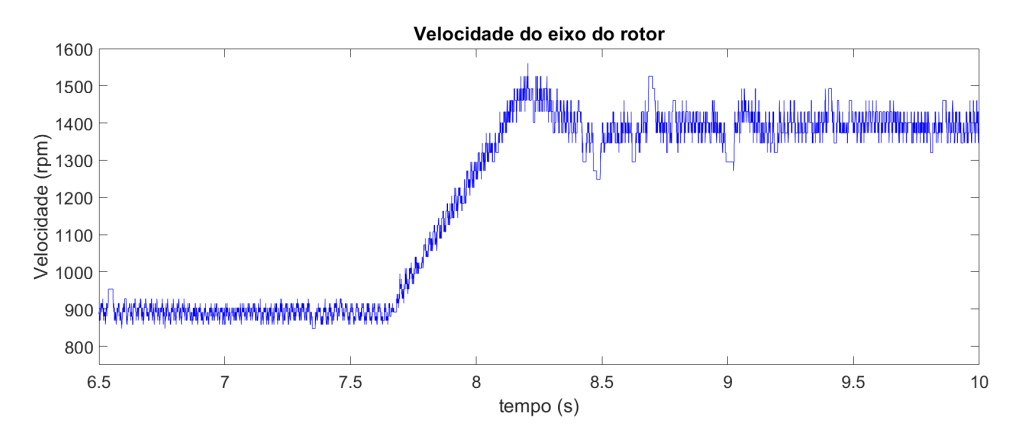

Figura 4.16 - Velocidade do rotor para o controle escalar desenvolvido.

<span id="page-66-1"></span>Conforme mostrado na [figura 4.16,](#page-66-1) a simulação do controle escalar se inicia com o motor na velocidade de 900 rpm, e no instante  $t = 7.6$  segundos é dado um degrau em

sua referência passando para 1400 rpm. O motor se estabiliza na nova velocidade após aproximadamente 1 segundo, de acordo com o projeto.

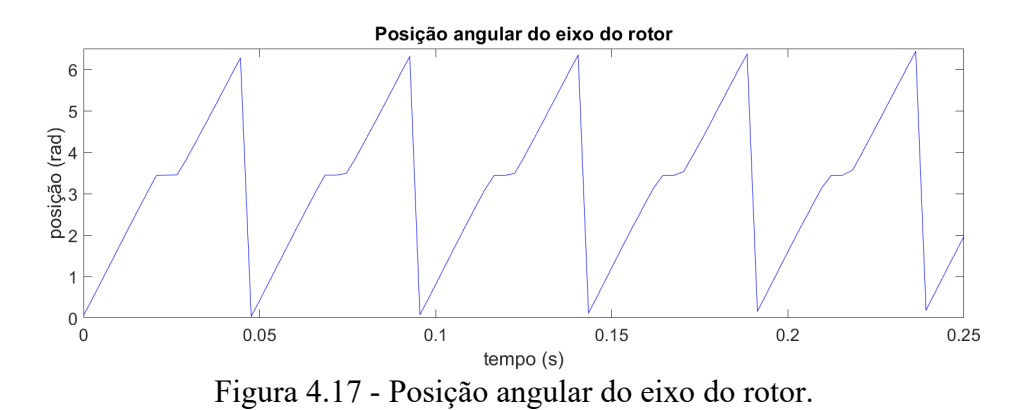

<span id="page-67-0"></span>Na [figura 4.17](#page-67-0) pode-se observar a variação da posição angular do rotor em função do tempo para uma rotação de 900 rpm. Pode-se observar também, um degrau da posição no gráfico devido ao deslocamento no eixo de tempo dos sinais gerados pelo encoder, característica que o próprio equipamento apresentou durante a obtenção das medidas.

### <span id="page-68-3"></span>4.2.4. Torque

Uma segunda análise do controle escalar desenvolvido pode ser feita a partir da [figura](#page-68-0)  [4.18.](#page-68-0)

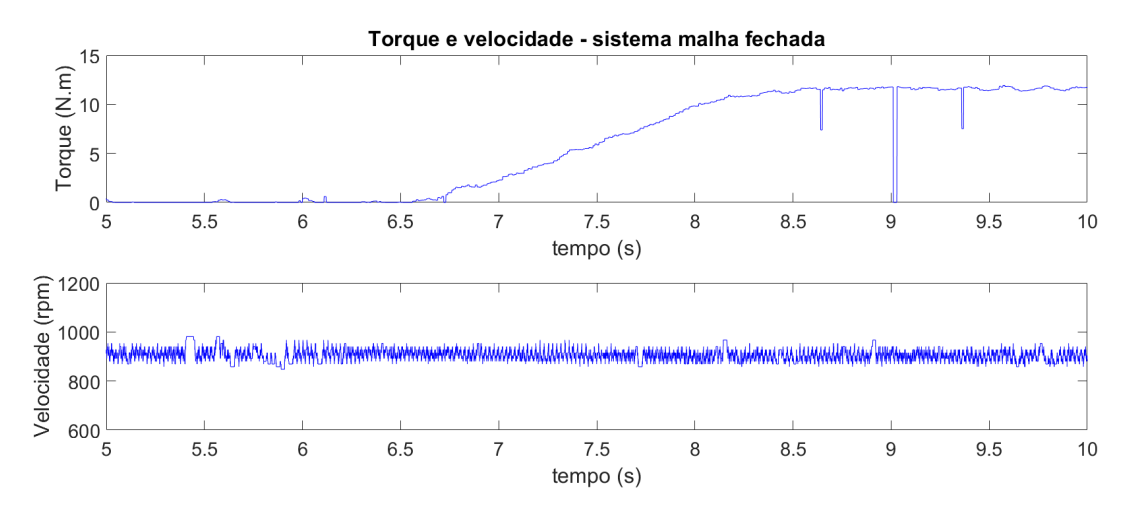

<span id="page-68-0"></span>Figura 4.18 - Relação da velocidade do rotor com o torque aplicado para o controle escalar.

Ao aplicar um torque com valor máximo de aproximadamente 11 N.m no eixo do rotor, ele se mantém com a velocidade inicial de 900 rpm independente da carga aplicada em seu eixo.

### 4.3. Determinação do momento de inércia do sistema

Em [\[28\]](#page-77-0) é proposto um ensaio bem simples para a obtenção do momento de inércia de uma máquina elétrica, chamado de "run-out test". Uma das grandes vantagens desse ensaio é que pode ser feito com a máquina já instalada em seu local de operação e não requer nenhum conhecimento dos detalhes de sua planta.

Em [\(4.4\)](#page-68-1) é mostrada a 2ª Lei de Newton para movimentos circulares.

$$
m_M = m_L + J \frac{d\omega}{dt} \quad (4.4)
$$

<span id="page-68-2"></span><span id="page-68-1"></span>Multiplicando a equação [\(4.4\)](#page-68-1) pela velocidade  $\omega$ , e considerando  $p_M = \omega m_M$ , como a potência da máquina no regime permanente, e  $p_L = \omega m_L$ , como a potência da carga, obtém-se a equação do balanço de potência [\(4.5\)](#page-68-2).

$$
p_M = p_L + J\omega \frac{d\omega}{dt} \quad (4.5)
$$

Considerando a máquina operando em regime permanente e desprezando as perdas,  $p_M = p_L = p'_L$  e com isso  $m'_L = p'_L/\omega$ . O valor de  $m'_L$  é calculado a partir de  $p'_l$ , obtido pela medição da potência elétrica consumida pela máquina, para diferentes velocidades, e interpolando esses valores pode-se obter a curva A da [figura 4.19.](#page-69-0) Posteriormente a máquina é colocada em regime permanente com velocidade  $\omega_0$  e desligada, fazendo com que ela seja desacelerada através do torque  $m<sub>L</sub>$ , com sua velocidade em função do tempo, obtendo a curva B da [figura 4.19.](#page-69-0)

<span id="page-69-1"></span>O objetivo é determinar o valor do momento de inércia *J*, considerando a máquina operando sem carga  $m_M = 0$ , e substituindo na equação [\(4.4\)](#page-68-1), pode-se obter o valor de *J*, conforme em [\(4.6\)](#page-69-1).

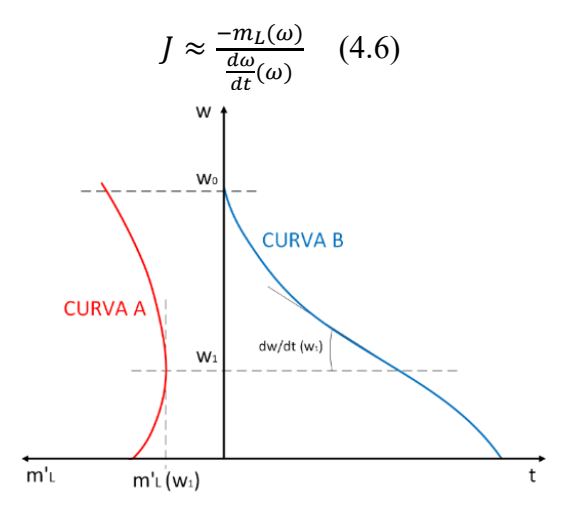

<span id="page-69-0"></span>Figura 4.19 - Curva do "Run Out Test" para determinação do momento de inércia da máquina.

A seguir, na [figura 4.20](#page-69-2) e [figura 4.21,](#page-70-0) pode ser visualizado o resultado do ensaio e a obtenção do momento de inércia para a máquina operando nas frequências de 30 Hz e 45 Hz, respectivamente.

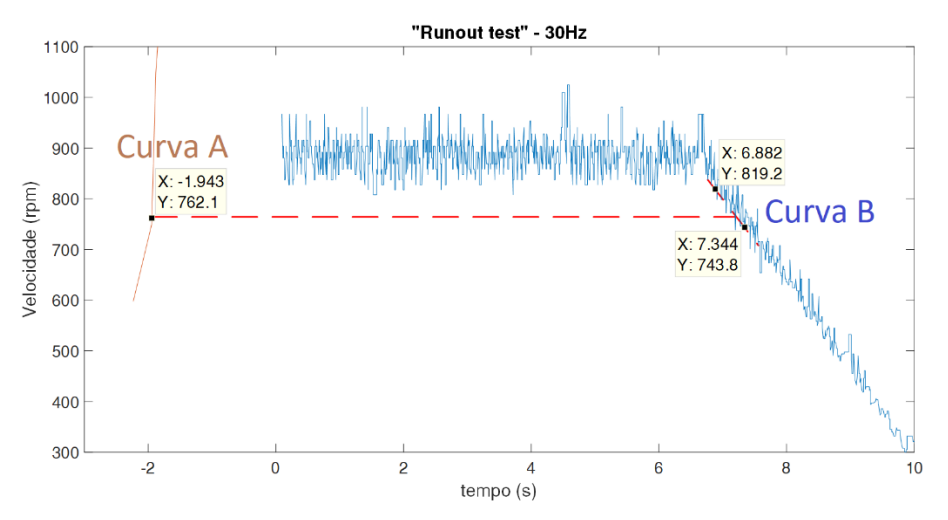

<span id="page-69-2"></span>Figura 4.20 - Gráfico do "Run Out Test" obtido para a frequência de 30Hz.

A partir do resultado do valor de X no ponto sobre a curva A e da diferença dos valores de Y nos pontos sobre a curva B, da [figura 4.20](#page-69-2) e da equação [\(4.6\)](#page-69-1), o momento de inércia terá um valor próximo de:

$$
J \approx \frac{1,94}{163,2} = 0,012 \ kg, m^2
$$

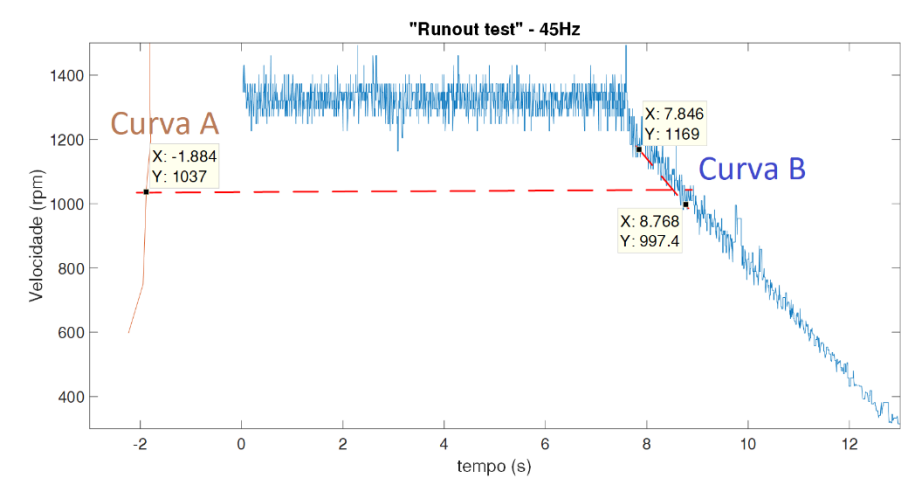

<span id="page-70-0"></span>Figura 4.21 - Gráfico do "Run Out Test" obtido para a frequência de 45Hz.

Realizando o mesmo procedimento a partir do resultado da [figura 4.21](#page-70-0) e da equação [\(4.6\)](#page-69-1), o momento de inércia terá um valor próximo de:

$$
J \approx \frac{1,88}{186,1} = 0,01 \ kg.m^2
$$

Através dos resultados obtidos pode-se dizer que o momento de inércia obtido com o ensaio é de aproximadamente  $I \approx 0.01 kg$ . Embora ele esteja na mesma ordem de grandeza, o valor obtido com o teste difere de  $I = 0.02$   $kg \cdot m^2$  apresentado em [\[25\],](#page-76-5) revelando a baixa precisão do ensaio.

#### 4.4. Discussões

Para a análise dos resultados, foi levado em consideração que a medida do osciloscópio será usada como base de comparação e validação para a do DSC e os resultados de harmônicos de até 5% na diferença entre eles são considerados como válidos.

Na subseção [4.2.1,](#page-62-1) pode-se visualizar comportamento da medição de tensão, para esse caso o seu valor de pico se manteve o mesmo para a medida do osciloscópio e do DSC. A componente harmônica de maior valor significativo foi a de 300 Hz nas 2 medidas, com valores próximos entre si e abaixo de 1%. Tais resultados revelam que a medida do DSC pode ser considerada como semelhante a dada pelo osciloscópio e usada como base de comparação.

Para a corrente na subseção [4.2.2,](#page-64-2) o seu valor de pico se manteve o mesmo tanto para o osciloscópio, quanto para o DSC. No segundo, foi possível observar um pequeno nível DC de quase 5% em suas componentes harmônicas, característica do próprio sinal de corrente, apresentada também no osciloscópio, porém de menor magnitude. Para as demais componentes harmônicas, seus valores ficaram abaixo de 1%. O resultado obtido pelo DSC pode ser validado como uma medida de corrente semelhante a do osciloscópio.

De uma maneira geral o resultado obtido com a otimização realizada no módulo ADC é válido pois apresenta valores das componentes harmônicas menores que 5%, o que valida as medidas de tensão e corrente na saída do inversor feita pelo DSC.

Nas subseções [4.2.3](#page-66-2) e [4.2.4,](#page-68-3) foram apresentados os resultados do controle escalar utilizado, e conforme pode ser observado o controle atuou de maneira satisfatória alcançando a velocidade de referência desejada de maneira equivalente ao proposto na seção [3.5,](#page-50-0) e posteriormente manteve a velocidade constante para uma variação no torque de carga do sistema.

Para a obtenção das figuras de velocidade, foi necessária uma filtragem do sinal de saída do bloco eQEP, pois apresentava um sinal muito ruidoso devido ao baixo valor do tempo de amostragem e ruído proveniente do próprio sinal do sensor. A ideia por trás do filtro é permitir que o sinal tenha uma variação de apenas 3% para mais ou menos. O código desenvolvido pode ser visualizado no [apêndice D.](#page-84-0)
## Capítulo 5

#### Conclusões e Trabalhos Futuros

Conforme proposto na introdução, o objetivo desta dissertação foi desenvolver uma solução de baixo custo para o controle e acionamento de máquinas elétricas no laboratório de máquinas da universidade.

A nível de hardware foi proposto um sistema com a utilização de componentes eletrônicos simples e de baixo custo, barateando o valor final de produção da placa. Uma ressalva é feita para os transdutores de tensão e corrente que apresentam custos mais elevados, porém podem ser facilmente substituídos por equivalentes de outras marcas mais baratas. Os demais componentes como atuadores, motores, fontes de tensão, são itens básicos considerados como já presentes no laboratório. Esta solução também serve para acionamento com inversores sem capacidade de PID e controle escalar ou vetorial, embora o inversor utilizado durante o estudo possua tais funções, não há necessidade de utilização de tais recursos, pois o hardware desenvolvido já desempenha todos eles.

O software utilizado para a programação foi o Matlab/Simulink, amplamente empregado nas pesquisas e possui uma facilidade e compatibilidade ao acesso das funções do hardware desenvolvido. Uma alternativa a este software é Xcos/Scilab em conjunto com X2C que, conforme mencionado anteriormente, são softwares gratuitos e apresentam as mesmas funcionalidades do primeiro.

Utilizando o osciloscópio como referência de medida, pode-se considerar que a solução apresentou resultados satisfatórios. Foi possível realizar o acionamento e controle da máquina através do sistema e receber em tempo real as informações das grandezas desejadas. Dados como gráficos de tensão, corrente, velocidade e torque foram obtidos, e até a execução de um ensaio para a determinação do momento de inércia através da velocidade capturada pela solução.

Como sugestão para trabalhos futuros, são propostos testes mais extensivos do sistema para controles com maior complexidade, que exijam ainda mais do poder de

processamento do hardware, além de testes com a plataforma Xcos/Scilab. Uma das limitações do módulo utilizado é a pouca memória e baixa transferência de dados para o computador, em relação aos modelos mais novos. Seria interessante a realização de experimentos com os modelos mais novos de DSC conectados ao hardware desenvolvido, para assim, obter mais informações do sistema em tempo real e desenvolver controles ainda mais complexos. É necessário também o desenvolvimento de filtros para o aperfeiçoamento dos sinais coletados.

Por fim, tornar o sistema um produto comercial a ser vendido em larga escala para universidades e centros de pesquisa, como uma alternativa de baixo custo para o controle e acionamento de motores e sistemas elétricos de uma forma geral.

#### Referências

- [1] DSPACE. "Products and solutions portifólio". Disponível em: <https://www.dspace.com/en/pub/home/products/products.cfm>. Acessado em: abril de 2019.
- [2] NATIONAL INSTRUMENTS. "Products and solutions portifólio". Disponível em: <http://www.ni.com/pt-br/shop.html>. Acessado em: abril de 2019.
- [3] MATHWORKS. "MATLAB & simulink User's Guide", Versão R2019a. Disponível em: <https://www.mathworks.com/help/pdf\_doc/simulink/sl\_using.pdf >. Acessado em: abril de 2019.
- [4] SCILAB ENTERPRISES. "Scilab documentation". Disponível em: <https://wiki.scilab.org/Documentation>. Acessado em: julho de 2019.
- [5] LINZ CENTER OF MECHATRONICS GMBH. "About X2C" <https://x2c.lcm.at>. Acessado em: julho de 2019.
- [6] WEG. "Frequency Inverter Manual, Series: CFW-08, Versão 0899.5242 / 09". Disponível em: <https://static.weg.net/medias/downloadcenter/hf7/hc8/WEGcfw08-users-manual-0899.5242-manual-en.pdf>. Acessado em: abril de 2019.
- [7] TEXAS INSTRUMENTS. "TMS320F2833x, TMS320F2823x Digital Signal Controllers (DSCs)". Versão SPRS439O junho 2007, revisão abril 2019. Disponível em: <http://www.ti.com/lit/ds/symlink/tms320f28335.pdf>. Acessado em: abril de 2019.
- [8] TEXAS INSTRUMENTS. "XDS100". <http://processors.wiki.ti.com/index.php/ XDS100>. Acessado em: março de 2019.
- [9] IEEE STANDARDS COMMITTEE. "Standard test Access Port and Boundary Scan Architecture", IEEE Standard 1149.1-1990, 1990.
- [10] LEM. "Voltage Transducer LV 25-P datasheet". Disponível em: <https://www.lem.com/sites/default/files/products\_datasheets/lv\_25-p.pdf>. Acessado em: março de 2019.
- [11] LEM. "Current Transducer LA 55-P datasheet". Disponível em: <https://www.lem.com/sites/default/files/products\_datasheets/la\_55-p\_e.pdf>. Acessado em: março de 2019.
- [12] LEBOW. "Operating and Service Manual Slip Ring Torque Sensor 1100 Series" < https://measurementsensors.honeywell.com/ProductDocuments/Torque/TS%20- %20S1100.pdf>. Acessado em: março de 2019.
- [13] LEBOW. "Operating and Service Manual Strain Gauge Indicator 7550 Series". <https://measurementsensors.honeywell.com/ProductDocuments/Instruments/755 0%20Manual.pdf>. Acessado em: março de 2019.
- [14] S&E INSTRUMENTOS. "Manual de Instalação e Operação". Versão 04, 2017. <https://www.seinstrumentos.com.br/manuais/MANUAL\_ENCODER\_e30e60.pd f>. Acessado em: março de 2019.
- [15] TEXAS INSTRUMENTS. "TL08xx JFET-Input Operational Amplifiers Datasheet". Versão fevereiro 1977, revisão maio 2015. Disponível em: <http://www.ti.com /lit/ds/symlink/tl081.pdf>. Acessado em: março 2019.
- [16] SEDRA, A. S., SMITH, K. C. "Microelectronic Circuits". Sixth Edition, New York, NY: Oxford University Press, 2013.
- [17] RAZAVI, B. "Fundamentals of Microelectronics". Second Edition, Wiley, 2008.
- [18] TEXAS INSTRUMENTS. "LM340, LM340A and LM7805 Family Wide VIN 1.5-A Fixed Voltage Regulators Datasheet". Versão fevereiro 2000, revisão setembro 2016. <http://www.ti.com/lit/ds/symlink/lm340.pdf>. Acessado em: março 2019.
- [19] TEXAS INSTRUMENTS. "LM79XX Series 3-Terminal Negative Regulators Datasheet". Versão junho 1999, revisão maio 2013. <http://www.ti.com /lit/ds/symlink/lm79.pdf>. Acessado em: março 2019.
- [20] TEXAS INSTRUMENTS. "TMS320x2833x Analog-to-Digital Converter (ADC) Module Reference Guide". Literature Number: SPRU812A, versão setembro 2007, revisão outubro 2007. <http://www.ti.com/lit/ug/spru812a/spru812a.pdf>. Acessado em: março 2019.
- [21] TEXAS INSTRUMENTS. "TMS320x2833x, 2823x Enhanced Quadrature Encoder Pulse (eQEP) Module Reference Guide". Literature Number: SPRUG05A, versão agosto 2008, revisão dezembro 2008. <http://www.ti.com/lit/ug/sprug05a/sprug05a.pdf>. Acessado em: março 2019.
- [22] TEXAS INSTRUMENTS. "TMS320x280x, 2801x, 2804x Enhanced Capture (eCAP) Module Reference Guide". Literature Number: SPRU807B, versão novembro 2004, revisão setembro 2007. <http://www.ti.com/lit/ug/spru807b/ spru807b.pdf>. Acessado em: março 2019.
- [23] TEXAS INSTRUMENTS. "TMS320x2833x, 2823x Enhanced Pulse Width Modulator (ePWM) Module Reference Guide". Literature Number: SPRUG04A, versão outubro 2008, revisão julho 2009. <http://www.ti.com/lit/ug/sprug04a/ sprug04a.pdf>. Acessado em: março 2019.
- [24] STEPHAN, R. *Acionamento, Comando e Controle de Máquinas Elétricas*. Ciência Moderna, Rio de Janeiro, Brasil, 2013.
- [25] OLIVEIRA, A. L. B., ROCHA, M. S. *Implementação e Análise de uma Ferramenta Computacional para Simulação de Motores de Indução Trifásicos com Rotor de Gaiola*. Trabalho de conclusão de curso, Universidade Federal do Rio de Janeiro, Brasil, 1999.
- [26] MOHAN, N. *Electric Machines and Drives: a First Course*. New Jersey, Wiley, 2012.
- [27] MOHAN, N. *Advanced Electric Drives: Analysis, Control and Modeling Using Matlab/Simulink*. New Jersey, Wiley, 2014.

[28] LEONHARD, W. *Control of Eletrical Drives*. 3º ed., Springer-Verlag, 2001.

- [29] HU, X., NAN, G. "Research of Vector Variable Frequency System Based on TMS320f2812". In International Conference Intelligent Computation Technology and Automation (ICICTA), pp. 34-38, 2008.
- [30] KUNG, Y. S. "Design and Implementation of a High Performance PMLSM Drives Using DSP Chip". Industrial Electronics, IEEE Transactions on, vol. 55, pp. 1341-1351, 2008.
- [31] TRZYNADLOWSKI, A. M., KAZMIERKOWSKI, M. P., GRABOWSKI, P. Z., BECH, M. M. "Three examples of DSP applications in advanced induction motor drives". In Proc. Amer. Control Conf., vol. 3, pp. 2139–2140, 1999.
- [32] HAO, W., LIU, H., WANG, Y. "A DSP teaching example based on Simulink for undergraduates of electrical engineering". 2017 20th International Conference on Electrical Machines and Systems (ICEMS), , pp. 1-4, Sydney, NSW, 2017.
- [33] FRENCH, C. D., ACARNLEY, P. P. "Simulink real time controller implementation in a DSP based motor drive system". IEE Colloquium on DSP Chips in Real Time Measurement and Control , pp. 3/1-3/5, Leicester, UK, 1998.
- [34] ELRAJOUBI, A., ANG, S. S., ABUSHAIBA, A. "TMS320F28335 DSP programming using MATLAB Simulink embedded coder: Techniques and advancements". 2017 IEEE 18th Workshop on Control and Modeling for Power Electronics (COMPEL), pp. 1-7, Stanford, CA, 2017.

## Apêndice A

## Código para o filtro ativo de 5ª ordem

```
clc
clear
% determinação da frequência de corte
wc=1.2361*(10^3)% determinação dos pólos do filtro
p1 = (-\cos d (72) + i * \sin d (72));
p2 = (-\cos d(36) + i * \sin d(36));
p3= (-\cos d(0) + i * \sin d(0));p4 = (-\cos d(36) - i * \sin d(36));
p5= (-cosd(72)-i*sind(72));
p1f=p1*wc;
p2f=p2*wc;
p3f=p3*wc;
p4f=p4*wc;p5f=p5*wc;
% determinação dos filtros em função dos pólos escolhidos
v1=[p1f p5f];v2=[p2f p4f];s= sym('s);
filtro1=expand(prod(s-v1))
filtro2=expand(prod(s-v2))
filtero3=(s-p3)% criação da função de transferência com os pólos 
escolhidos
Z=[] ;
P=[p1f p2f p3f p4f p5f];
K=wc^5;T=zpk(Z,P,K)% plotagem do diagrama de bode da função de transferêcia do 
filtro
opts1=bodeoptions('cstprefs');
opts1.XLim={[1e+01 1e+05]};
```

```
bodeplot(T,opts1); grid on; title('Diagrama de BODE para FT 
do filtro de 5ª ordem');
```

```
% cálculo do fator de qualidade
Q1 = (sqrt((-p1f)*(-p5f)))/(-p1f-p5f)Q2 = (sqrt((-p2f)*(-p3f)))/(-p2f-p3f)Wx=sqrt((-p1f)*(-p5f))
```

```
% cálculo dos parâmetros do filtro 1
R11=15000;
R12=39000;
C11=1/(wc*(R11+R12)*Q1)C12=1/((wc^2)*R11*R12*C11)
```

```
% cálculo dos parâmetros do filtro 2
R21=5600;
R22=10000;
C21=1/(wc*(R21+R22)*Q2)C22=1/((wc^2)*R21*R22*C21)
```

```
% cálculo dos parâmetros do filtro 3
R31=820;
C31=1/(R31*wc)
```
## Apêndice B

#### Determinação da constante de torque

A constante de torque  $K_{torque}$ , é determinada a partir da curva torque x velocidade. Considerando como uma reta a parte da curva próxima da velocidade síncrona, a constante de torque será dada pela inclinação dessa reta, conforme [figura B.1.](#page-80-0)

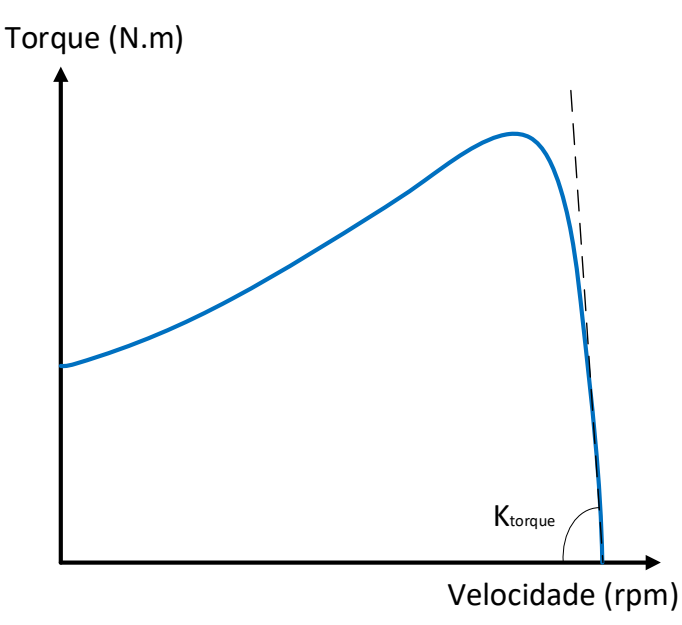

Figura B.1 - Gráfico toque x velocidade genérico.

<span id="page-80-0"></span>Realizando um ensaio para medir os valores da velocidade, próximos da velocidade síncrona, a partir da variação dos valores do torque para o motor de indução, obteve-se os valores presentes na [tabela B.1.](#page-81-0)

| Velocidade (rpm) | Torque (N.m) |
|------------------|--------------|
| 1797             | 0,2          |
| 1794             | 5            |
| 1789             | 10           |
| 1786             | 15           |
| 1781             | 20           |
| 1777             | 25           |
| 1771             | 30           |
| 1766             | 35           |
| 1761             | 40           |

<span id="page-81-0"></span>Tabela B.1 - Tabela dos valores de velocidade e torque do ensaio realizado.

Através de um ajuste dos pontos obtidos na [tabela B.1](#page-81-0) por uma reta  $y = ax + b$ , conforme [figura B.2](#page-81-1) abaixo, os valores dos coeficientes a e b serão:

> $a = -1,09$  $b = 1960$

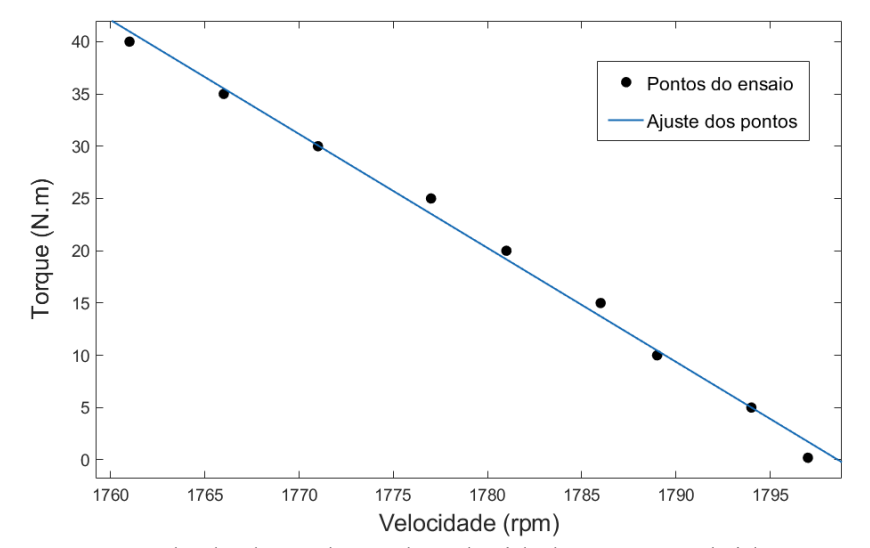

<span id="page-81-1"></span>Figura B.2 -Resultado dos valores de velocidade e torque obtidos no ensaio.

Logo,  $K_{torque} = |a| = 1,09 \rightarrow K_{torque} = 1,09 \frac{N.m}{rpm}$ .

Considerando 1  $rpm = \frac{2\pi}{60} rad/s$ :  $K_{torque} = 1,09 x \frac{60}{2\pi}$  :  $K_{torque} = 10,4 \frac{N.m}{rad/s}$ .

## Apêndice C

#### Cálculo dos parâmetros do controlador PI

```
clc
clear
% momento de inércia
Jeq=0.02; 
% constante de torque
Ktorq=1; 
% determinação do valor da margem de fase
theta=45;
% determinação dos pólos
p1 = (-5 + i * 5);
p2=(-5-i*5);% plotagem do posicionamento dos pólos
phi=[pi-deg2rad(theta) pi+deg2rad(theta)]; 
rho=abs(p1);figure(1)
polarplot(phi, rho, 'rx', 'MarkerSize', 15);
% criação da função de transferência com os pólos 
escolhidos
Z=[1;P=[p1 p2];G=rho^2;
T=zpk(Z,P,G);% plotagem do lugar das raízes com os pólos escolhidos
figure(2)
rlocus(T)
% cálculo dos parâmetros do controlador
[coeffFnum, coeffFden] = tfdata(T, 'v');
```

```
K=coefTFden(2)*Jeq/Ktorq
Ti=Ktorq*K/(coefTFden(3)*Jeq)
% função de transferêcia do controlador PI
controlador PI=tf([K*Ti K], [Ti 0]);
% função de transferêcia do motor
k torque=tf([Ktorq],[1]);
% função de transferêcia do motor
motor=tf([1],[Jeq 0]);
% função de transferêcia em malha aberta
malha_aberta=controlador_PI*k_torque*motor
% função de transferêcia em malha fechada
malha_fechada=feedback(malha_aberta,1)
% plotagem do lugar das raízes da função de transferêcia em 
malha fechada
figure(3)
rlocus(malha_fechada)
title('Lugar das raízes da FT em malha fechada')
axIm = findall(gcf,'String','Imaginary Axis (seconds^{-
1})');
axRe = findall(qcf, 'String', 'Real Axis (seconds^(-1)');
set(axIm,'String','Eixo Imaginário');
set(axRe,'String','Eixo Real');
% plotagem do diagrama de bode da função de transferêcia em 
malha fechada
figure(4)
opts1=bodeoptions('cstprefs');
opts1.Title.String='Diagrama de BODE da FT em malha 
fechada';
opts1.XLabel.String='Frequência';
opts1.grid='on';
bodeplot(malha fechada, opts1); grid on;
% plotagem da resposta do sistema a um degrau 
figure(5)
opts2=stepDataOptions;
opts2.InputOffset=900;
opts2.StepAmplitude=500;
step(malha fechada, opts2);
title('Resposta a um degrau de 500 rpm na referência')
xlabel('tempo (s)')
ylabel('Velocidade (rpm)')
xlim([0 1.5])
```
## Apêndice D

# Filtro para o sinal de velocidade

```
[diml,dimc]=size(velocidade);
```

```
for idx=1:diml
     if (velocidade.values(idx+1) > 
1.03*(velocidade.values(idx)))
        velocidade.values(idx+1) = velocidade.values(idx); elseif (velocidade.values(idx+1) < 
0.97*(velocidade.values(idx)))
         velocidade.values(idx+1) = velocidade.values(idx);
     end
end
```